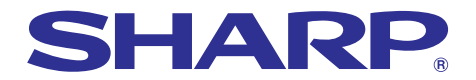

**BOR SPORTS of Financial** 

uper<br><sub>olle</sub>ctive Fr

 $\overline{\phantom{a}}$ 

# **MODELL PG-A10X PG-A10S BEDIENUNGSANLEITUNG**

# **LCD-PROJEKTOR**

Chart of pha Bar graphs of fin

 $S<sub>HAP</sub>$ 

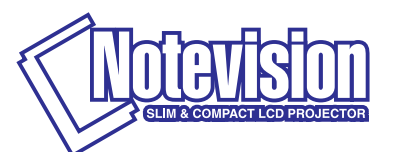

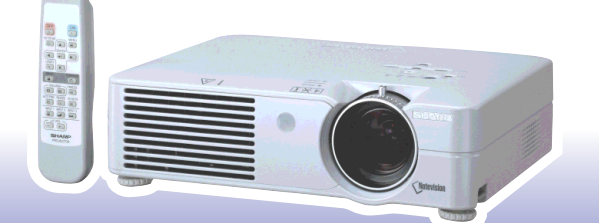

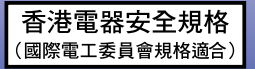

### **WICHTIG**

Um bei Verlust oder Diebstahl dieses Projektors eine Meldung zu vereinfachen, sollten Sie die auf der Unterseite des Projektors angebrachte Modell- und Seriennummer aufschreiben und sorgfältig aufbewahren. Stellen Sie vor dem Wegwerfen der Verpackung sicher, dass der Inhalt auf die Gegenstände überprüft wird, die in der Liste von "Im Lieferumfang enthaltenes Zubehör" auf Seite **[14](#page-17-0)** aufgeführt sind.

### **Modell-Nr.:**

**Serien-Nr.:**

This equipment complies with the requirements of Directives 89/336/EEC and 73/23/EEC as amended by 93/68/ EEC.

Dieses Gerät entspricht den Anforderungen der EG-Richtlinien 89/336/EWG und 73/23/EWG mit Änderung 93/ 68/EWG.

Ce matériel répond aux exigences contenues dans les directives 89/336/CEE et 73/23/CEE modifiées par la directive 93/68/CEE.

Dit apparaat voldoet aan de eisen van de richtlijnen 89/336/EEG en 73/23/EEG, gewijzigd door 93/68/EEG.

Dette udstyr overholder kravene i direktiv nr. 89/336/EEC og 73/23/EEC med tillæg nr. 93/68/EEC.

Quest' apparecchio è conforme ai requisiti delle direttive 89/336/EEC e 73/23/EEC, come emendata dalla direttiva 93/68/EEC.

Η εγκατάσταση αυτή ανταποκρίνεται στις απαιτήσεις των οδηγιών της Ευρωπαϊκής Ενωσης 89/336/ ΕΟΚ και 73/23/ΕΟΚ, όπως οι κανονισμοί αυτοί συμπληρώθηκαν από την οδηγία 93/68/ΕΟΚ.

Este equipamento obedece às exigências das directivas 89/336/CEE e 73/23/CEE, na sua versão corrigida pela directiva 93/68/CEE.

Este aparato satisface las exigencias de las Directivas 89/336/CEE y 73/23/CEE, modificadas por medio de la 93/68/CEE.

Denna utrustning uppfyller kraven enligt riktlinjerna 89/336/EEC och 73/23/EEC så som kompletteras av 93/68/ EEC.

Dette produktet oppfyller betingelsene i direktivene 89/336/EEC og 73/23/EEC i endringen 93/68/EEC.

Tämä laite täyttää direktiivien 89/336/EEC ja 73/23/EEC vaatimukset, joita on muutettu direktiivillä 93/68/EEC.

#### **SPECIAL NOTE FOR USERS IN THE U.K.**

The mains lead of this product is fitted with a non-rewireable (moulded) plug incorporating a 5A fuse. Should the fuse need to be replaced, a BSI or ASTA approved BS 1362 fuse marked  $\mathcal G$  or  $\hat{\infty}$  and of the same rating as above, which is also indicated on the pin face of the plug, must be used.

Always refit the fuse cover after replacing the fuse. Never use the plug without the fuse cover fitted. In the unlikely event of the socket outlet in your home not being compatible with the plug supplied, cut off the mains plug and fit an appropriate type.

#### **DANGER:**

The fuse from the cut-off plug should be removed and the cut-off plug destroyed immediately and disposed of in a safe manner.

Under no circumstances should the cut-off plug be inserted elsewhere into a 5A socket outlet, as a serious electric shock may occur.

To fit an appropriate plug to the mains lead, follow the instructions below:

#### **IMPORTANT:**

The wires in the mains lead are coloured in accordance with the following code:

- Blue: Neutral
- Brown: Live

As the colours of the wires in the mains lead of this product may not correspond with the coloured markings identifying the terminals in your plug, proceed as follows:

• The wire which is coloured blue must be connected to the plug terminal which is marked N or coloured black.

• The wire which is coloured brown must be connected to the plug terminal which is marked L or coloured red. Ensure that neither the brown nor the blue wire is connected to the earth terminal in your three-pin plug. Before replacing the plug cover make sure that:

• If the new fitted plug contains a fuse, its value is the same as that removed from the cut-off plug.

• The cord grip is clamped over the sheath of the mains lead, and not simply over the lead wires.

IF YOU HAVE ANY DOUBT, CONSULT A QUALIFIED ELECTRICIAN.

The supplied CD-ROM contains operation instructions in English, German, French, Swedish, Spanish, Italian, Dutch, Portuguese, Chinese (Traditional Chinese and Simplified Chinese) and Korean. Carefully read through the operation instructions before operating the projector.

Die mitgelieferte CD-ROM enthält Bedienungsanleitungen in Englisch, Deutsch, Französisch, Schwedisch, Spanisch, Italienisch, Niederländisch, Portugiesisch, Chinesisch (traditionelles Chinesisch und einfaches Chinesisch) und Koreanisch. Bitte lesen Sie die Bedienungsanleitung vor der Verwendung des Projektors sorgfältig durch.

Le CD-ROM fourni contient les instructions de fonctionnement en anglais, allemand, français, suédois, espagnol, italien, néerlandais, portugais, chinois (chinois traditionnel et chinois simplifié) et coréen. Veuillez lire attentivement ces instructions avant de faire fonctionner le projecteur.

Den medföljande CD-ROM-skivan innehåller bruksanvisningar på engelska, tyska, franska, svenska, spanska, italienska, holländska, portugisiska, kinesiska (traditionell kinesiska och förenklad kinesiska) och koreanska. Läs noga igenom bruksanvisningen innan projektorn tas i bruk.

El CD-ROM suministrado contiene instrucciones de operación en inglés, alemán, francés, sueco, español, italiano, holandés, portugués, chino (chino tradicional y chino simplificado) y coreano. Lea cuidadosamente las instrucciones de operación antes de utilizar el proyector.

Il CD-ROM in dotazione contiene istruzioni per l'uso in inglese, tedesco, francese, svedese, spagnolo, italiano, olandese, portoghese, cinese (cinese tradizionale e cinese semplificato) e coreano. Leggere attentamente le istruzioni per l'uso prima di usare il proiettore.

De meegeleverde CD-ROM bevat handleidingen in het Engels, Duits, Frans, Zweeds, Spaans, Italiaans, Nederlands, Portugees, Chinees (Traditioneel Chinees en Vereenvoudigd Chinees) en Koreaans. Lees de handleiding zorgvuldig door voor u de projector in gebruik neemt.

O CD-ROM fornecido contém instruções de operação em Inglês, Alemão, Francês, Sueco, Espanhol, Italiano, Holandês, Português, Chinês, (Chinês Tradicional e Chinês Simplificado) e Coreano. Leia cuidadosamente todas as instruções de operação antes de operar o projetor.

附送之CD-ROM光碟中,有用英文、德文、法文、瑞典文、西班牙文、意大利文、荷蘭文、葡萄牙文、中文(繁體中文 和簡體中文)和韓國文所寫的使用說明書。在操作本投影機之前,請務必仔細閱讀整本使用說明書。

附送之CD-ROM光碟中,有用英文、德文、法文、瑞典文、西班牙文、意大利文、荷兰文、葡萄牙文、中文(繁体中文 和简体中文)和韩国文所写的使用说明书。在操作本投影机之前,请务必仔细阅读整本使用说明书。

제공된 CD-ROM에는 영어, 독일어, 프랑스어, 스웨덴어, 스페인어, 이탈리아어, 네덜란드어, 포르투갈어, 중 국어(번체자와 간체자). 그리고 한국어로 작성된 조작 설명서가 포함되어 있습니다. 프로젝터를 조작하기 전에 조작 지침을 상세하게 숙지하십시오.

<span id="page-4-0"></span>**Bitte lesen Sie diese Bedienungsanleitung vor der Verwendung des Projektors sorgfältig durch.**

# **Einführung DEUTSCH**

Es gibt zwei wichtige Gründe für die baldige Garantie-Registrierung dieses neuen Projektors von SHARP mit Hilfe der dem Projektor beiliegenden REGISTRIERUNGS-KARTE:

#### **1. GARANTIE**

Hierdurch wird sichergestellt, dass Sie sofort den vollständigen Anspruch auf die Garantie auf Bauteile, Service und Personalkosten dieses Gerätes haben.

### **2. CONSUMER PRODUCT SAFETY ACT**

Um sicherzustellen, dass Sie sofort über Sicherheitshinweise zu Inspektionen, Modifizierungen oder einen Rückruf benachrichtigt werden, die von SHARP aufgrund des Consumer Product Saftey Act von 1972 durchgeführt werden müssen, LESEN SIE BITTE DEN WICHTIGEN ABSCHNITT ÜBER DIE<br>"EINGESCHRÄNKTE GARANTIE" DURCH. "EINGESCHRÄNKTE GARANTIE" DURCH.

**WARNUNG:** Helle Lichtquelle. Nicht in den Lichtstrahl schauen oder ihn direkt anschauen. Besonders Kinder しべし sollten nicht direkt in den Lichtstrahl schauen.

**WARNUNG:** Um das Risiko von elektrischem Schlag zu verringern, sollte dieses Gerät nicht Regen oder Feuchtigkeit ausgesetzt werden.

#### Siehe Unterseite des Projektors.

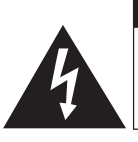

**VORSICHT RISIKO VON ELEKTRISCHEM SCHLAG. NICHT DIE SCHRAUBEN ENTFERNEN, AUSGENOMMEN DIE BESONDERS AUSGEWIESENEN SERVICESCHRAUBEN FÜR DEN BENUTZER.**

**VORSICHT: ZUR VERRINGERUNG DES RISIKOS VON ELEKTRISCHEM SCHLAG NICHT DIE ABDECKUNG ENTFERNEN. KEINE DURCH DEN BENUTZER ZU WARTENDEN BAUTEILE AUSSER DER LAMPENEINHEIT. DIE WARTUNG SOLLTE NUR DURCH QUALIFIZIERTES WARTUNGSPERSONAL AUSGEFÜHRT WERDEN.**

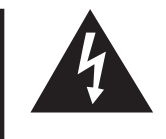

Der Blitz mit dem Pfeilsymbol innerhalb eines gleichseitigen Dreiecks warnt den Benutzer vor dem Vorhandensein unisolierter, potentiell gefährlicher Stromspannung im Geräteinneren, die ein Risiko darstellt bzw. elektrische Schläge verursachen kann.

Das Ausrufezeichen innerhalb eines gleichseitigen Dreiecks macht den Benutzer auf wichtige Anweisungen zu Bedienung und Wartung (Service) des Gerätes in der mitgelieferten Dokumentation aufmerksam.

**WARNUNG:** Die FCC-Vorschriften besagen, dass jede nicht durch den Hersteller genehmigte Änderung oder Modifizierung des Gerätes zu einer Annullierung der Betriebsgenehmigung des Gerätes führen kann. Nur ann an 1992 ann an 1992 ann an 1992 ann an 1992 ann an 1992. Is e 1992 ann an 1992 ann an 1992 ann a

### **INFORMATION**

Dieses Gerät wurde getestet und entspricht den Einschränkungen bei den Anforderungen für ein digitales Klasse A-Gerät, wie sie in Teil 15 der FCC-Regelung beschrieben werden. Diese Einschränkungen wurden erstellt, um einen sinnvollen Schutz gegen schädliche Interferenzen zu gewährleisten, wenn das Gerät in einer kommerziellen Umgebung betrieben wird. Dieses Gerät entwickelt, verwendet und strahlt Radiofrequenz-Energie ab und kann unter Umständen - wenn es nicht in Übereinstimmung mit dem Benutzerhandbuch aufgestellt und betrieben wird - schädliche Interferenzen bei der Radiokommunikation verursachen. Der Betrieb dieses Gerätes in einem Wohnbereich führt aller Wahrscheinlichkeit nach zu schädlichen Interferenzen; in einem solchen Fall liegt es beim Benutzer, auf eigene Kosten geeignete Maßnahmen zur Beseitigung der Interferenzen zu ergreifen. Nur Nur WEGA NUR USA

Das mitgelieferte Computer-Kabel muss mit diesem Gerät verwendet werden. Das Kabel wird mitgeliefert um sicherzustellen, dass das Gerät den FCC-Vorschriften der Klasse A entspricht.

### **WARNUNG:**

Dies ist ein Gerät der Klasse A. Dieses Gerät kann im Wohnbereich Funkstörungen verursachen; in diesem Fall kann vom Betreiber verlangt werden, angemessene Gegenmaßnahmen durchzuführen und dafür aufzukommen.

### **WARNUNG:**

Der Kühlventilator in diesem Projektor läuft nach dem Ausschalten des Gerätes etwa 90 Sekunden lang weiter. Während des normalen Betriebs sollte das Gerät immer mit der Netz-Taste OFF des Projektors oder der Fernbedienung ausgeschaltet werden. Stellen Sie vor dem Abtrennen des Netzkabels sicher, dass der Kühlventilator nicht mehr läuft.

WÄHREND DES NORMALEN BETRIEBES SOLLTE DER PROJEKTOR NIEMALS DURCH ABTRENNEN DES NETZKABELS AUSGESCHALTET WERDEN. EIN AUSSCHALTEN DES GERÄTES AUF DIESE WEISE HAT EINE VERKÜRZUNG DER LAMPENLEBENSDAUER ZUR FOLGE.

### **ENTSORGUNG DES GERÄTES**

In diesem Projektor wurde Zinn-Blei-Lötmaterial verwendet und die unter Druck stehende Lampe enthält eine kleine Menge Quecksilber. Die besondere Entsorgung dieser Materialien kann aufgrund von Gesetzen zum Umweltschutz vorgeschrieben sein. Wenden Sie sich hinsichtlich Entsorgungs- und Recycling-Informationen an die örtlichen Behörden oder, wenn Sie in den Vereinigten Staaten von Amerika wohnen, an die Electronic Industries Alliance: www.eiae.org

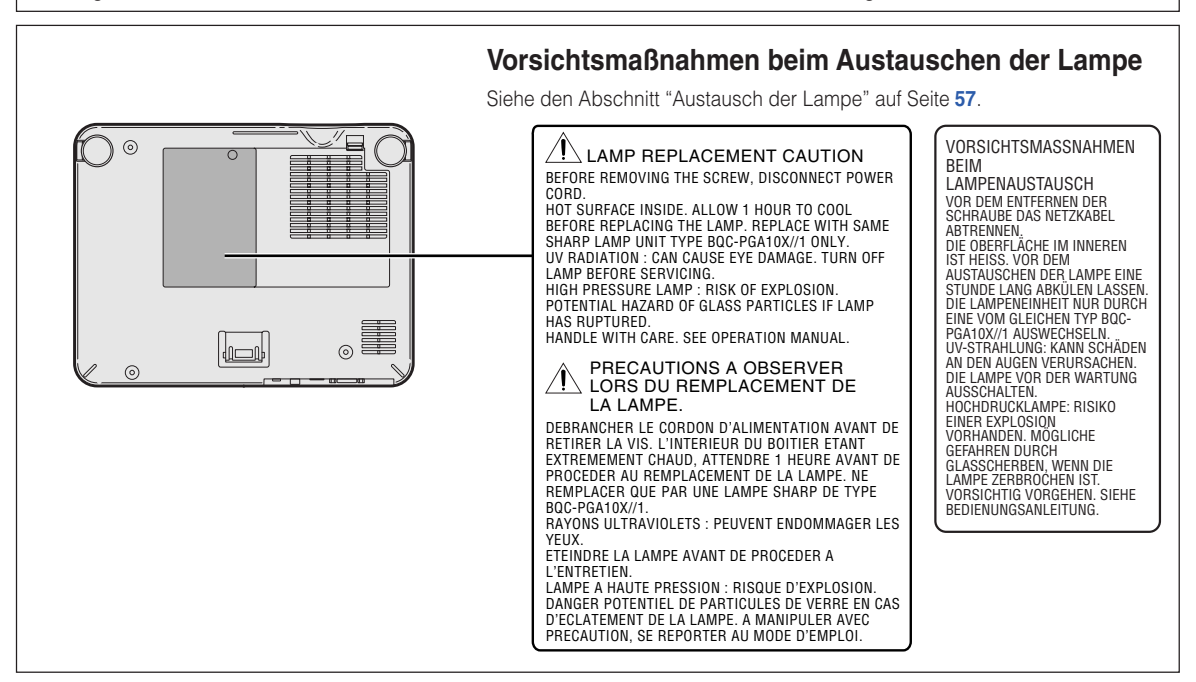

### **Zur Befestigung des "QUICK GUIDE (Schnellanleitung)"-Aufklebers**

Die Befestigung des "QUICK GUIDE (Schnellanleitung)"- Aufklebers (im Lieferumfang enthalten) am Projektor wird Ihnen dabei helfen, das Einrichtungsverfahren zu überprüfen. Stellen Sie bei der Befestigung des "QUICK GUIDE (Schnellanleitung)"-Aufklebers sicher, dass Sie die Unterseite des Aufklebers und den oberen Bereich des "Notevision"-Logos am oberen Gehäuse des Projektors wie in der Abbildung auf der rechten Seite dargestellt aneinander ausrichten. Befestigen Sie den "QUICK GUIDE (Schnellanleitung)"-Aufkleber an keiner anderen Stelle.

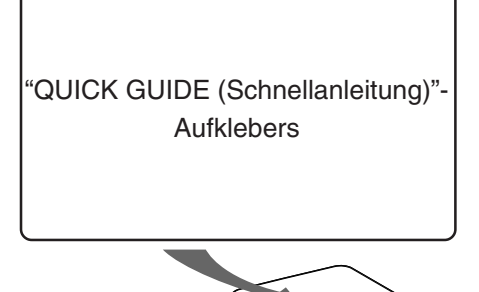

P

Geräuschpegel NORMALBETRIEB: < 70 dB (A) gemessen nach DIN 45635<br>EN 27779 EN 27779

# <span id="page-6-0"></span>**Besondere Merkmale**

- **1. Leichtes und kompaktes Design**
	- **A4-/Letter-Projektor mit einem Gewicht von nur 2,9 kg / 6,4 lbs kann einfach von Raum zu Raum transportiert werden und ist auf Geschäftsreisen besonders praktisch.**
- **2. Komfortable Bedienung, geeignet für Klassen- und Konferenzräume**
	- **Niedriger Gebläsegeräuschpegel und nach vorne gerichtete Auslassöffnung garantieren minimale Störung des Publikums, das neben dem Projektor sitzt.**
	- **Kurzes Projektionsobjektiv ermöglicht Bildformate von 100" bei nur 3,2 Metern (10' 6").**
- **3. Simple und einfache Bedienung**
	- **Farbcodierte Anschlüsse ermöglichen Problemloses Setup.**
	- **Oft verwendete Tasten und die Linse sind so positioniert, dass sie einfach und reibungslos bedient werden können.**
- **4. Hohe Helligkeit trotz kompakten Formates**
	- **Die Verwendung einer 165 W SHP-Lampe ermöglicht eine exzellente Farbuniformität und eine hohe Helligkeit.**
	- **Die Eco-Modusfunktion reduziert Geräuschpegel und den Stromverbrauch, während die Lebensdauer der Lampe verlängert wird.**
- **5. Große Eingangssignal-Kompatibilität**
	- **Videosystem-Kompatibilität (NTSC3.58, PAL, SECAM, PAL-N, PAL-M, PAL-60 und NTSC4.43)**
	- **HD-Eingangskompatibilität (1080I, 720P und 480P)**
	- **Computer-Eingangskompatibilität (VGA, SVGA, XGA, SXGA und SXGA+)**
- **6. Anti-Diebstahl und Tastensperre**

**verhindern.**

• **Die Anti-Diebstahlfunktion macht den Projektor unbrauchbar, um eine unbefugte Verwendung zu verhindern, solange der Schlüsselcode nicht eingegeben worden ist.**

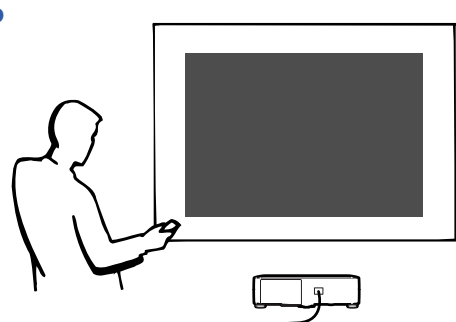

• **Die Tastensperre-Funktion ermöglicht eine einfache Sperre der Bedienungstasten auf dem Projektor, um unbefugte Einstellungen zu**

# **[Einführung](#page-4-0)**

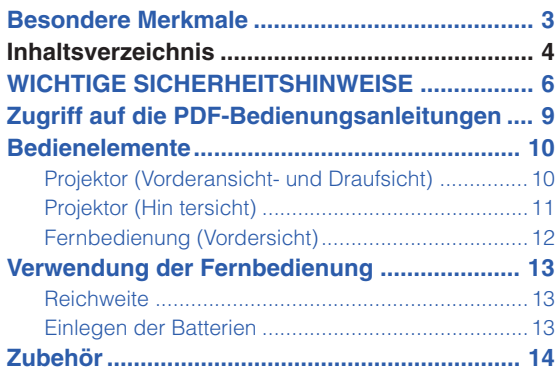

# **[Anschlüsse und Aufstellung](#page-18-0)**

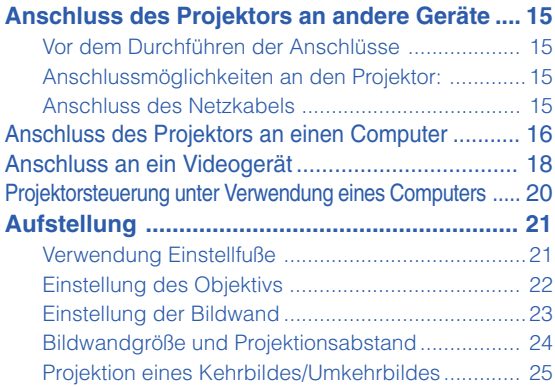

# **[Grundlegende Bedienung](#page-29-0)**

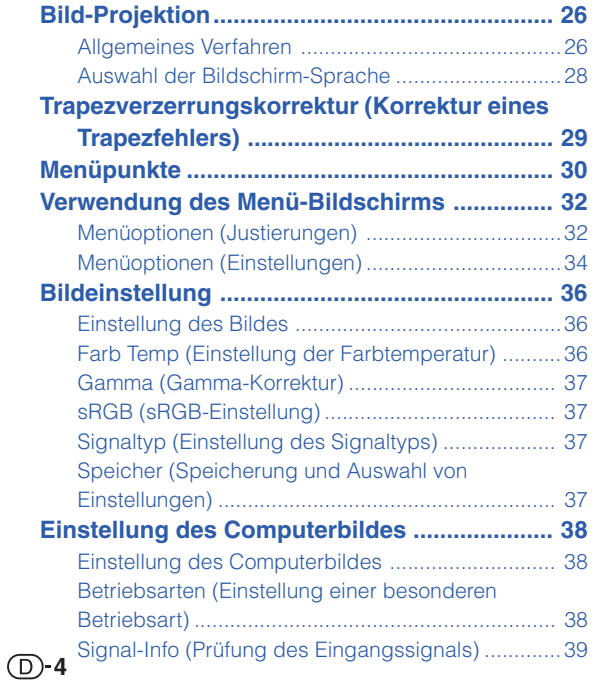

### **[Einfach zu verwendende](#page-43-0) Funktionen**

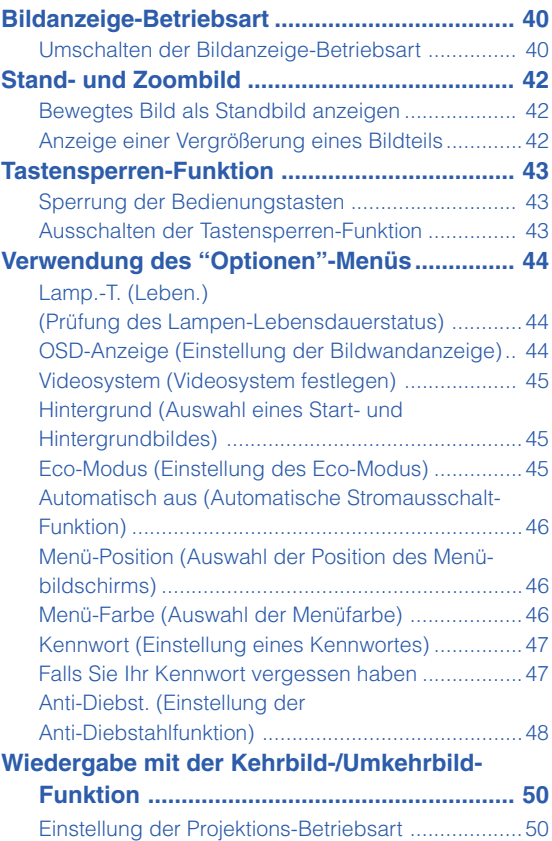

# **[Anhang](#page-54-0)**

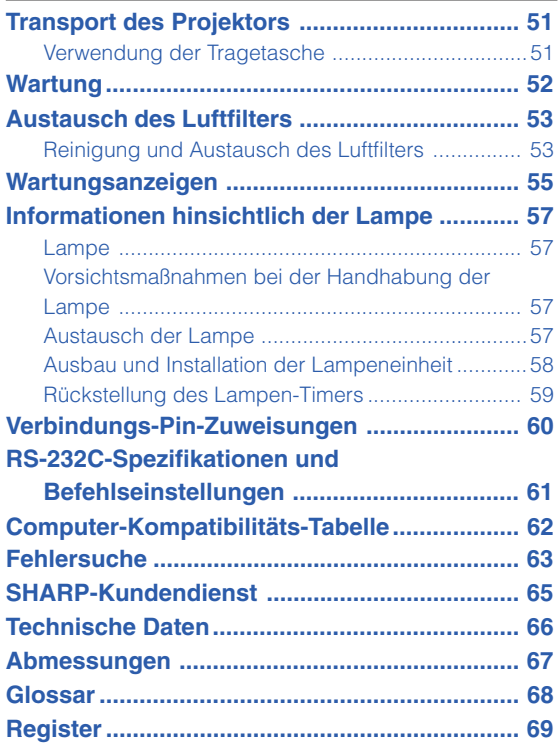

#### <span id="page-9-0"></span>**ACHTUNG: Vor der ersten Inbetriebnahme dieses Gerätes sollten Sie diese Bedienungsanleitung durchlesen und für die Bezugnahme gut aufbewahren.**

Elektrische Energie kann viele nützliche Funktionen ausführen. Dieses Gerät wurde so konstruiert, dass es die Sicherheit von Personen gewährleistet. FALSCHE VERWENDUNG KANN ZU ELEKTRISCHEN SCHLÄGEN ODER ZU EINEM BRAND FÜHREN. Damit die in diesem Gerät eingebauten Sicherheitsfunktionen nicht umgangen werden, sollten die folgenden Hinweise für Installation, Gebrauch und Wartung befolgt werden.

#### **1. Lesen Sie die Anleitungen**

Alle Sicherheitshinweise und Bedienungsanleitungen sollten vor der Verwendung des Gerätes gelesen werden.

#### **2. Bewahren Sie die Anleitungen auf**

Die Sicherheitshinweise und Bedienungsanleitungen sollten für zukünftige Bezugnahme aufbewahrt werden.

#### **3. Beachten Sie die Warnungen**

Alle Warnungen auf dem Gerät und in der Bedienungsanleitung sollten beachtet werden.

#### **4. Folgen Sie den Anleitungen**

Alle Bedienungs- und Gebrauchsanleitungen sollten befolgt werden.

#### **5. Reinigung**

Den Stecker dieses Gerätes vor dem Reinigen von der Steckdose abtrennen. Keine flüssigen Reinigungsmittel oder Sprühreiniger verwenden. Zum Reinigen ein angefeuchtetes Tuch verwenden.

#### **6. Zubehör**

Vom Geräte-Hersteller nicht empfohlenes Zubehör sollte nicht verwendet werden, da es eine Gefahrenquelle darstellen kann.

#### **7. Wasser und Feuchtigkeit**

Dieses Gerät nicht in der Nähe von Wasser verwenden - z.B. in der Nähe einer Badewanne, eines Waschbeckens, einer Küchenspüle oder einer Waschmaschine, in einem feuchten Keller oder in der Nähe eines Schwimmbeckens usw.

#### **8. Zubehör**

Das Gerät nicht auf einen instabilen Wagen, einem Ständer, einem Stativ, einer Halterung oder auf einem Tisch aufstellen. Das Gerät kann herunterfallen und es können ernsthafte Körperverletzungen bei Kindern oder Erwachsenen auftreten oder es kann zu Beschädigungen des Gerätes kommen. Nur Wagen, Ständer, Stativ, Halterung oder einen Tisch verwenden, der vom Hersteller empfohlen wird oder zusammen mit dem Gerät verkauft wird. Bei Befestigung an einer Wand oder in einem Regal den Anleitungen des Herstellers folgen und einen vom Hersteller empfohlenen Befestigungssatz verwenden.

#### **9. Transport**

Das auf einem Regal aufgestellte Gerät sollte zusammen mit dem Regal vorsichtig bewegt werden. Ein schnelles Anhalten, übermäßige Gewalt und unebene Oberflächen können zum Umstürzen des Gerätes oder des Regals führen.

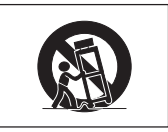

#### **10. Belüftung**

Schlitze und Öffnungen im Gehäuse sind für die Belüftung vorgesehen, stellen den Betrieb des Gerätes sicher und schützen vor Überhitzen. Diese Öffnungen sollten niemals blockiert werden, indem das Gerät auf einem Bett, Sofa, Teppich oder einer ähnlichen Oberfläche aufgestellt wird. Das Gerät sollte nur in einem anderem Gehäuse, z.B. einem Bücherregal oder Schrank eingebaut werden, wenn eine ausreichende Belüftung sichergestellt ist oder den Anleitungen des Herstellers Folge geleistet wurde.

#### **11.Stromversorgung**

Dieses Gerät sollte nur mit der auf dem Aufkleber bezeichneten Stromquelle betrieben werden. Falls Fragen über die Art der Stromversorgung auftreten, wenden Sie sich an den Händler oder das örtliche Energieversorgungsunternehmen. Bei Geräten, die mit Batterien oder anderen Stromquellen betrieben werden, siehe die Bedienungsanleitung.

#### **12. Erdung oder Polarisierung**

Dieses Produkt ist mit einer der folgenden Arten von Steckern ausgestattet. Sollte es nicht möglich sein, den Stecker in die Netzsteckdose einzustecken, lassen Sie sich bitte von Ihrem Elektriker beraten.

Umgehen Sie jedoch auf keinen Fall den Sicherheitszweck des **Steckers** 

- a. Zweidraht (Netz)-Stecker.
- b. Dreidraht-Erde (Netz)-Stecker mit einem Erdungsanschluss.

Dieser Stecker passt ausschließlich in eine Erdungs-Netzsteckdose.

#### **13. Schutz des Netzkabels**

Netzkabel sollten nicht im Durchgangsbereich von Personen verlegt werden oder an Orten, an denen Gegenstände auf sie gestellt oder gelegt werden. Besondere Beachtung sollten die Stecker der Kabel, Verlängerungskabel mit Steckdosen und die Stellen finden, an denen die Kabel aus dem Gerät austreten.

#### **14. Blitzschlag**

Als zusätzlicher Schutz dieses Gerätes während eines Gewitters, oder wenn es für längere Zeit unbeaufsichtigt steht und nicht verwendet wird, sollte der Netzstecker von der Steckdose abgetrennt werden. Dadurch wird eine Beschädigung des Gerätes durch Blitzschlag und Spannungsstöße in der Stromleitung vermieden.

#### **15. Überladung**

Nicht die Netzsteckdosen, die Verlängerungskabel oder Verlängerungskabel mit Steckdosen überladen, da dies Feuer oder elektrischen Schlag verursachen kann.

#### **16. Eindringen von Gegenständen und Flüssigkeiten**

Niemals Gegenstände durch die Öffnungen in das Gerät einführen, da dies zum Kontakt mit stromführenden Teilen und zu Kurzschlüssen führen und Feuer oder elektrischen Schlag zur Folge haben kann. Keine Flüssigkeiten auf dem Gerät verschütten.

#### **17. Wartung**

Nicht versuchen, das Gerät selbst zu warten, da beim Öffnen oder Entfernen der Abdeckungen gefährliche Stromspannungen oder anderen Gefahren vorhanden sind. Alle Wartungsarbeiten dem Kundendienst überlassen.

#### **18. Wartung durch den Kundendienst**

Das Gerät sofort von der Steckdose abtrennen und den Kundendienst benachrichtigen, falls folgende Situationen eintreten:

- a. Wenn das Netzkabel oder der Netzstecker beschädigt ist.
- b. Wenn Flüssigkeit in das Gerät eingedrungen ist oder Gegenstände hineingefallen sind.
- c. Wenn das Gerät mit Regen oder Wasser in Kontakt gekommen ist.
- d. Wenn das Gerät nicht normal betrieben werden kann, selbst wenn die Bedienungsanweisungen befolgt werden. Nur diejenigen Regler einstellen, die in der Bedienungsanleitung beschrieben werden, da die falsche Einstellung anderer Regler eine Beschädigung zur Folge haben kann, und umfangreiche Reparaturarbeiten durch einen qualifizierten Techniker zur Wiederherstellung des Gerätes für einen normalen Betrieb notwendig werden.
- e. Wenn das Gerät fallengelassen und beschädigt wurde.
- f. Wenn eine Änderung des normalen Betriebs festgestellt wird, die eine Wartung notwendig macht.

#### **19. Austauschteile**

Falls Austauschteile benötigt werden, ist sicherzustellen, dass der Wartungstechniker die vom Hersteller vorgeschriebenen Bauteile verwendet, welche die gleichen Eigenschaften wie die Original-Bauteile aufweisen. Die Verwendung von anderen als Original-Bauteilen kann Feuer, elektrischen Schlag oder andere Gefahren zur Folge haben.

#### **20. Sicherheitsprüfung**

Nach Beendigung einer Wartung oder Reparatur dieses Gerätes den Wartungstechniker mit der Durchführung einer Sicherheitsprüfung beauftragen und überprüfen lassen, dass das Gerät in einem sicheren Betriebszustand ist.

#### **21. Wand- oder Deckenmontage**

Dieses Gerät sollte nur so an eine Wand oder Decke montiert werden, wie es vom Hersteller empfohlen wird.

#### **22. Wärmequellen**

Dieses Gerät sollte nicht in der Nähe von Wärmequellen wie Heizkörpern, Heizern, Öfen oder anderen Geräten (einschließlich Verstärkern) aufgestellt werden, die Wärme produzieren.

- Microsoft und Windows sind eingetragene Warenzeichen der Microsoft Corporation in den Vereinigten Staaten und/oder anderen Ländern.
- PC/AT ist ein eingetragenes Warenzeichen der International Business Machines Corporation in den Vereinigten Staaten.
- Adobe Acrobat ist ein Warenzeichen der Adobe Systems Incorporated.
- Macintosh ist ein eingetragenes Warenzeichen von Apple Computer, Inc. in den Vereinigten Staaten und/ oder anderen Ländern.
- Alle anderen Firmen- oder Produktnamen sind Warenzeichen oder eingetragene Warenzeichen der entsprechenden Firmen.

### **Lesen Sie beim Setup Ihres Projektors unbedingt die folgenden Sicherheitshinweise.**

### **Vorsichtsmaßnahmen bei der Handhabung der Lampeneinheit**

■ Wenn die Lampe zerspringt, kann es zu Verletzungen durch Glassplitter kommen. Falls die Lampe zerspringt, sollten Sie die Lampe von einem von SHARP autorisierten Händler für Projektoren oder vom Kundendienst austauschen lassen. Siehe den Abschnitt "Austausch der Lampe" auf Seite **[57](#page-60-0)**.

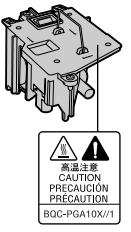

#### **Vorsichtsmaßnahmen bei der Aufstellung des Projektors**

■ Im Hinblick auf möglichst wenig Wartungsintervalle und Aufrechterhaltung der Bildqualität empfiehlt SHARP, den Projektor nicht in Räumen mit hoher Luftfeuchtigkeit, Staub und Zigarettenrauch aufzustellen. Wenn der Projektor in dieser Umgebung verwendet wird, muss das Objektiv öfter gereinigt werden. Wenn der Projektor regelmäßig gereinigt wird, wird die Betriebsdauer bei Verwendung des Gerätes in einer solchen Umgebung nicht reduziert. Eine interne Gerätereinigung darf nur von einem von SHARP autorisierten Händler für Projektoren oder vom Kundendienst durchgeführt werden.

#### **Stellen Sie den Projektor nicht dort auf, wo er direktem Sonnenlicht oder hellem Licht ausgesetzt ist.**

■ Positionieren Sie die Bildwand so, dass sie nicht direktem Sonnenlicht oder Raumbeleuchtung ausgesetzt ist. Licht, das direkt auf die Bildwand einfällt, schwächt die Farben und macht das Betrachten schwierig. Schließen Sie die Vorhänge und dämpfen Sie das Licht, wenn die Bildwand in einem sonnigen oder hellen Raum aufgestellt wird.

#### **Der Projektor kann gefahrlos auf den Maximalwinkel von 12 Grad geneigt werden.**

■ Eine Platzierung sollte innerhalb von ±12 Grad horizontal erfolgen.

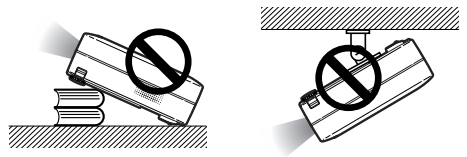

#### **Setzen Sie den Projektor keinen harten Stößen und/oder Vibrationen aus.**

■ Handhaben Sie das Objektiv vorsichtig und schlagen Sie nicht gegen das Objektiv bzw. beschädigen Sie die Objektivoberfläche nicht.

#### **Gönnen Sie Ihren Augen gelegentlich eine Pause.**

■ Ununterbrochenes Betrachten der Bildwand über Stunden überanstrengt Ihre Augen. Gönnen Sie Ihren Augen unbedingt gelegentlich eine Pause.

#### **Vermeiden Sie Aufstellungsorte, an denen extreme Temperaturen herrschen.**

■ Die Betriebstemperatur für den Projektor liegt bei 41°F bis 95°F (+5°C bis  $+35^{\circ}$ C).

■ Die Lagertemperatur für diesen Projektor liegt bei -4°F bis 140°F  $(-20^{\circ}$ C bis  $+60^{\circ}$ C).

#### **Blockieren Sie nicht die Luftaustritt- und Einsaugöffnungen.**

- Halten Sie mindestens 7 7/8 Inches (20 cm) Abstand zwischen der Luftaustrittöffnung und der nächsten Wand oder einem Gegenstand ein.
- Vergewissern Sie sich, dass die Einsaugöffnung und die Luftaustrittöffnung nicht blockiert ist.
- Wenn der Kühlventilator blockiert wird, schaltet die Schutzschaltung den Projektor automatisch aus. Dies zeigt keine Fehlfunktion an. Stellen Sie den Projektor dort auf, wo die Einsaug- und Austrittöffnungen nicht blockiert werden, stecken Sie das Netzkabel wieder und schalten Sie den Projektor. Dadurch wird der Projektor wieder auf den normalen Betrieb eingestellt.

#### **Vorsichtsmaßnahmen beim Transport des Projektors**

■ Beim Transport des Projektors darf er keinen Erschütterungen und/ oder Vibrationen ausgesetzt werden, da er anderenfalls beschädigt werden könnte. Handhaben Sie das Objektiv besonders vorsichtig. Trennen Sie vor dem Transport des Projektors unbedingt das Netzkabel von der Steckdose und andere Anschlusskabel ab.

#### **Andere angeschlossene Geräte**

- Wenn ein Computer oder ein anderes audiovisuelles Gerät an den Projektor angeschlossen wird, führen Sie die Anschlüsse NACH Ausschalten des Projektors und des anzuschließenden Gerätes aus.
- Bitte lesen Sie für die Anschlussausführung die Bedienungsanleitung des Projektors und des anzuschließenden Gerätes.

#### **Verwendung des Projektors in anderen Ländern**

■ Die Stromspannung und die Steckerform kann je nach Region oder Land, in dem Sie den Projektor verwenden, unterschiedlich sein. Verwenden Sie, wenn der Projektor in Übersee verwendet wird, unbedingt das für das jeweilige Land zu verwendende Netzkabel.

#### **Temperatur-Überwachungsfunktion**

■ Wenn der Projektor aufgrund von Problemen bei der Aufstellung oder wegen eines Blockierens der

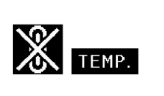

Luftöffnungen zu warm wird, leuchtet " w " und " TEMP. " in der unteren linken Ecke des Bildes. Wenn die Temperatur weiterhin ansteigt, wird die Lampe ausgeschaltet und die TEMPERATURWARN-Anzeige auf dem Projektor blinkt. Nach einer Abkühlzeit von 90 Sekunden wird das Gerät ausgeschaltet. Für Einzelheiten siehe den Abschnitt "Wartungsanzeigen" auf Seite **[55](#page-58-0)**.

#### **Info**

- Der Kühlventilator reguliert die interne Temperatur; seine Leistung wird automatisch geregelt. Das Ventilatorgeräusch kann sich während des Projektorbetriebes entsprechend der Ventilatordrehzahl ändern. Dies zeigt keine Fehlfunktion an.
- Trennen Sie das Netzkabel nicht während der Projektion oder des Kühlventilatorbetriebs ab. Dies kann eine Beschädigung durch einen Anstieg der internen Temperatur hervorrufen, da auch der Kühlventilatorbetrieb stoppt.

<span id="page-12-0"></span>**Die CD-ROM beinhaltet Bedienungsanleitungen im PDF-Format in mehreren Sprachen, damit Sie auch dann mit dem Projektor arbeiten können, wenn Sie dieses Handbuch nicht vorliegen haben. Zur Verwendung dieser Anleitungen muss der Adobe Acrobat Reader auf Ihrem PC (Windows oder Macintosh) installiert sein. Sollten Sie Acrobat Reader noch nicht installiert haben, können Sie das Programm von der CD-ROM herunterladen.**

### **Installation von Acrobat Reader von der CD-ROM**

### **Für Windows:**

- 1 Die CD-ROM in das CD-ROM-Laufwerk einlegen.
- 2 Das Symbol "Arbeitsplatz" doppelt anklicken.
- 3 Das "CD-ROM"-Laufwerk doppelt anklicken.
- 4 Den "ACROBAT"-Ordner doppelt anklicken.
- 5 Die einzusehende Sprache (Ordnername) doppelt anklicken.
- 6 Das Installationsprogramm doppelt anklicken und die Anweisungen auf dem Bildschirm befolgen.

### **Für andere Betriebssysteme:**

### **Für Macintosh:**

- 1 Die CD-ROM in das CD-ROM-Laufwerk einlegen.
- 2 Das Symbol "CD-ROM" doppelt anklicken.
- 3 Den "ACROBAT"-Ordner doppelt anklicken.
- 4 Die einzusehende Sprache (Ordnername) doppelt anklicken.
- 5 Das Installationsprogramm doppelt anklicken und die Anweisungen auf dem Bildschirm befolgen.

Bitte laden Sie Acrobat Reader aus dem Internet (http://www.adobe.com) herunter.

### **Für andere Sprachen:**

Wenn Acrobat Reader für andere nicht auf dieser CD-ROM enthaltenen Sprachen verwendet werden soll, kann die entsprechende Version aus dem Internet heruntergeladen werden.

### **Zugriff auf die PDF-Bedienungsanleitungen**

#### **Für Windows:**

- 1 Die CD-ROM in das CD-ROM-Laufwerk einlegen.
- 2 Das Symbol "Arbeitsplatz" doppelt anklicken.
- 3 Das "CD-ROM"-Laufwerk doppelt anklicken.
- 4 Den "MANUALS"-Ordner doppelt anklicken.
- 5 Die einzusehende Sprache (Ordnername) doppelt anklicken.
- 6 Die PDF-Datei "A10" doppelt anklicken, um auf die Bedienungsanleitung des Projektors zuzugreifen.

### **Für Macintosh:**

- 1 Die CD-ROM in das CD-ROM-Laufwerk einlegen.
- 2 Das Symbol "CD-ROM" doppelt anklicken.
- 3 Den "MANUALS"-Ordner doppelt anklicken.
- 4 Die einzusehende Sprache (Ordnername) doppelt anklicken.
- 5 Die PDF-Datei "A10" doppelt anklicken, um auf die Bedienungsanleitung des Projektors zuzugreifen.

# **W** Hinweis

- Wenn die gewünschte PDF-Datei nicht durch das doppelte Anklicken mit der Maus geöffnet werden kann, sollte zuerst Acrobat Reader gestartet und dann die gewünschte Datei mit den Menüs "Datei", "Öffnen" bestimmt werden.
- Die Datei "readme.txt" auf der CD-ROM enthält wichtige Informationen, die nicht in der vorliegenden Bedienungsanleitung enthalten sind.

# <span id="page-13-0"></span>**Bedienelemente**

Die in **Chaufgeführten Zahlen beziehen sich auf die Hauptseiten dieser Bedienungsanleitung, auf welchen der entsprechende Punkt erläutert wird.**

### **Projektor (Vorderansicht- und Draufsicht)**

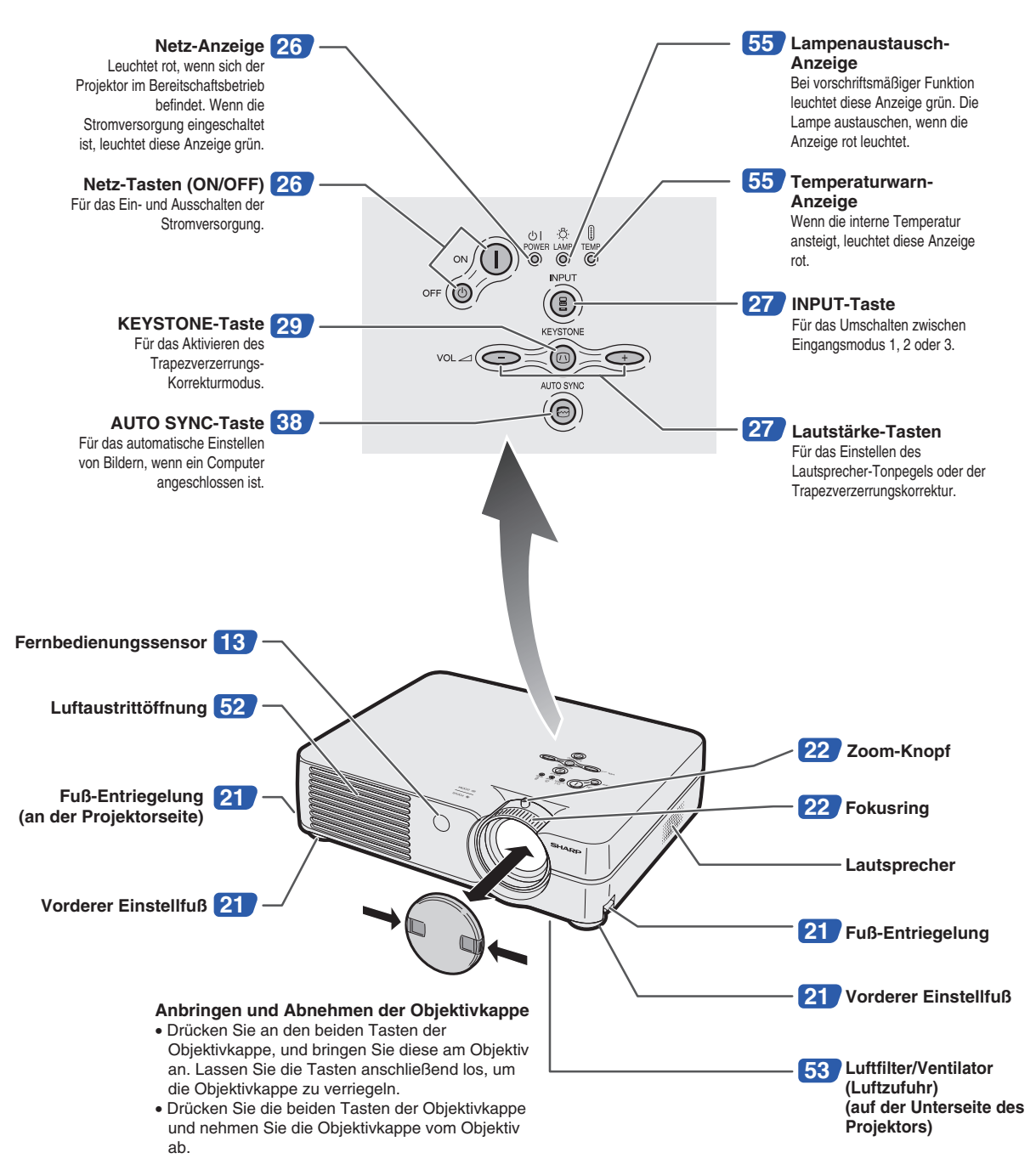

<span id="page-14-0"></span>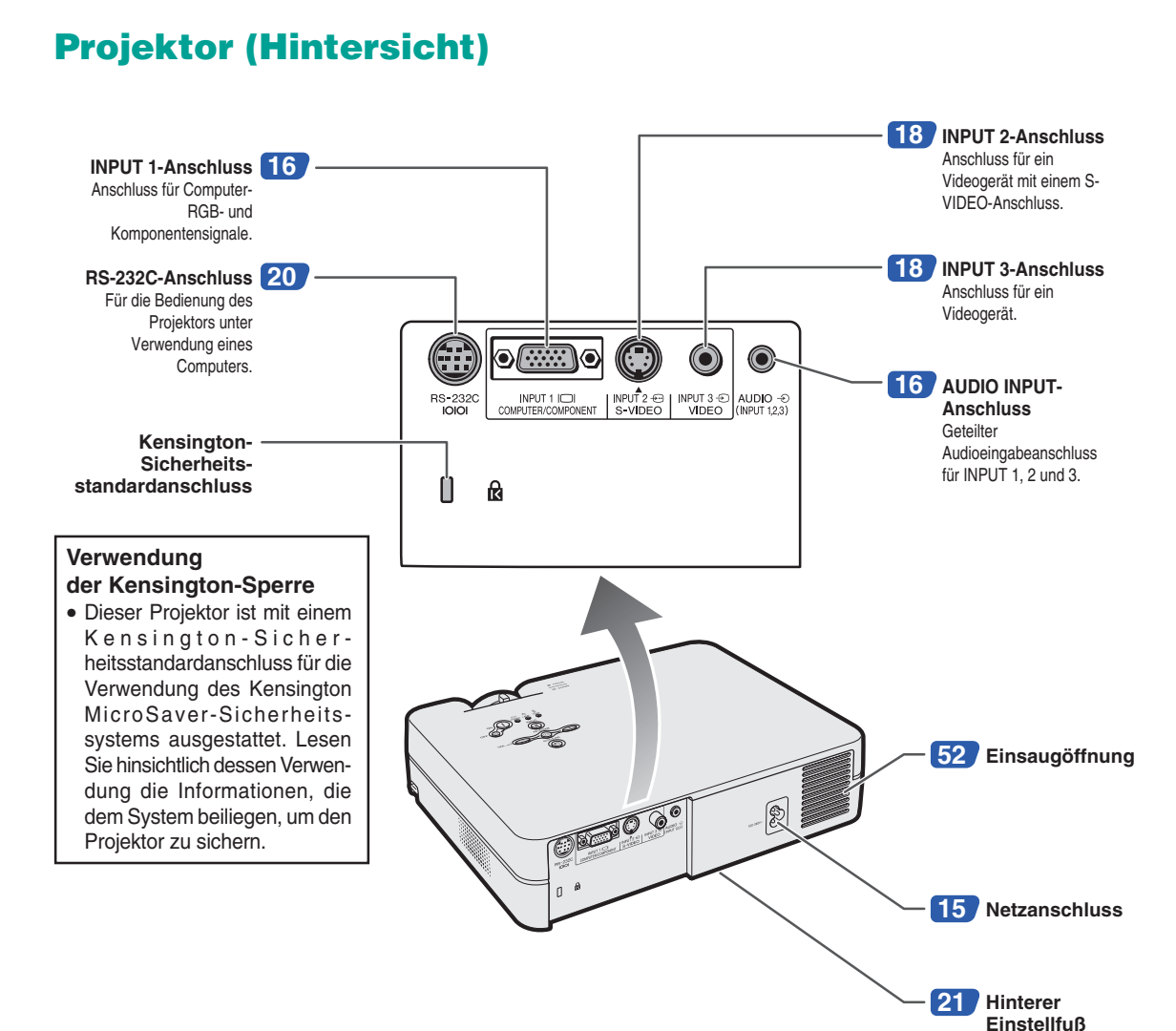

**(auf der Unterseite des Projektors)**

### <span id="page-15-0"></span>**Bedienelemente**

Die in **Chaufgeführten Zahlen beziehen sich auf die Hauptseiten dieser Bedienungsanleitung, auf welchen der entsprechende Punkt erläutert wird.**

### **Fernbedienung (Vordersicht)**

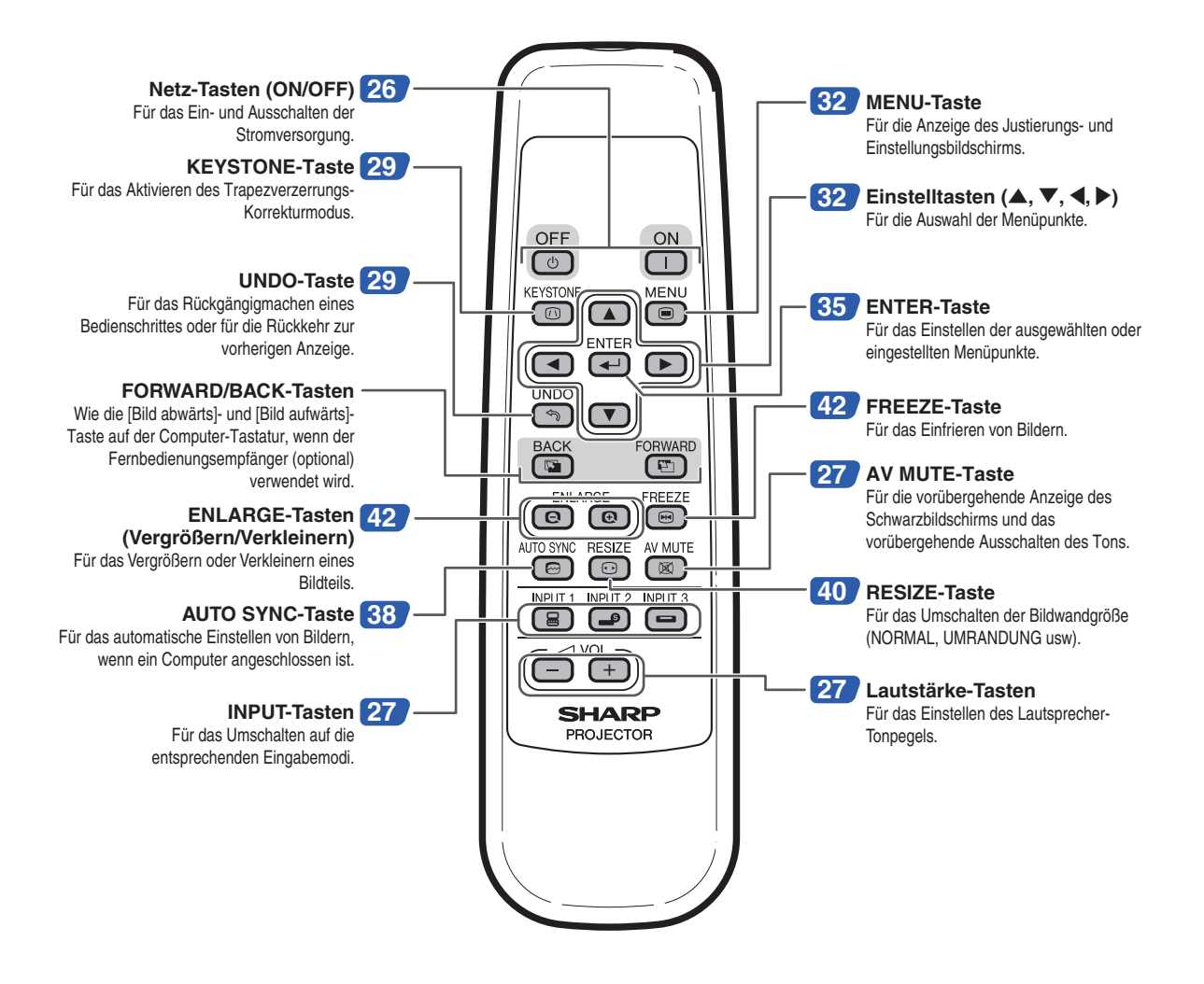

# <span id="page-16-0"></span>**Verwendung der Fernbedienung**

### **Reichweite**

■ **Der Projektor kann mittels der Fernbedienung innerhalb der in der Abbildung dargestellten Bereiche gesteuert werden.**

### **A** Hinweis

• Das Signal von der Fernbedienung kann für eine einfache Bedienung von der Bildwand reflektiert werden. Die tatsächliche Reichweite des Signals kann je nach Bildwandmaterial unterschiedlich sein.

### **Bei Verwendung der Fernbedienung:**

- Nicht fallen lassen, keiner Feuchtigkeit oder hohen Temperatur aussetzen.
- Die Fernbedienung funktioniert unter Umständen nicht unter einer Fluoreszenzlampe. Unter diesen Umständen den Projektor von der Fluoreszenzlampe entfernt aufstellen.

### **Einlegen der Batterien**

**Die Batterien (zwei R 6-Batterien ("AA", UM/ SUM-3, HP-7 oder entsprechend)) sind in der Packung enthalten.**

**1 Auf die** ▲**-Markierung auf der Abdeckung drücken und in Pfeilrichtung schieben.**

# **2 Die Batterien einlegen.**

- Die Batterien einlegen und sicherstellen, dass die Pole mit den Markierungen  $(+)$ und  $\left(\overline{-}\right)$  im Batteriefach übereinstimmen.
- **3 Die Abdeckung anlegen und schieben, bis sie einrastet.**

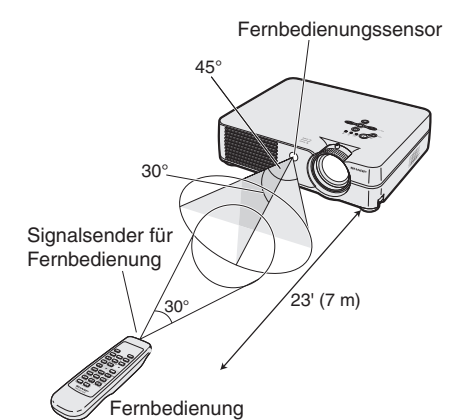

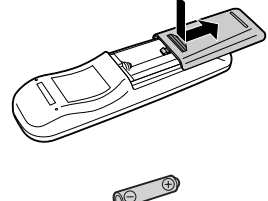

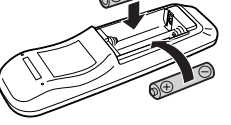

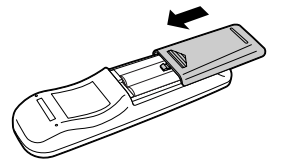

#### **Falsche Verwendung der Batterien kann eine Leckage oder Explosion zur Folge haben. Bitte befolgen Sie die unten stehenden Vorsichtsmaßnahmen.**

### **Achtung**

- Die Batterien einlegen und sicherstellen, dass die Pole mit den Markierungen  $\oplus$  und  $\ominus$  im Batteriefach übereinstimmen.
- Batterien unterschiedlichen Typs haben unterschiedliche Eigenschaften, verwenden Sie deshalb keine Batterien unterschiedlichen Typs zusammen.
- Verwenden Sie keine neuen und alten Batterien zusammen.
- Dadurch könnte die Lebensdauer der neuen Batterien reduziert oder ein Auslaufen der Batterien verursacht werden. • Nehmen Sie leere Batterien aus der Fernbedienung heraus, da sie ansonsten auslaufen könnten.
- Aus den Batterien ausgelaufene Batterieflüssigkeit ist für Ihre Haut schädlich, wischen Sie die Batterien deshalb unbedingt zuerst ab und nehmen Sie sie dann mit einem Tuch heraus.
- Die diesem Projektor beiliegenden Batterien können unter Umständen, je nach Handhabung, nach kurzer Zeit aufgebraucht sein. Stellen Sie sicher, dass sie so bald wie möglich durch neue Batterien ersetzt werden.
- Nehmen Sie die Batterien heraus, wenn die Fernbedienung lange nicht verwendet wird.

<span id="page-17-0"></span>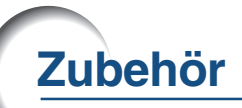

### **Im Lieferumfang enthaltenes Zubehör**

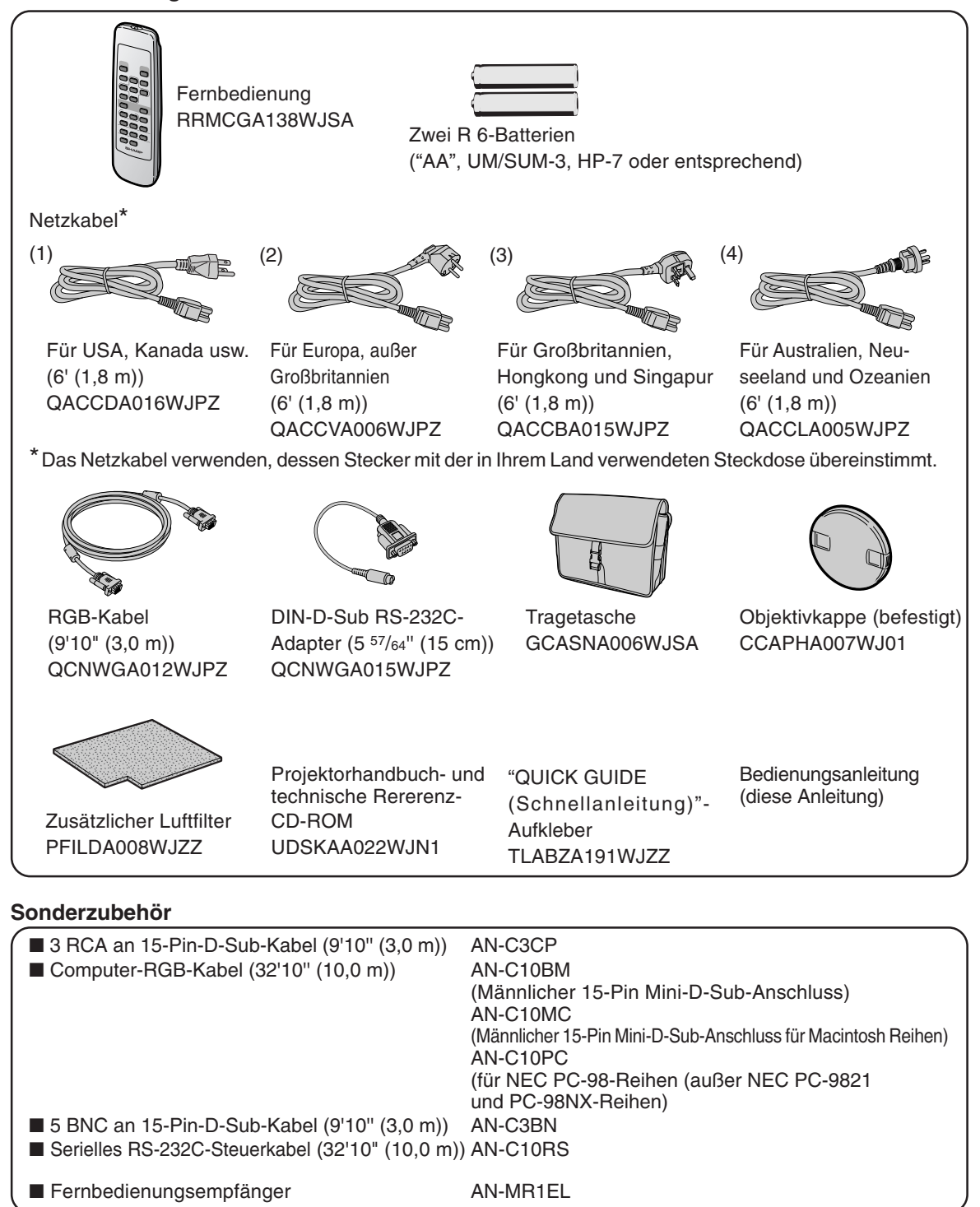

### **A** Hinweis

• Möglicherweise sind nicht alle Kabel in allen Regionen erhältlich. Bitte wenden Sie sich an einen von SHARP autorisierten Händler für Projektoren oder an den Kundendienst.

# <span id="page-18-0"></span>**Vor dem Durchführen der Anschlüsse**

### **W** Hinweis

- Vor dem Durchführen der Anschlüsse zuerst unbedingt den Projektor und die anzuschließenden Geräte ausschalten. Nach dem Durchführen der Anschlüsse zuerst den Projektor und dann die anderen Geräte einschalten. Nach dem Durchführen aller Anschlüsse sollte bei Verwendung eines Computer dieser stets als Letztes eingeschaltet werden.
- Lesen Sie sich vor dem Durchführen der Anschlüsse unbedingt die Bedienungsanleitungen der anzuschließenden Geräte durch.

### **Anschlussmöglichkeiten an den Projektor:**

### **Bei Verwendung eines Computers mit:**

- einem RGB-Kabel und einem ø3.5 mm-Audiokabel (im **Handel erhältlich) (Siehe Seite [16.](#page-19-0))**
- einem DIN-D-Sub RS-232C-Adapter und einem seriellen **RS-232C-Steuerkabel (AN-C10RS) (im Handel erhältlich) (Siehe Seite [20](#page-23-0).)**

### **Videogeräte oder audiovisuelle Geräte:**

- ein Videorecorder, ein Laser Disc-Player oder andere **audiovisuelle Geräte (Siehe Seite [18.](#page-21-0))**
- **ein DVD-Player oder DTV\*-Decoder (Siehe Seite [19.](#page-22-0))**
- \* DTV ist die allgemeine Umschreibung für das neue digitale Fernsehen in den Vereinigten Staaten von Amerika.

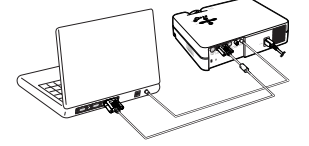

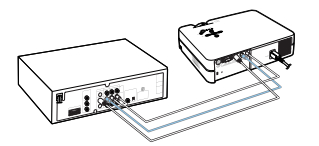

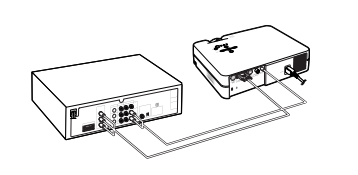

### **Anschluss des Netzkabels**

**Das mitgelieferte Netzkabel am Netzanschluss auf der Rückseite des Projektors anschließen.**

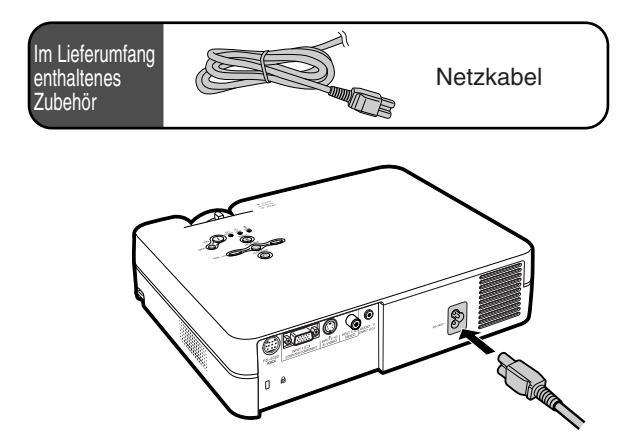

# <span id="page-19-0"></span>**Anschluss des Projektors an einen Computer**

### **Unter Verwendung eines RGB-Kabels an einen Computer anschließen**

- **1 Den Projektor unter Verwendung des im Lieferumfang enthaltenen RGB-Kabels an den Computer anschließen.**
	- Die Stecker mit den Steckerschrauben befestigen.
- **2 Zur Audiosignaleingabe schließen Sie den Projektor unter Verwendung des im Lieferumfang enthaltenen ø3,5 mm-Audiokabel (im Handel oder als Sharp-Ersatzteil QCNWGA013WJPZ erhältlich) anschließen.**

### **N**Hinweis

- **Wenn der Projektor an einen Computer angeschlossen wird, "RGB" als "Signaltyp" im "Bild"-Menü einstellen. Siehe Seite [37.](#page-40-0)**
- Siehe die "Computer-Kompatibilitäts-Tabelle" auf Seite **[62](#page-65-0)** hinsichtlich einer Liste von Computersignalen, die mit dem Projektor kompatibel sind. Die Verwendung des Gerätes mit anderen Computersignalen als den aufgeführten kann bei einigen Funktionen zu Fehlern führen.
- Für bestimmte Macintosh-Computer wird ein Macintosh-Adapter benötigt. Bitte wenden Sie sich an einen von SHARP autorisierten Händler für Projektoren oder an den Kundendienst.
- Je nach zu verwendendem Computer wollen, wird ein Bild möglicherweise so lange nicht projiziert, bis die Signalausgangs-Einstellung am Computer auf externen Ausgang geschaltet worden ist. Lesen Sie hinsichtlich der Umschaltung der Signalausgangs-Einstellungen am Computer die Bedienungsanleitung Ihres Computers.

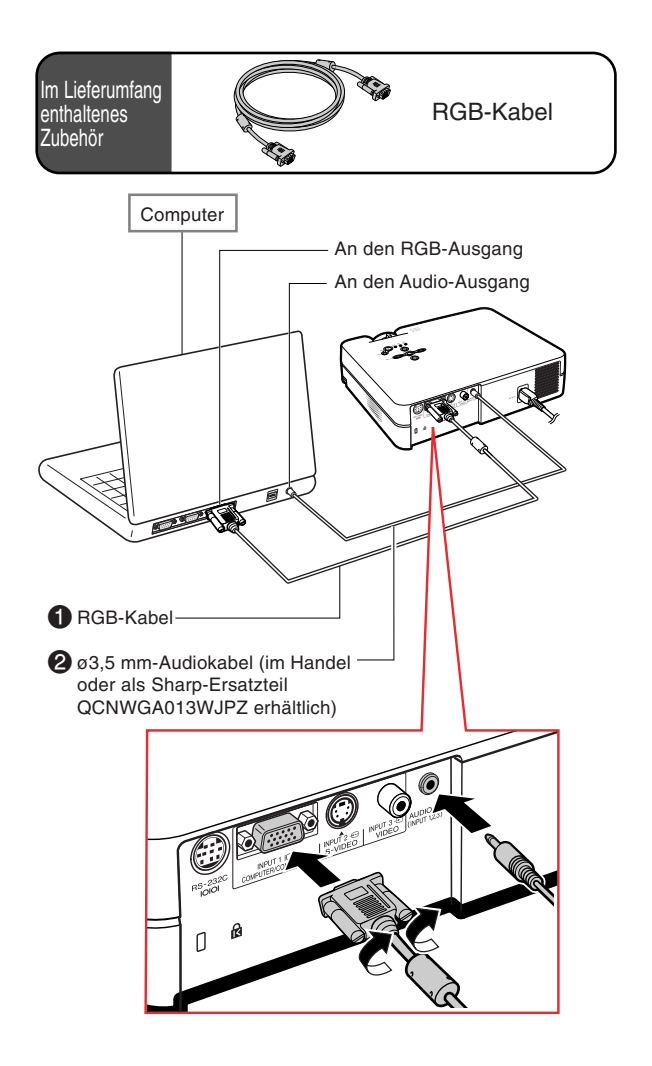

# **Anschluss der Steckerschraubenkabel**

- Achten Sie beim Anschließen des Steckerschraubenkabels darauf, dass es fest im Anschluss eingesetzt ist. Befestigen Sie anschließend die Anschlussstecker mit den Schrauben auf beiden Seiten des Steckers.
- Entfernen Sie auf keinen Fall den am RGB-Kabel befestigten Ferritkern.

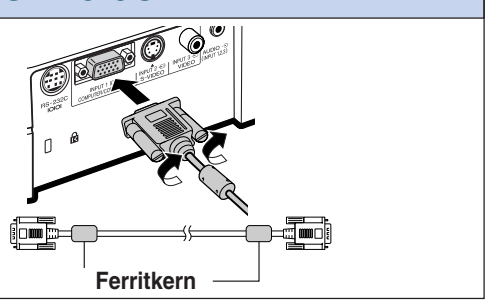

# **"Plug and Play"-Funktion (bei Anschluss an einen 15-Pin-Anschluss)**

- Dieser Projektor ist mit den VESA-Standards DDC 1/DDC 2B kompatibel. Der Projektor und ein VESA DDC-kompatibler Computer tauschen ihre Einstellungsanforderungen aus und gewährleisten dadurch ein schnelles und einfaches Setup.
- Vor der Verwendung der "Plug and Play"-Funktion sicherstellen, dass zuerst der Projektor und zuletzt der angeschlossene Computer eingeschaltet wird.

### **M**Hinweis

• Die DDC "Plug and Play"-Funktion dieses Projektors funktioniert nur, wenn das Gerät zusammen mit einem VESA DDC-kompatiblen Computer verwendet wird.

# <span id="page-21-0"></span>**Anschluss an ein Videogerät**

### **Anschluss an ein Videogerät unter Verwendung eines S-VIDEO-, Verbund-Video- oder Audiokabels**

**Ein Videorecorder, Laser Disc-Player oder andere audiovisuellen Geräte können unter Verwendung eines S-Video-, Video-oder Audiokabels an die INPUT 2-, INPUT 3 und AUDIO-Anschlüsse angeschlossen werden.**

**1 Den Projektor unter Verwendung eines S-Video-Kabels oder eines Verbund-Videokabels (beide im Handel erhältlich) an ein Videogerät anschließen.**

**2 Den Projektor unter Verwendung eines ø3,5 mm-Ministecker an RCA-Kabels (im Handel erhältlich) anschließen.**

### **N**Hinweis

- Der INPUT 2 (S-VIDEO)-Anschluss verwendet ein Videosignalsystem, bei dem das Bild für eine höhere Bildqualität in Farb- und Helligkeitssignale aufgeteilt wird. Für das Erzielen eines Bildes mit höherer Qualität kann ein im Handel erhältliches S-Videokabel zwischen den INPUT 2-Anschluss des Projektors und den S-Video-Ausgangsanschluss des Videogeräts angeschlossen werden.
- Für den Audio-Eingang ist ein ø3,5 mm-Ministecker an RCA-Kabel (im Handel erhältlich) erforderlich.

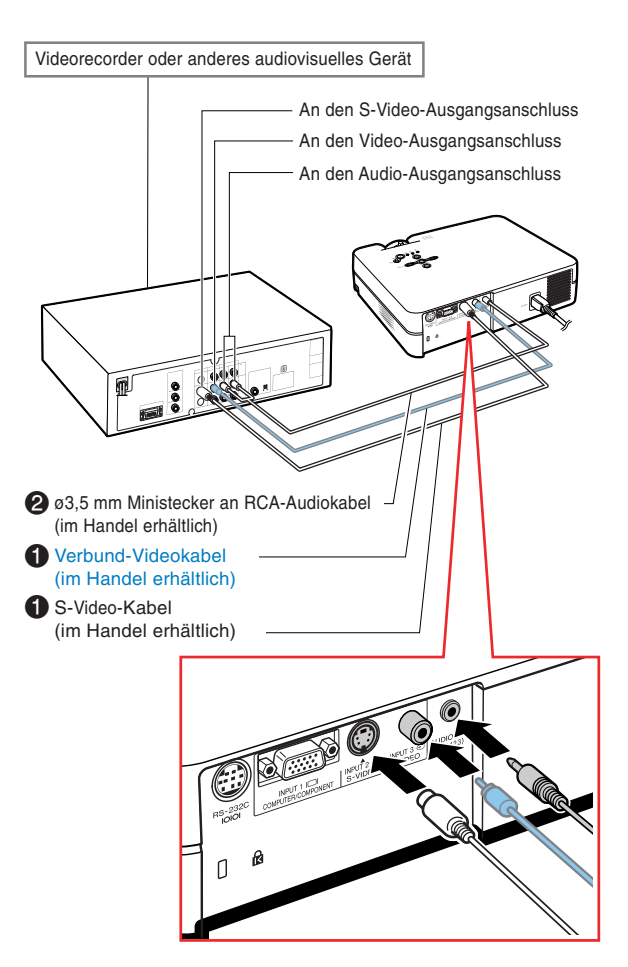

### <span id="page-22-0"></span>**Anschluss an ein Komponenten-Videogerät**

**Verwenden Sie bei Videogeräten wie DVD-Player und DTV\*-Decodern ein 3 RCA an 15-Pin-D-Sub-Kabel zum Anschließen an den INPUT 1-Anschluss.**

**\*DTV ist die allgemeine Umschreibung für das neue digitale Fernsehen in den Vereinigten Staaten von Amerika.**

- **1 Den Projektor unter Verwendung des 3 RCA an 15-Pin-D-Sub-Kabels an das Videogerät anschließen.**
- **2 Den Projektor unter Verwendung eines ø3,5 mm-Ministecker an RCA-Kabels (im Handel erhältlich) an das Videogerät anschließen.**

### **A** Hinweis

- **Wenn der Projektor auf diese Weise an ein Videogerät angeschlossen wird, "Komponente" als "Signaltyp" im "Bild"- Menü einstellen. Siehe Seite [37](#page-40-0).**
- Für den Audioeingang ist ein ø3,5 mm-Ministecker an RCA-Audiokabel (im Handel erhältlich) erforderlich.

#### **Optionales** Kabel

3 RCA an 15-Pin-D-Sub-Kabel Typ: AN-C3CP (9'10" (3,0 m))

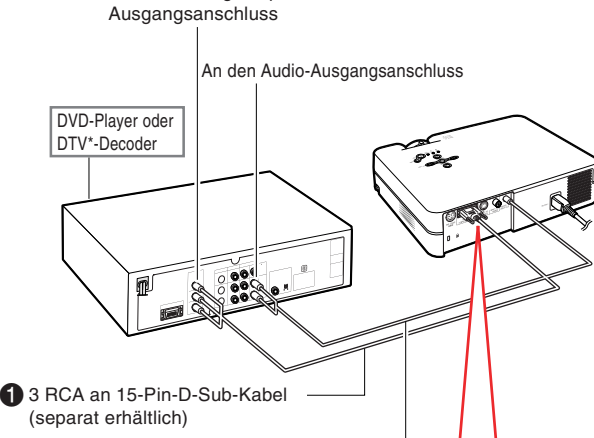

An den Analogkomponenten-

**2** $\sigma$ 3.5 mm Ministecker an RCA-Audiokabel (im Handel erhältlich)

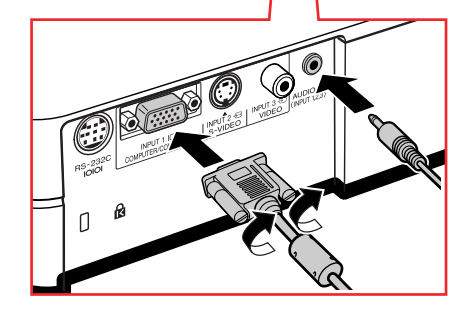

# <span id="page-23-0"></span>**Projektorsteuerung unter Verwendung eines Computers**

### **Anschluss an einen Computer unter Verwendung eines DIN-D-Sub RS-232C-Adapters und eines seriellen RS-232C-Steuerkabels**

**Ein Computer kann zur Projektorbedienung und -Statusprüfung verwendet werden, wenn der RS-232C-Anschluss des Projektors unter Verwendung eines DIN-D-Sub RS-232C-Adapters und eines seriellen RS-232C-Steuerkabels (im Handel erhältlich) an den Computer angeschlossen ist. Für Einzelheiten siehe Seite [61.](#page-64-0)**

**1 Den im Lieferumfang enthaltenen DIN-D-Sub RS232C-Adapter an ein serielles RS-232C-Steuerkabel (im Handel erhältlich) anschließen.**

**2 Den Projektor und den Computer unter Verwendung der oben angeführten Kabel verbinden.**

### **W** Hinweis

•Ein serielles RS-232C-Steuerkabel Steuerkabel sollte nicht bei eingeschaltetem Computer angeschlossen oder entfernt werden. Eine solche Vorgehensweise könnte Ihren Computer beschädigen.

\*\*\*\*\*\*\*\*\*\*\*\*\*\*\*\*

- Wenn der Computeranschluss nicht korrekt konfiguriert ist, kann die RS-232C-Funktion unter Umständen nicht durchgeführt werden. Nähere Einzelheiten entnehmen Sie bitte dem Computerhandbuch.
- •Siehe Seite **[60](#page-63-0)** für hinsichtlich des Anschlusses eines seriellen RS-232C-Steuerkabels.

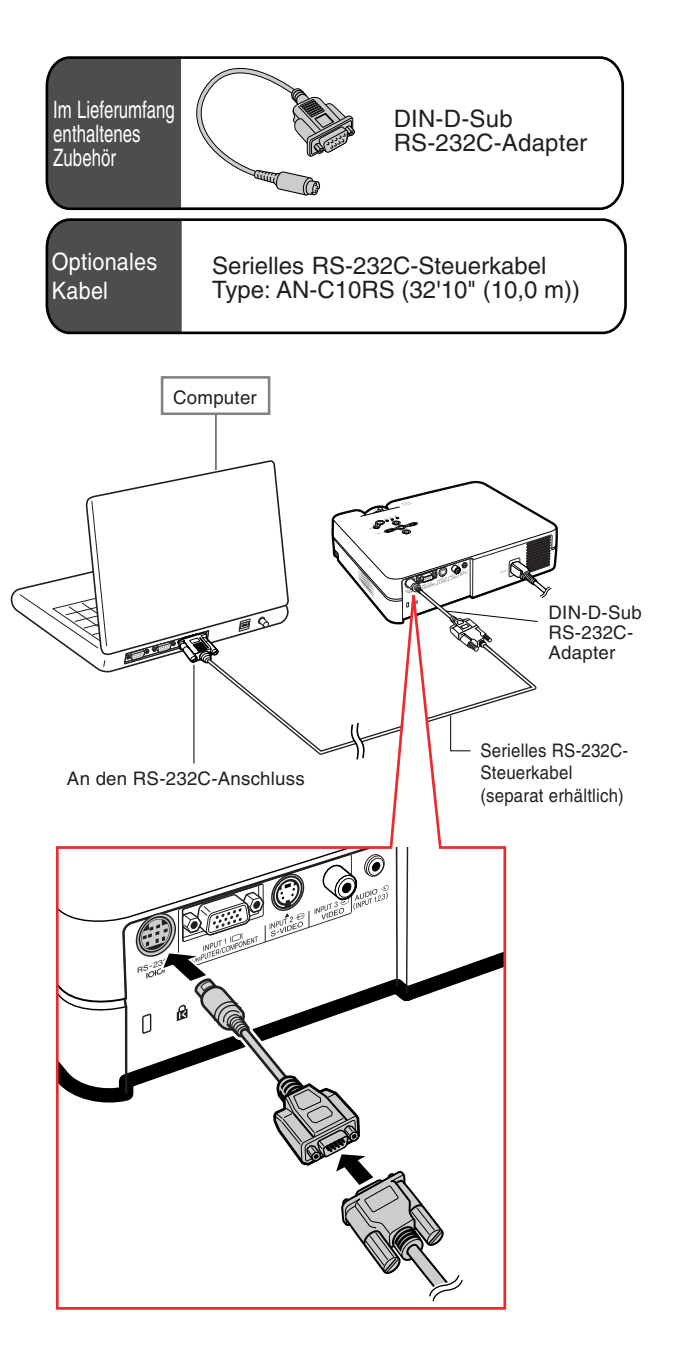

### <span id="page-24-0"></span>**Verwendung Einstellfüße**

**Die Höhe des Projektors kann mit dem Einstellfuß justiert werden, wenn der Projektor auf eine unebene Oberfläche gestellt wird oder wenn die Bildwand schief ist.**

**Durch Einstellen des Projektors kann die Projektion des Bildes höher adjustiert werden, falls sein Aufstellungsplatz niedriger ist als die Bildwand.**

**1 Den Projektor anheben, während Sie auf die Fuß-Entriegelungen drücken, um seine Höhe einzustellen; anschließend die Fuß-Entriegelungen loslassen.**

### **2 Den vorderer Einstellfuß drehen, um Feinabstimmungen durchzuführen.**

• Wenn der Projektor höher platziert ist als die Bildwand, können Sie die Projektion unter Verwendung des hinteren, auf der Unterseite des Projektors befindlichen Einstellfußes einstellen.

# **W** Hinweis

- Wenn der Projektor zurück in die Originalposition gestellt werden soll, den Projektor fest halten, auf die Fuß-Entriegelung drücken und den Projektor anschließend langsam absenken.
- Der Projektor kann vorne um ungefähr 12 Grad und hinten um ungefähr 3 Grad gegenüber der Standardposition geneigt werden.

### **Info**

- •Bei herausgedrehten Füßen nicht auf die Fuß-Entriegelungen drücken, ohne den Projektor fest zu halten.
- •Beim Anheben oder Absenken des Projektors nicht das Objektiv anfassen.
- Achten Sie darauf, dass Sie sich beim Absenken des Projektors nicht den Finger zwischen Einstellfuß und Gerät einklemmen.

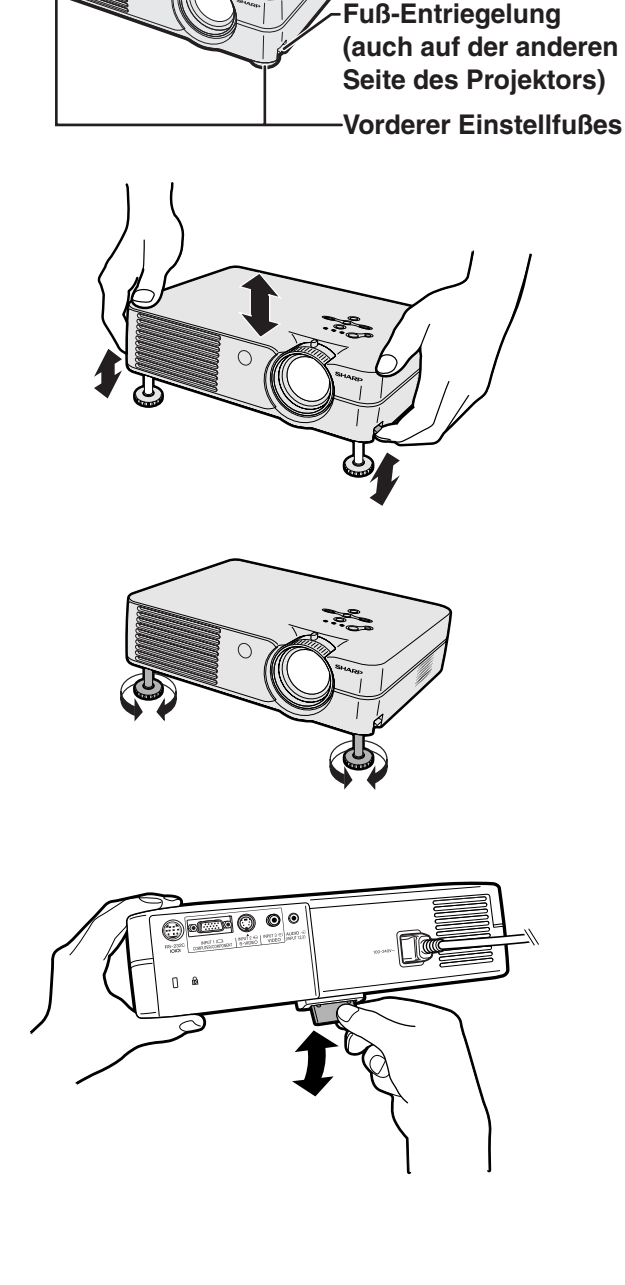

**Hinterer Einstellfuß (auf der Unterseite)**

### <span id="page-25-0"></span>**Einstellung des Objektivs**

**Das Bild wird unter Verwendung des Fokusrings oder des Zoom-Knopfes am Projektor fokussiert und auf die gewünschte Größe eingestellt.**

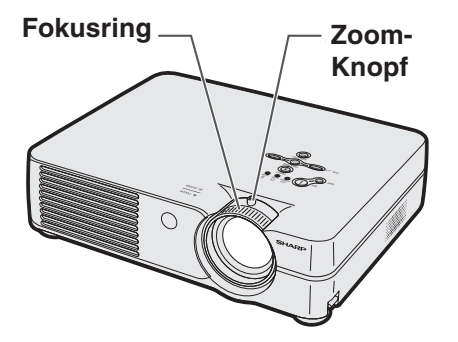

![](_page_25_Figure_4.jpeg)

**1 Der Fokus wird durch Drehen des Fokusrings eingestellt.**

**2 Das Zoomen wird durch Betätigen des Zoom-Knopfes eingestellt.**

![](_page_25_Picture_7.jpeg)

### <span id="page-26-0"></span>**Aufstellung der Bildwand**

**Eine optimale Bildqualität kann erzielt werden, wenn der Projektor mit allen Füßen flach und eben zur Bildwand aufgestellt wird.**

### **A** Hinweis

90°

- Das Projektorobjektiv sollte in der Mitte der Bildwand zentriert werden. Falls die horizontale Linie, die die Objektivmitte passiert, nicht senkrecht zur Bildwand verläuft, wird das Bild verzerrt und die Betrachtung erschwert.
- Positionieren Sie die Bildwand für das Erzielen eines optimalen Bildes so, dass sie nicht direktem Sonnenlicht oder Raumbeleuchtung ausgesetzt ist. Licht, dass direkt auf die Bildwand einfällt, schwächt die Farben und erschwert das Betrachten. Schließen Sie die Vorhänge und dämpfen Sie das Licht, wenn die Bildwand in einem sonnigen oder hellen Raum aufgestellt wird.
- Mit diesem Projektor kann keine Polarisationsbildwand verwendet werden.

### **Normale Aufstellung (Projektion von vorne)**

■ Den Projektor mit dem notwendigen Abstand zur Bildwand entsprechend der gewünschten Bildgröße aufstellen. (Siehe Seite **[24](#page-27-0)**.)

![](_page_26_Picture_9.jpeg)

### **Beispiel für eine normale Aufstellung**

i.

![](_page_26_Figure_11.jpeg)

- Der Abstand von der Bildwand zum Projektor hängt von der Größe der Bildwand ab.
- Die Grundeinstellung kann verwendet werden, wenn der Projektor vor der Bildwand aufgestellt wird. Falls das projizierte Bild ein Umkehrbild oder Kehrbild ist, die Einstellung im "PRJ.-Mod." auf "Vorne" ändern.

**[S.50](#page-53-0)**

**[S.24](#page-27-0)**

• Den Projektor so aufstellen, dass die horizontale Linie, die die Objektivmitte passiert, senkrecht zur Bildwand verläuft.

![](_page_27_Figure_1.jpeg)

### <span id="page-27-0"></span>**Bildwandgröße und Projektionsabstand**

#### **NORMAL-Modus (4:3)**

![](_page_27_Picture_392.jpeg)

Die Formel für die Bildgröße und den Projektionsabstand

χ: Bildgröße (diag.) (Zoll)

#### **[Fuß/Zoll]**

L1 (Fuß) =  $(0,0396X - 0,0546) / 0,3048$ L2 (Fuß) =  $(0,0330X - 0,0546) / 0,3048$ H (Zoll) = 0,0606χ

#### **[m/cm]**

L1 (m) =  $0,0396\% - 0,0546$ L2 (m) =  $0.0330X - 0.0546$  $H$  (cm) = 0,0606 $X \times 2,54$ 

#### **STRETCH-Modus (16:9)**

![](_page_27_Picture_393.jpeg)

Die Formel für die Bildgröße und den Projektionsabstand

χ: Bildgröße (diag.) (Zoll)

#### **[Fuß/Zoll]**

L1 (Fuß) =  $(0,04314\chi - 0,0546)$  / 0,3048 L2  $(Fu) = (0.03595X - 0.0546) / 0.3048$ H (Zoll) = –0,01807χ

#### **[m/cm]**

L1 (m) =  $0,04314\chi - 0,0546$ L2 (m) =  $0,03595\chi - 0,0546$ H (cm) =  $-0,01807\% \times 2,54$ 

### **M**Hinweis

•Bei den oben angeführten Werten kann eine Abweichung von ±3% vorhanden sein.

• Werte mit einem Minuszeichen (-) zeigen den Abstand von der Objektivmitte unterhalb der unteren Bildkante an.

# <span id="page-28-0"></span>**Projektion eines Kehrbildes/Umkehrbildes**

### **Rückprojektion**

- Eine durchlässige Bildwand zwischen dem Projektor und den Zuschauern aufstellen.
- Zum Umkehren des Bildes "Hinten" im "PRJ.-Mod." einstellen. Für die Verwendung dieser Funktion siehe Seite **[50](#page-53-0)**.

![](_page_28_Figure_4.jpeg)

### **Projektion mit einem Spiegel**

■ Einen Spiegel (normaler flacher Typ) vor das Objektiv stellen.

![](_page_28_Figure_7.jpeg)

### **Info**

•Bei Verwendung eines Spiegels sollten der Projektor und der Spiegel so aufgestellt werden, dass das Licht nicht in die Augen der Betrachter fällt.

### **Setup bei Deckenmontage**

■ Es wird empfohlen, die als Sonderzubehör erhältliche Deckenhalterung von Sharp für diese Installation zu verwenden.

Wenden Sie sich vor dem Anbringen des Projektors hinsichtlich des Kaufs der vom Hersteller empfohlenen Deckenhalterung (separat erhältlich) an einen von Sharp autorisierten Händler für Projektoren oder an den Kundendienst.

- AN-PGCM95-Deckenmontagehalterung, das dazugehörige AN-EP101B-Verlängerungsrohr und AN-JT299- Mehrzweckhalterung für Montage an schrägen Decken, Adapter für Montage an schrägen Decken (für USA).
- BB-A10T-Deckenadapter, das dazugehörige Deckenmontagesystem BB-NVHOLDER280, BB-NVHOLDER550, BB-NVHOLDER900 (für DEUTSCHLAND).
- AN-A10T-Deckenmontagehalterung, die dazugehörigen Verlängerungsrohre AN-TK201 und AN-TK202 (für andere Länder als die USA und DEUTSCHLAND).
- Den Projektor unbedingt so einstellen, dass er mit dem Abstand (H) von der Objektivmittenposition (siehe Seite **[24](#page-27-0)**) zur unteren Bildwandkante übereinstimmt, wenn der Projektor an der Decke installiert wird.
- Zum Umkehren des Bildes "Decke+Vorne" im "PRJ.-Mod." einstellen. Für die Verwendung dieser Funktion siehe Seite **[50](#page-53-0)**.

![](_page_28_Picture_209.jpeg)

![](_page_28_Picture_19.jpeg)

Das Bild wird verkehrt herum angezeigt.

![](_page_28_Figure_21.jpeg)

![](_page_28_Picture_22.jpeg)

Das Bild wird invertiert angezeigt.

### <span id="page-29-0"></span>**Allgemeines Verfahren**

**Schließen Sie das erforderliche externe Gerät an den Projektor an, bevor Sie die folgenden Arbeitsschritte durchführen.**

### **Info**

• Die werkseitig voreingestellte Sprache ist Englisch. Wenn Sie die Sprache auf dem Bildschirm umschalten möchten, stellen Sie die Sprache entsprechend dem auf Seite **[28](#page-31-0)** beschriebenen Verfahren zurück.

### **1 Das Netzkabel in die Steckdose stecken.**

- Die Netz-Anzeige leuchtet rot und der Projektor wird in den Bereitschaftsbetrieb geschaltet.
- $2 \overline{\phantom{a}}$   $\otimes$  **1** auf dem Projektor oder  $\overline{\phantom{a}}$ **auf der Fernbedienung drücken.**
	- Die Netz-Anzeige leuchtet grün. Nachdem die Lampenaustausch-Anzeige aufleuchtet und die Aufwärmmeldung auf der Anzeige erlischt, ist der Projektor betriebereit.

### **W** Hinweis

• Die Lampenaustausch-Anzeige leuchtet und zeigt damit den Status der Lampe an. **Grün:** Die Lampe ist bereit.

**Grünes Blinken:** Die Lampe wird aufgewärmt oder schaltet sich aus.

### **Rot: Die Lampe muss ausgetauscht werden.**

- Wenn die Stromversorgung ausgeschaltet und gleich danach wieder eingeschaltet wird, benögtigt die Lampenaustausch-Anzeige unter Umständen einige Zeit, um aufzuleuchten.
- Wenn Sie den Projektor unter Verwendung der RS-232C- Befehle von einem Computer aus steuern, warten Sie mindestens 30 Sekunden nach dem Einschalten der Stromversorgung, und übermitteln Sie danach die Befehle.
- Während die Aufwärmmeldung angezeigt wird, kann der Projektor nicht betrieben werden.
- •Wenn "Anti-Diebst." (siehe Seite **[48](#page-51-0)**) eingestellt worden ist, wird das Eingabefeld für den Schlüsselcode angezeigt. Geben Sie den Schlüsselcode ein.

### **W** Hinweis

- Drücken Sie bei der Eingabe des Schlüsselcodes die Tasten, die zuvor am Projektor oder auf der Fernbedienung eingestellt worden sind.
- Für Einzelheiten hinsichtlich der Tastensperre-Funktion siehe den Abschnitt "Anti-Diebst. (Einstellung der Antidiebstahl-Funktion)". (Siehe Seite **[48](#page-51-0)**.)

![](_page_29_Figure_20.jpeg)

### ▼**Aufwärmmeldung**

Wird aufgewärmt, warten

![](_page_29_Figure_23.jpeg)

#### ▼**Schlüsselcode-Eingabefeld**

![](_page_29_Figure_25.jpeg)

<span id="page-30-0"></span>![](_page_30_Picture_315.jpeg)

![](_page_30_Figure_1.jpeg)

## **ι** LAUT  $\begin{tabular}{c} 25 \end{tabular} \begin{tabular}{c} \includegraphics[width=0.45\textwidth]{\centering} {\small\textbf{25} \end{tabular} \begin{tabular}{c} \includegraphics[width=0.45\textwidth]{\centering} {\textbf{26} \end{tabular}} \begin{tabular}{c} \includegraphics[width=0.45\textwidth]{\centering} {\textbf{26} \end{tabular}} \begin{tabular}{c} \includegraphics[width=0.45\textwidth]{\centering} {\textbf{26} \end{tabular}} \begin{tabular}{c} \includegraphics[width=0.45\textwidth]{\centering} {\textbf{26} \end{tabular}} \begin{tabular}{$

![](_page_30_Picture_3.jpeg)

# **AV-STMHALT**

### <span id="page-31-0"></span>**Bild-Projektion**

**6** Zum Ausschalten des Projektors **OFF (0)** auf dem Projektor oder  $\overline{(\begin{array}{c} 0 \\ 0 \end{array})}$  auf **der Fernbedienung drücken, und anschließend diese Taste noch einmal drücken, während die Bestätigungsmeldung angezeigt wird.**

### **W** Hinweis

• Wenn Sie OFF $\circledcirc$  oder  $\circledcirc$  versehentlich gedrückt haben und Sie die Stromversorgung nicht ausschalten möchten, warten Sie, bis die Bestätigungsmeldung erlischt.

OFF

• Der Projektor kann nicht bedient werden, während die Meldung "Ende. Warten." angezeigt wird.

### **Info**

• Das Netzkabel während der Projektion oder des Kühlventilatorbetriebs nicht abtrennen. Dies kann eine Beschädigung durch einen Anstieg der internen Temperatur hervorrufen, da auch der Kühlventilatorbetrieb stoppt.

### **Auswahl der Bildschirm-Sprache**

**Die Bildschirm-Sprache des Projektors kann auf Englisch, Deutsch, Spanisch, Holländisch, Französisch, Italienisch, Schwedisch, Portugiesisch, Chinesisch, Koreanisch oder Japanisch eingestellt werden. Für Bedienung der Menüanzeige siehe Seite 32 [bis](#page-35-0) 35.**

**16NU**<br> **1690** auf der Fernbedienung **drücken.**

• Das "Bild"-Menü wird angezeigt.

### **2** \ **oder** | **drücken, um das "Sprache"- Menüsymbol auszuwählen.**

• Das "Sprache"-Menü wird angezeigt.

**3** ' **oder** " **drücken, um die gewünschte Sprache die Seiten und** auszuwählen, **auszuwählen**, **auszuwählen** 

4 drücken. • Die gewünschte Sprache wird als anschließend-Sprache eingestellt.

![](_page_31_Figure_15.jpeg)

Ausschalten? Nein: Warten Ja:Erneut drück. -

Ende. Warten.

![](_page_31_Figure_18.jpeg)

# <span id="page-32-0"></span>**[Trapezverzerrungskorrektur](#page-71-0) (Korrektur eines Trapezfehlers)**

### **Korrektur eines Trapezfehlers**

**Mit dieser Funktion können Trapezverzerrungen (Trapezfehler in der Bildwandanzeige) korrigiert werden.**

# **A** Hinweis

• Wenn das Bild entweder von oben oder von unten in einem bestimmten Winkel auf die Bildwand projiziert wird, wird das Bild verzerrt.

Die Funktion zur Korrektur der Trapezverzerrung wird als Trapezverzerrungskorrektur bezeichnet.

- Die Korrektur von Trapezfehlern kann bis zu einem Winkel von etwa ±35 Grad durchgeführt werden (wenn die Bildanzeige-Betriebsart auf "NORMAL" gestellt ist (siehe Seite **[40](#page-43-0)**)).
- **1 drücken.** 
	- KEYSTONE •Sie können auch @ auf dem Projektor verwenden.
- **2 A**, ▼, ◀ oder ▶ drücken, um die **Trapezverzerrungskorrektur einzustellen.**
	- Sie können die Trapezverzerrungskorrektur auch unter Verwendung der Tasten und  $\bigodot$  auf dem Projektor einstellen.
		-

### **S**Hinweis

- Da die Korrektur von Trapezfehlern bis zu einem Winkel von etwa ±35 Grad durchgeführt werden kann (wenn die Bildanzeige-Betriebsart auf "NORMAL" gestellt ist (siehe Seite **[40](#page-43-0)**)), kann die eigentliche Bildwand bis zu diesem Winkel diagonal abweichend aufgestellt werden.<br>UNDO
- für die Durchführung der Grundeinstellung drücken.
- Während der Bildeinstellung könnten gerade Linien oder gezackte Bildkanten angezeigt werden.
- **3 @** drücken. KEYSTONE •Sie können auch @ auf dem Projektor verwenden.

### **Hinweis**

• Sie können die gleichen Einstellungen wie in der NORMAL-Betriebsart 4:3 für 16:9 verwenden.

![](_page_32_Figure_19.jpeg)

![](_page_32_Figure_20.jpeg)

![](_page_32_Figure_21.jpeg)

<span id="page-33-0"></span>**Diese Liste zeigt die Punkte an, die im Projektor eingestellt werden können.**

### ■ **EINGANG 1-Betriebsart**

![](_page_33_Figure_3.jpeg)

# **M**Hinweis

- "Farbe", "Tönung" und "Schärfe" werden nur dann unter EINGANG 1 im "Bild"-Menü angezeigt, wenn "Signaltyp" auf "Komponente" eingestellt wurde.
- "sRGB" wird nur dann unter EINGANG 1 im "Bild"-Menü angezeigt, wenn "Signaltyp" auf "RGB" eingestellt wurde.

### <span id="page-34-0"></span>■ **EINGANG 2/3-Betriebsart**

![](_page_34_Figure_1.jpeg)

<span id="page-35-0"></span>**Verwendung des Menü-Bildschirms**

**Mit den Menü-Bildschirmen können Sie Bild- und verschiedene Projektoreinstellungen durchführen.**

**Sie können die Menüs von der Fernbedienung aus folgendermaßen verwenden.**

**Beispiel: "Bild"-Menü für die EINGANG 1**

![](_page_35_Picture_207.jpeg)

### **Menüoptionen**

### **(Justierungen)**

![](_page_35_Picture_7.jpeg)

<sub>MEN∪</sub><br>( **<sup>ierre</sup> drücken.** 

• Der "Bild"-Menü-Bildschirm für die ausgewählte Eingangsbetriebsart wird angezeigt.

### **A** Hinweis

- Die auf der rechten Seite dargestellte Bildwandanzeige wird angezeigt, wenn die EINGANG 1 (RGB)-Betriebsart ausgewählt wurde.
- **2** \ **oder** <sup>|</sup> **drücken, um die anderen Menü-Bildschirme anzeigen zu lassen.**
	- Das Menüsymbol für den eingestellten Menü-Bildschirm wird hervorgehoben.

![](_page_35_Picture_208.jpeg)

### Hinweis

- Das "Fein-Sync."-Menü ist für EINGANG 2 oder 3 nicht verfügbar.
- Für Einzelheiten zu den Menüs siehe die Tabellen auf den Seiten **[30](#page-33-0)** und **[31](#page-34-0)**.

![](_page_35_Figure_18.jpeg)

![](_page_35_Picture_19.jpeg)
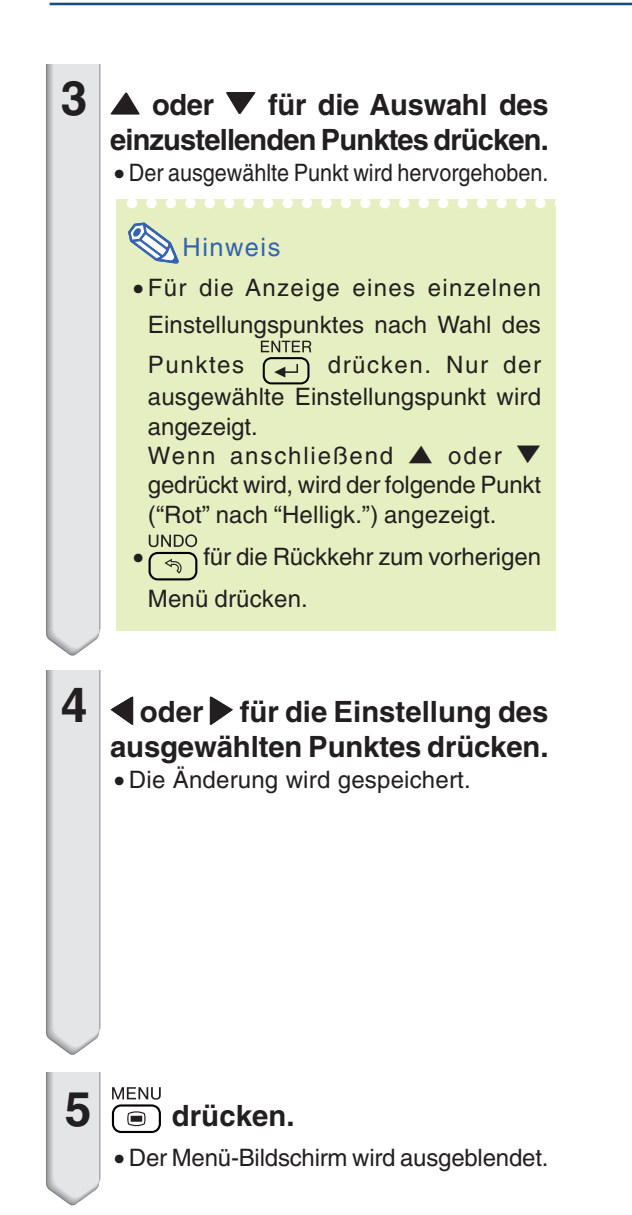

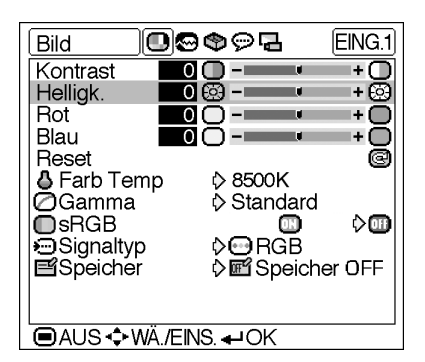

Helligk.  $\bullet$   $\circ$   $\circ$   $\bullet$ + ⊗

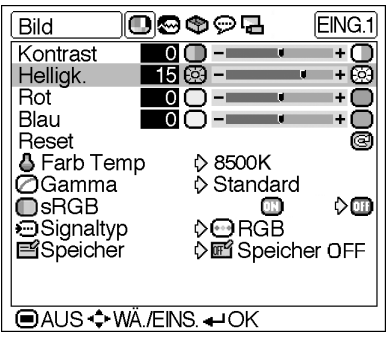

# **Menüoptionen**

#### **(Einstellungen)**

# 1 │<sup>м⊵н∪</sup> drücken.

• Der "Bild"-Menü-Bildschirm für die ausgewählte Eingangsbetriebsart wird angezeigt.

# **W** Hinweis

• Die auf der rechten Seite dargestellte Bildwandanzeige wird angezeigt, wenn die EINGAN 1 (RGB)-Betriebsart ausgewählt wurde.

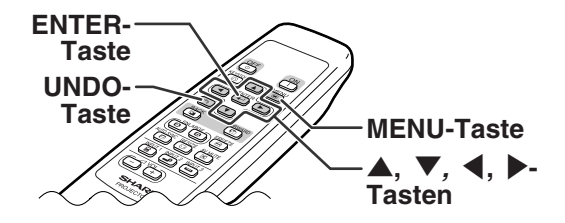

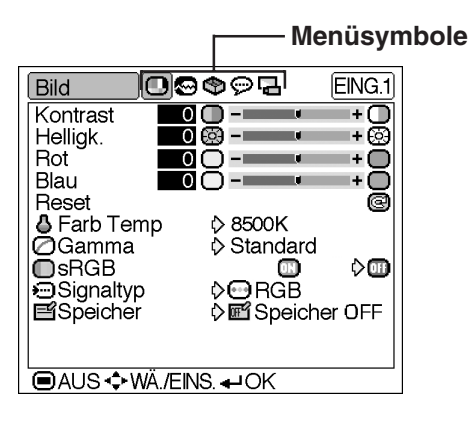

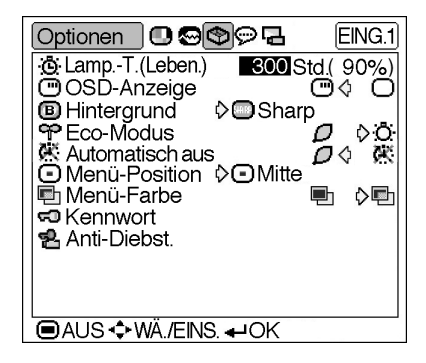

#### **2** \ **oder** | **drücken, um die anderen Menü-Bildschirme anzeigen zu lassen.**

• Das Menüsymbol für den eingestellten Menü-Bildschirm wird hervorgehoben.

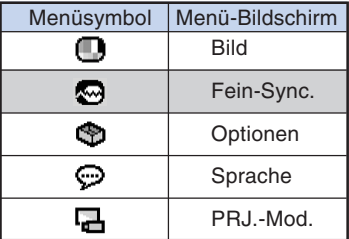

# **A** Hinweis

• Das "Fein-Sync."-Menü ist für EINGANG 2 oder 3 nicht verfügbar.

**TERRETORIA DE L'AN** 

• Für Einzelheiten zu den Menüs siehe die Tabellen auf den Seiten **[30](#page-33-0)** und **[31](#page-34-0)**.

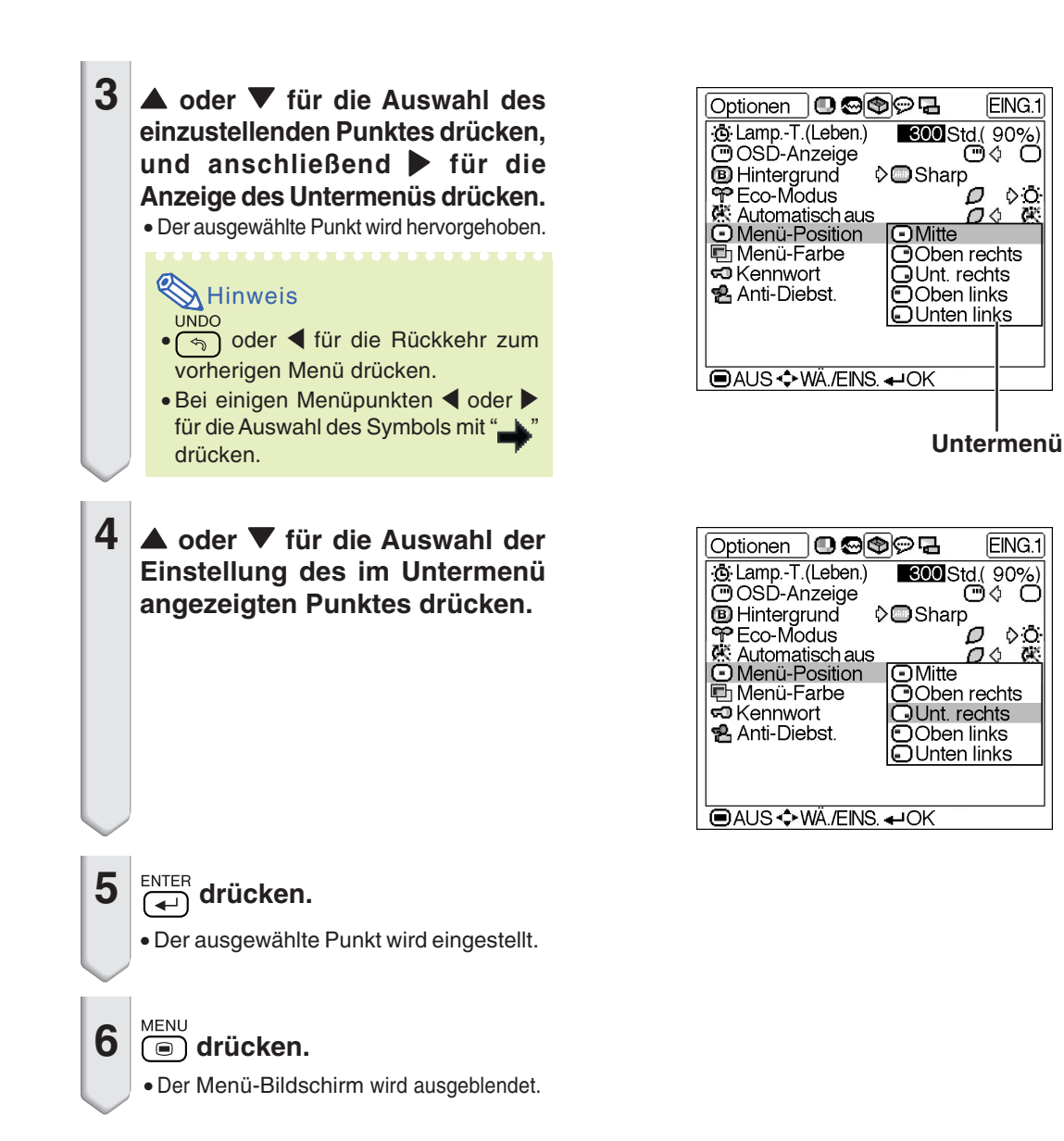

ö.

X

<span id="page-39-0"></span>**Das vom Projektor projizierte Bild kann nach Wunsch mit Hilfe des "Bild"-Menüs eingestellt werden. Für die Bedienung des Menü-Bildschirms siehe die Seiten [32 bis 35](#page-35-0).**

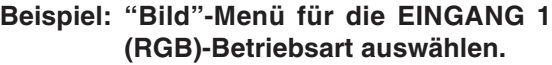

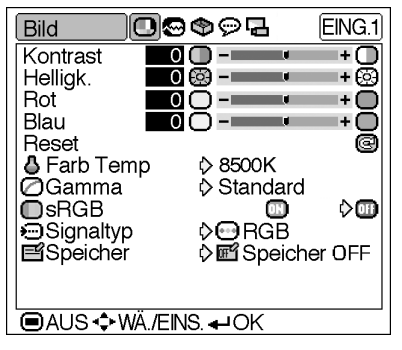

# **Einstellung des Bildes**

**Den Menüpunkt im "Bild"-Menü auswählen und das Bild einstellen.**

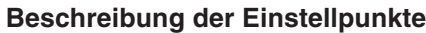

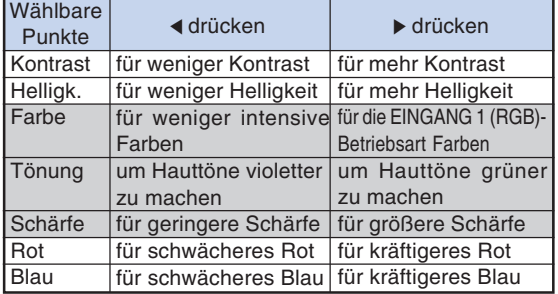

# **W** Hinweis

- "Farbe", "Tönung" und "Schärfe" werden nicht angezeigt, wenn EINGANG 1 ausgewählt und "Signaltyp" auf "RGB" eingestellt wurde.
- "Schärfe" kann eingestellt werden, wenn die Signale 480I, 480P, 540P, 580I, 580P, 720P, 1035I oder 1080I erfasst werden, während "Signaltyp" für EINGANG 1 auf "Komponente" eingestellt ist.
- Zum Rückstellen aller eingestellten Punkte "Re $set$ " wählen und  $\overline{})$  drücken.

# **[Farb Temp](#page-71-0) (Einstellung der Farbtemperatur)**

**"Farb Temp" im "Bild"-Menü auswählen und die gewünschte Farbtemperatur einstellen.**

**Beschreibung der Farbtemperatureinstellungen**

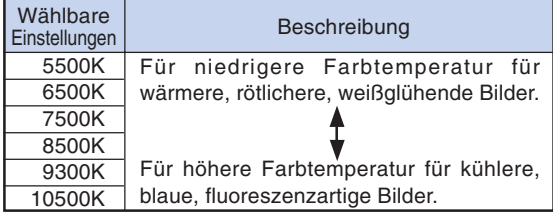

# **W** Hinweis

•Bei den Werten von "Farb Temp" handelt es sich nur um Näherungswerte.

# <span id="page-40-0"></span>**[Gamma](#page-71-0) (Gamma-Korrektur)**

**Bei Gamma handelt es sich um eine Verbesserungsfunktion für die Bildqualität, die ein deutlicheres Bild durch Aufhellen der dunkleren Bildteile bietet, ohne dass die Helligkeit der helleren Bildteile beeinflusst wird.**

**Wenn Bilder mit häufigen dunklen Szenen angezeigt werden, z. B. ein Film oder Konzert, oder wenn die Bilder in einem hellen Raum wiedergegeben werden, können mit dieser Funktion die dunklen Szenen besser sichtbar gemacht, wodurch dem Bild eine größere Tiefe verliehen werden kann.**

#### **"Gamma" im "Bild"-Menü auswählen und die gewünschte Gamma-Betriebsart auswählen.**

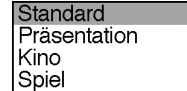

#### **Beschreibung der Gamma-Modi**

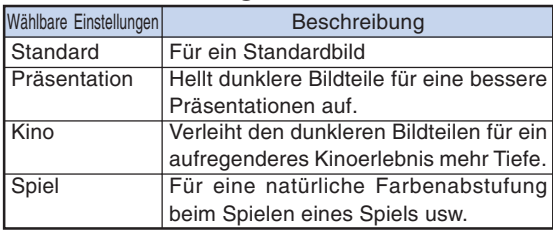

# $\boxtimes$  Hinweis

• Wenn "sRGB" im "Bild"-Menü auf "EIN" gestellt wurde, ist Gamma bei EINGANG 1 nicht verfügbar.

## **[sRGB](#page-71-0) (sRGB-Einstellung)**

**"sRGB" im "Bild"-Menü auswählen und auf " (EIN)" stellen, wenn ein Bild auf der Grundlage des Originalbildes in natürlichen Farbtönen angezeigt werden soll.**

# **W** Hinweis

- Wenn "sRGB" auf "EIN" gestellt wurde:
	- Gamma ist nicht verfügbar.
	- "Rot", "Blau" oder "Farb Temp" im "Bild"-Menü können nicht eingestellt werden.
- •Besuchen Sie für nähere Informationen zur sRGB-Funktion "http://www.srgb.com".

#### **Info**

• Wenn "sRGB" auf "EIN" gestellt wurde, könnte das projizierte Bild dunkel werden; dies zeigt jedoch keine Fehlfunktion an.

# **Signaltyp (Einstellung des**

#### **Signaltyps)**

**"Signaltyp" im "Bild"-Menü auswählen und für EINGANG 1 auf "RGB" oder "Komponente" einstellen.**

#### **Beschreibung der Signaltyp-Einstellungen**

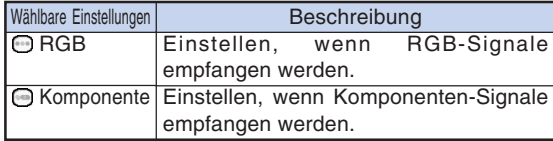

# **E Speicher (Speicherung und**

#### **Auswahl von Einstellungen)**

**Mit dieser Funktion werden Einstellungen im "Bild"- Menü gespeichert. Unabhängig davon, welche Eingangs-Betriebsart oder welcher Signaltyp ausgewählt wurde, können die Einstellungen, die in einer Speicherposition gespeichert worden sind, ausgewählt und verwendet werden.**

**"Speicher" im "Bild"-Menü und die Speicherposition auswählen, unter der die Einstellungen gespeichert werden sollen. Anschließend die Einstellpunkte im "Bild"-Menü einstellen.**

#### **Beschreibung der Speicherpositionen**

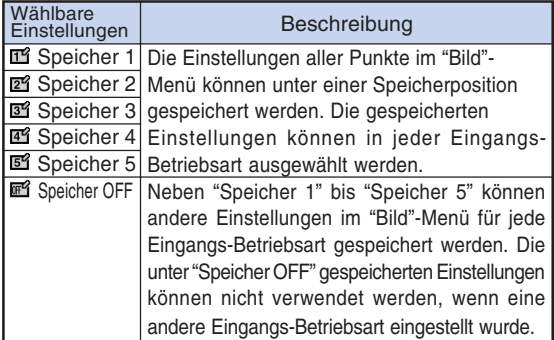

**Wenn gespeicherte Einstellungen im "Bild"-Menü verwendet werden sollen, "Speicher" im "Bild"- Menü und die Speicherposition auswählen, unter der die Einstellungen gespeichert worden sind.**

# Hinweis

• Die gespeicherten Einstellungen können nach Auswahl der Speicherposition für diese Einstellungen geändert werden.

<span id="page-41-0"></span>**Unter Verwendung des "Fein-Sync."-Menüs, kann das Computerbild eingestellt und die Anzeige-Betriebsart des Computers eingestellt sowie das Eingangssignal überprüft werden. Für die Bedienung des Menü-Bildschirms siehe die Seiten [32 bis 35.](#page-35-0)**

**Beispiel: "Fein Sync."-Menü für die EINGANG 1 (RGB)-Betriebsart auswählen.**

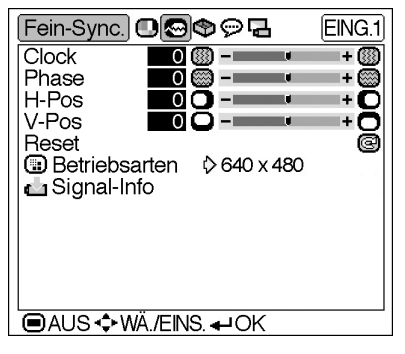

# **Einstellung des Computerbildes**

**Wenn Unregelmäßigkeiten wie vertikale Streifen und Flimmern auf der Bildwand auftreten, "Clock", "Phase", "H-Pos" oder "V-Pos" für ein optimales Computerbild einstellen.**

**Den Punkt im "Fein-Sync."-Menü auswählen und das Computerbild einstellen.**

#### **Beschreibung der Einstellpunkte**

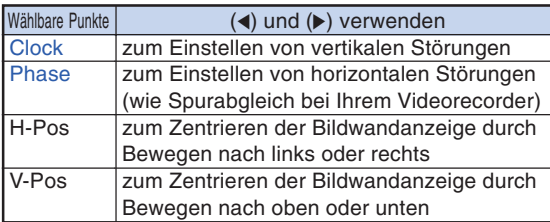

# **W** Hinweis

- **Das Computerbild kann durch Drücken von**<br>AUTO SYNC  $\textcircled{\textcircled{\textcirc}}$  auf dem Projektor oder  $\textcircled{\textcircled{\textcirc}}$  auf der Fernbedienung automatisch eingestellt werden.
- Zum Rückstellen aller eingestellten Punkte "Reset" wählen und (4) drücken.

# **Betriebsarten (Einstellung**

#### **einer besonderen Betriebsart)**

**Normalerweise wird die Art des Eingangssignals erkannt und die dafür geeignete Auflösungs-Betriebsart automatisch eingestellt. Bei einigen Signalen sollte die optimale Auflösungs-Betriebsart in "Betriebsarten" des "Fein-Sync."-Menüs gewählt werden, um der Anzeige-Betriebsart des Computers zu entsprechen.**

**"Betriebsarten" im "Fein-Sync."-Menü und die geeignete Auflösung auswählen.**

# **A** Hinweis

- Die Wiedergabe von Computer-Mustern, bei denen jede zweite Zeile wiederholt wird (horizontale Streifen), sollte vermieden werden.(Durch Auftreten von Flimmern könnte das Betrachten erschwert werden.)
- Wenn ein DVD-Player oder ein Digital-Videogerät angeschlossen wird, 480P als Eingangssignal auswählen.
- Für Informationen über das gegenwärtig eingestellte Eingangssignal siehe "Signal-Info (Prüfung des Eingangssignals)" auf der nächsten Seite.

# **Signal-Info (Prüfung des Eingangssignals)**

**"Signal-Info" im "Fein-Sync."-Menü auswählen, um die gegenwärtigen Eingangssignal-Informationen Eingangssignalinformation zu überprüfen.**

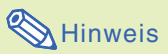

• Der Projektor zeigt die Anzahl der von audiovisuellen Geräten (z. B. DVD-Player oder Digital Video) empfangenen, gescannten Zeilen an.

# <span id="page-43-0"></span>**Bildanzeige-Betriebsart**

**Mit dieser Funktion kann die Bildanzeige-Betriebsart zur Verbesserung des eingegebenen Bildes modifiziert oder individuell eingestellt werden. Je nach Eingangssignal kann ein Bild im Format "NORMAL", "PUNKT FÜR PUNKT", "UMRANDUNG" oder "STRECKEN" ausgewählt werden.**

# **Umschalten der Bildanzeige-Betriebsart**

RESIZE<br>**<b>@** drücken.

- Durch Drücken von RESIZE<br>
schaltet sich die Anzeige wie auf den Seiten **40** und **[41](#page-44-0)** dargestellt um.
- Wenn "[GRÖSSE ÄNDERN](#page-71-0)" auf der Bildwand angezeigt wird,
	- drücken, um zum Standardbild zurückzukehren.

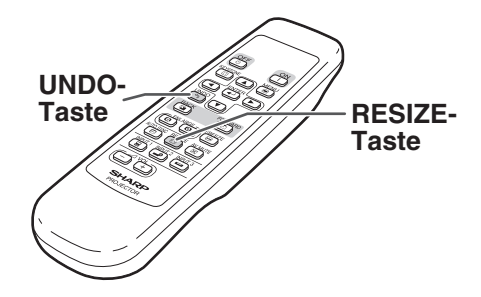

#### **COMPUTER**

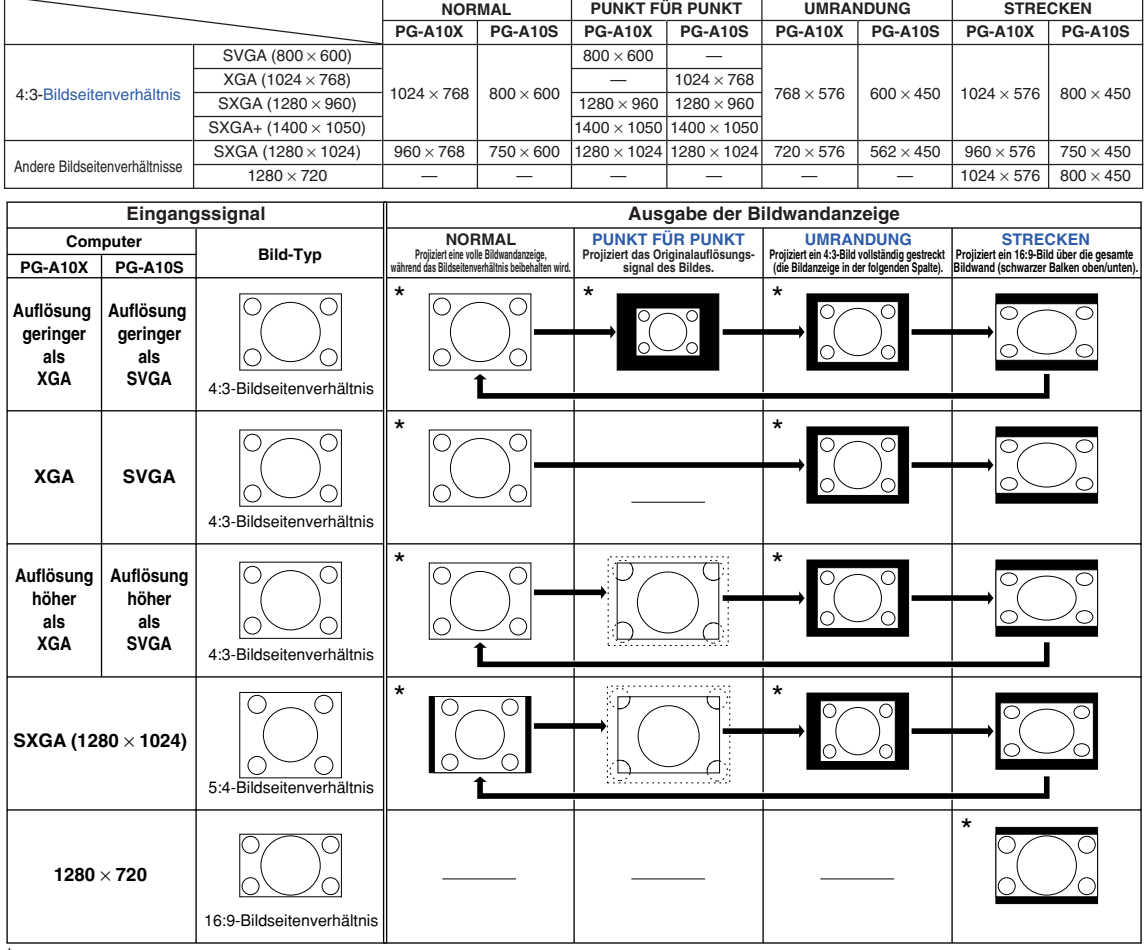

\* Betriebsart für die Bildprojektion mit dem Original-Bildseitenverhältnis, ohne Teile davon abzutrennen.

: Abgeschnittener Bereich, in welchem die Bilder nicht projiziert werden können. : Bereich, bei dem die Signale außerhalb des Bildschirms liegen.

<span id="page-44-0"></span>**VIDEO**

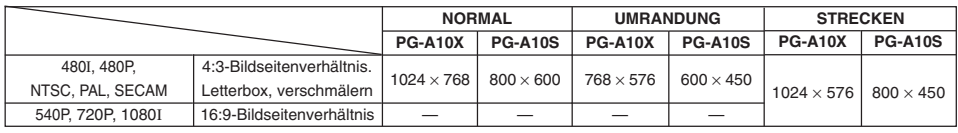

• Wenn 540P-, 720P-, oder 1080I-Signale eingegeben werden, ist "STRECKEN" fest eingestellt.

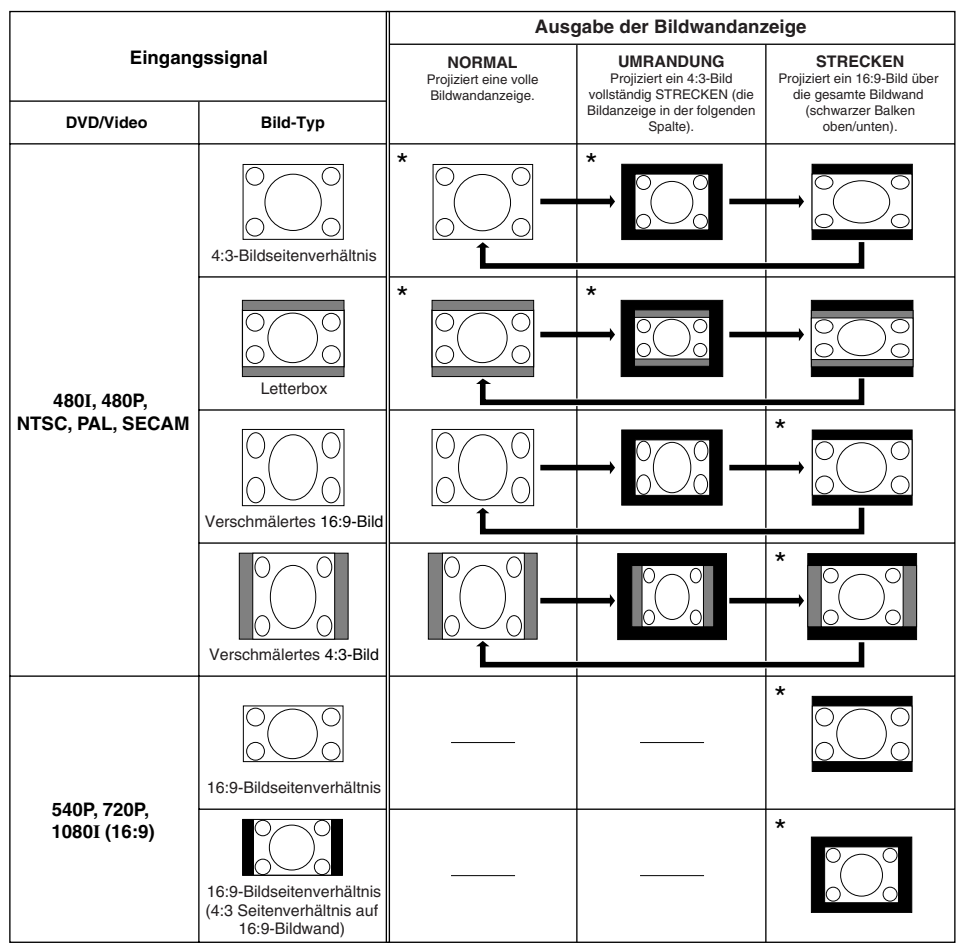

\* Betriebsart für die Bildprojektion mit dem Original-Bildseitenverhältnis, ohne Teile davon abzutrennen.

: Abgeschnittener Bereich, in welchem die Bilder nicht projiziert werden können.

: Bereich, in dem das Bild im Originalsignal nicht enthalten war.

**Ein bewegtes Bild kann sofort als Standbild angezeigt und ein bestimmter Bildteil mit Hilfe der Fernbedienung vergrößert werden. Unter Verwendung dieser Funktionen können Sie Ihrem Publikum ein Bild effektiver erklären.**

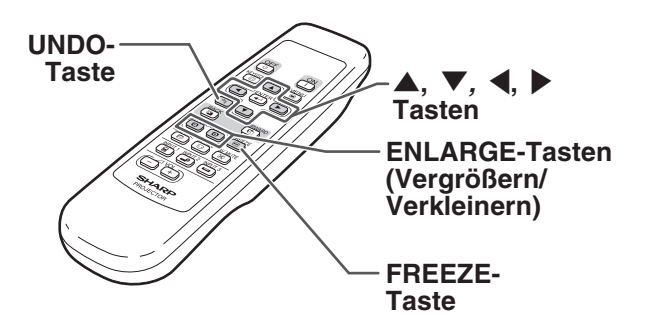

# **Bewegtes Bild als Standbild anzeigen**

**1** FREEZE<br>**1** en drücken.

• Das projizierte Bild wird als Standbild angezeigt.

**2**  $\left[\begin{array}{c} \overline{P} \\ \overline{P} \\ \overline{P} \end{array}\right]$  erneut drücken, um zum bewegten **Bild des gegenwärtig angeschlossenen Gerätes zurückzukehren.**

# **Anzeige einer Vergrößerung eines Bildteils**

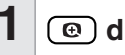

# $1 \overline{\circ}$  drücken.

• Durch Drücken von  $\circled{e}$  oder  $\circled{e}$  wird das projizierte Bild vergrößert oder verkleinert.

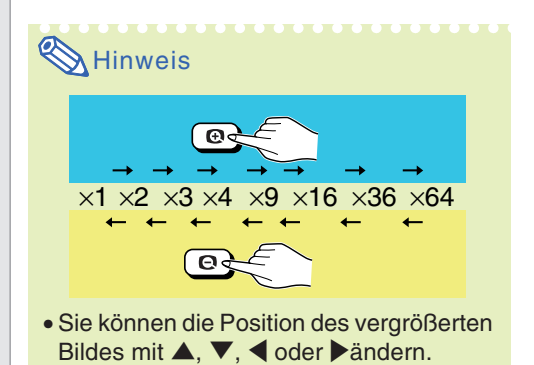

**2 drücken, um den Betrieb zu**

#### **stoppen.**

• Der Abbildungsmaßstab kehrt auf ×1 zurück.

# $\bigotimes$  Hinweis

In den folgenden Fällen kehrt das Bild zum normalen Format (x1) zurück:

- Wenn die EINGANG-Betriebsart geändert wird.
- Wenn  $\overline{(*)}$  gedrückt wurde.
- Wenn das Eingangssignal geändert wird.
- Wenn die Eingangssignal-Auflösung und die Aktualisierungsrate (vertikale Frequenz) geändert werden.

<span id="page-46-0"></span>**Unter Verwendung dieser dieser Funktion werden die Bedienungstasten auf dem Projektor gesperrt.**

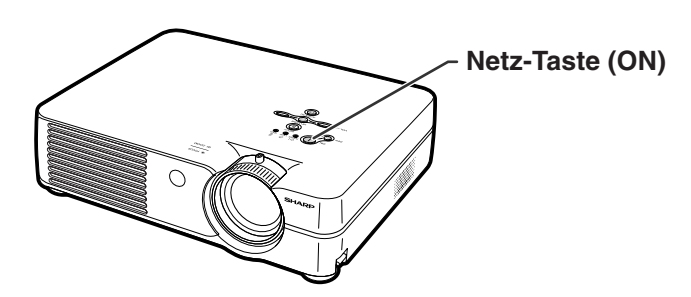

# **Sperrung der Bedienungstasten**

 **auf dem Projektor 3 Sekunden lang gedrückt halten, während der Projektor eingeschaltet wird.**

# **A** Hinweis

- Die Tastensperren-Funktion hat keine Auswirkung auf den Betrieb der Fernbedienungstasten.
- Die Tastensperren-Funktion kann nicht verwendet werden, solange der Projektor aufgewärmt wird.

# **Ausschalten der Tastensperren-Funktion**

## **auf dem Projektor 3 Sekunden lang gedrückt halten, während der Projektor eingeschaltet wird.**

• Die Tastensperren-Funktion kann ausgeschaltet werden, wenn im Bereitschaftsmodus etwa 3 Sekunden lang <sup>on</sup> ( | ) auf dem Projektor gedrückt wird.

**Tastensperren-Funktion EIN** 

#### Tastensperren-Funktion AUS

<span id="page-47-0"></span>**Verwendung des "Optionen"-Menüs**

**Mit dem "Optionen"-Menü kann die Verwendung des Projektors verbessert werden. Für die Bedienung des Menüs siehe die Seiten [32 bis 35](#page-35-0).**

#### **Beispiel: "Optionen"-Menü für die EINGANG 2 (S-Video)-Betriebsart**

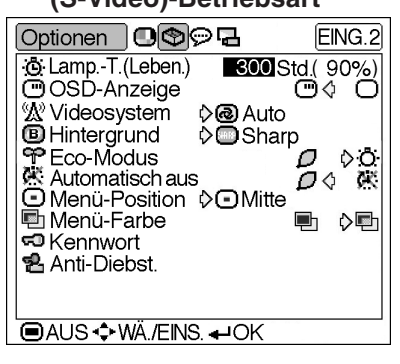

# **Lamp.-T. (Leben.)**

#### **(Prüfung des Lampen-Lebensdauerstatus)**

**Die kumulative Lampenbetriebsdauer und die restliche Lampen-Lebensdauer (Prozent) kann überprüft werden.**

**"Optionen"-Menü aufrufen, um den Lampen-Lebensdauerstatus zu überprüfen.**

#### **Beschreibung der Lampen-Lebensdauer**

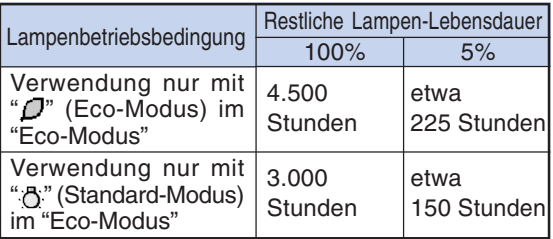

# $\boxtimes$  Hinweis

•Es wird empfohlen, die Lampe auszuwechseln, wenn als restliche Lampen-Lebensdauer 5% angezeigt wird.

Hinsichtlich eines Austauschs der Lampe wenden Sie sich bitte an Ihren von Sharp autorisierten Händler für Projektoren oder an den Kundendienst.

• Die oben aufgeführte Tabelle zeigt eine grobe Schätzung für den Fall einer Verwendung nur in dem jeweils angezeigten Modus an. Die restliche Lampen-Lebensdauer ändert sich innerhalb des Bereichs der in Abhängigkeit von der Häufigkeit des auf "  $\Box$ " (Eco-Modus) und "  $\bigcap$  " (Standard-Modus) geschalteten "Eco-Modus" angegebenen Werte (siehe Seite **[45](#page-48-0)**).

# **OSD-Anzeige (Einstellung**

#### **der Bildwandanzeige)**

**Mit dieser Funktion können die Anzeigen auf der Bildwand ein-und ausgeschaltet werden.**

**" " (EIN) oder " " (AUS) unter "OSD-Anzeige" im "Optionen"-Menü auswählen.**

#### **Beschreibung der "OSD-Anzeige"-Einstellungen**

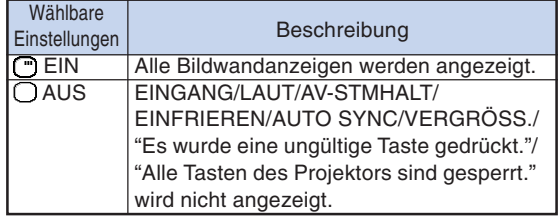

# <span id="page-48-0"></span> **Videosystem (Videosystem festlegen)**

**Die Videoeingangssystem-Betriebsart ist auf "Auto" voreingestellt; allerdings kann ein klares Bild vom angeschlossenen audiovisuellen Gerät möglicherweise nicht empfangen werden, was von der Videosignalabweichung abhängt. In diesem Fall das Videosignal ändern.**

**"Videosystem" im "Optionen"-Menü und das geeignete Videosystem auswählen.**

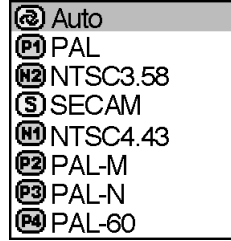

#### **Beschreibung der Videosysteme**

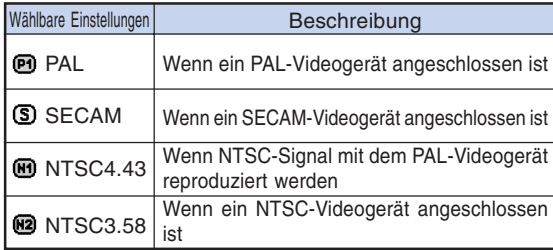

# **W** Hinweis

- Das Videosignal kann nur in der Betriebsart EINGANG 2 oder EINGANG 3 eingestellt werden.
- •Bei "Auto" werden Bilder in PAL angezeigt, auch wenn PAL-N- oder PAL-M-Eingangssignale empfangen werden.

## **[Hintergrund](#page-71-0) (Auswahl eines Start- und Hintergrundbildes)**

**"Hintergrund" im "Optionen"-Menü und das anzuzeigende Bild auswählen, wenn der Projektor eingeschaltet und kein Signal zum Projektor gesendet wird.**

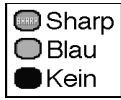

#### **Beschreibung der Hintergrundbilder**

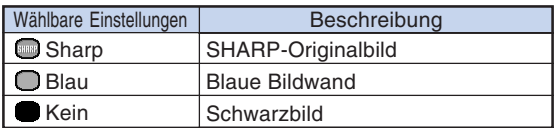

# **A** Hinweis

• Wenn das Eingangssignal Interferenzen enthält, wird der Bildschirm während der Interferenz angezeigt.

## **Eco-Modus (Einstellung des Eco-Modus)**

**" " (Eco-Modus) oder " " (Standard-Modus) unter "Eco-Modus" im "Optionen"-Menü auswählen.**

#### **Beschreibung des Eco-Modus**

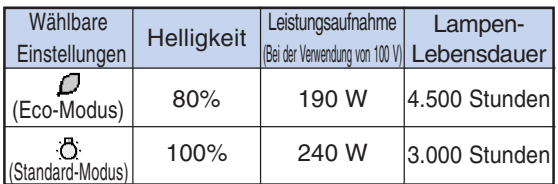

# $\blacktriangleright$  Hinweis

- Obwohl die Lebensdauer der Lampe und der Störungspegel verbessert werden, wenn "Eco-Modus" auf " $\Box$ " (Eco-Modus) gestellt wird, nimmt die Helligkeit um 20 % ab.
- Die "Eco-Modus"-Betriebsart ist werkseitig auf " (Standard-Modus) eingestellt.

#### **Beispiel: "Optionen"-Menü für die EINGANG 2 (S-Video)-Betriebsart**

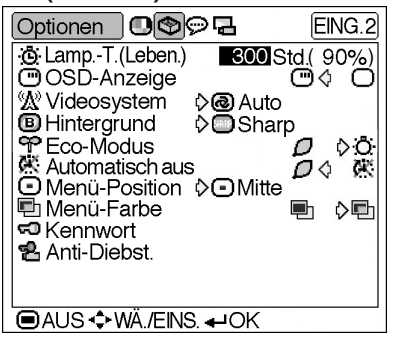

# **Automatisch aus**

#### **(Automatische Stromausschalt-**

#### **Funktion)**

**Wenn länger als 15 Minuten kein Eingangssignal erfasst wird, wird der Projektor bei der Einstellung von "EIN" automatisch ausgeschaltet.**

**Die automatische Stromausschalt-Funktion wird deaktiviert, wenn sie auf "AUS" gestellt ist.**

**" " (EIN) oder " " (AUS) in "Automatisch**

**aus" im "Optionen"-Menü auswählen.**

# **W** Hinweis

• Wenn die automatische Stromausschalt-Funktion auf "EIN" eingestellt ist, erscheint 5 Minuten vor der Ausschaltung die Meldung "Gerät AUS in X Min." auf dem Bildschirm, um die restlichen Minuten anzuzeigen, bis das Gerät ausgeschaltet wird.

# **Menü-Position (Auswahl der Position des Menü-Bildschirms)**

**"Menü-Position" im "Optionen"-Menü und die gewünschte Position für das Menü auswählen.**

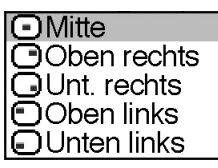

#### **Beschreibung der Menü-Positionen**

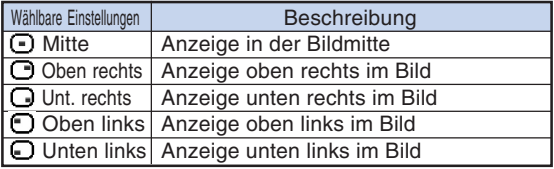

# **h** Menü-Farbe (Auswahl der **Menüfarbe)**

**" " (Undurchs.) oder " " (Durchs.) unter "Menü-Farbe" im "Optionen"-Menü auswählen.**

#### **Beschreibung der Menü-Farben**

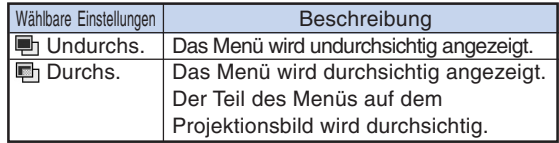

# <span id="page-50-0"></span>**[Kennwort](#page-71-0) (Einstellung eines**

#### **Kennwortes)**

**Zur Aktivierung der "Anti-Diebst."-Funktion (Seite [48](#page-51-0)) muss ein Kennwort eingestellt worden sein.**

**Hinsichtlich der Einstellung des Kennwortes und der "Anti-Diebst."-Funktion gibt es keine werkseitigen Voreinstellungen. Aufgrund dessen kann die Einstellung eines neuen Kennwortes und der "Anti-Diebst."-Funktion durchführen. Deshalb wird empfohlen, dass Sie – selbst wenn Sie die "Anti-Diebst."-Funktion nicht verwenden wollen – zumindest ein Kennwort einstellen um andere Benutzer daran zu hindern, die "Anti-Diebst."-Funktion einzustellen.**

**Ein Kennwort kann nur mit Hilfe der Fernbedienung eingestellt werden.**

**"Kennwort" im "Optionen"-Menü auswählen** und anschließend (→ ENTER drücken und das **unten stehende Verfahren zur Eingabe des Kennwortes befolgen.**

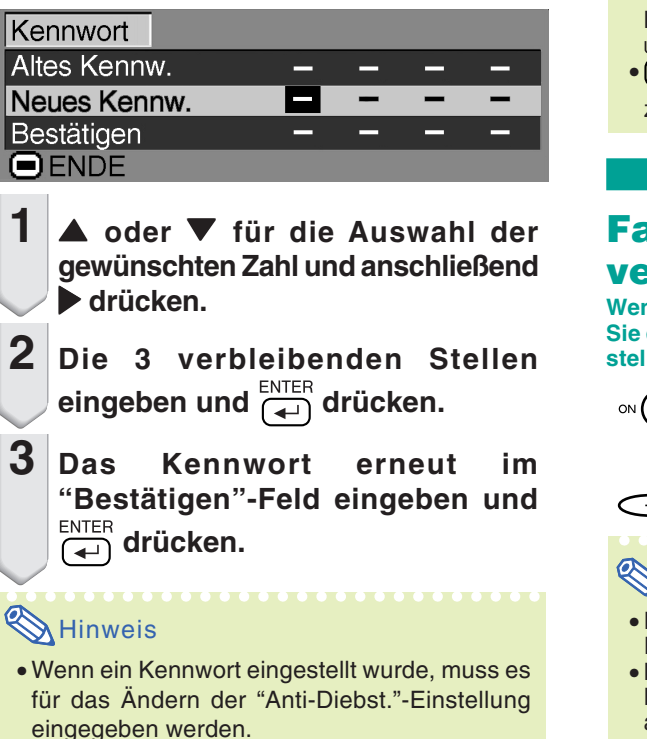

**Das unten stehende Verfahren befolgen, um das Kennwort zu ändern.**

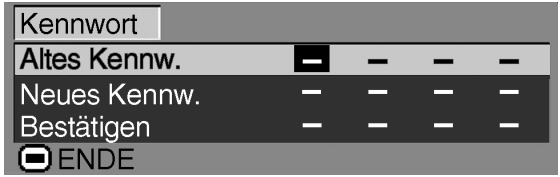

**1** '**,** " **und** | **drücken, um das Kennwort im "Altes Kennw."-Feld einzugeben, und anschließend drücken.**

- **2 A**, ▼ und ▶ drücken, um das neue<br>Kennwort einzugeben. und **Kennwort einzugeben, und** anschließend **anschließend** <del>d</del>
- **3 Das neue 4-stellige Kennwort erneut im "Bestätigen"-Feld** eingeben und **der drücken**.

# **A** Hinweis

• Falls kein neues Kennwort eingestellt werden soll, die Felder bei den Schritten 2 und 3 leer lassen und  $\Box$  drücken. **UNDO** 

• (  $\widehat{\mathcal{O}}$  drücken, um die Kennwort-Einstellungen zu löschen.

# **Falls Sie Ihr Kennwort vergessen haben**

**Wenn Sie das Kennwort vergessen haben, löschen Sie es, indem Sie das folgende Verfahren befolgen; stellen Sie anschließend ein neues Kennwort ein.**

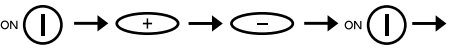

**drücken.**(9)

# $\mathbb N$  Hinweis

- Das Kennwort kann nur mit den Tasten auf dem Projektors gelöscht werden.
- Bei eingestellter "Anti-Diebst."-Funktion kann das Kennwort nicht unter Verwendung des oben angeführten Verfahrens gelöscht werden. Wenn Sie Ihr Kennwort vergessen haben, während die "Anti-Diebst."-Funktion aktiviert ist, müssen Sie Kontakt zu einem von Sharp autorisierten Projektorenhändler oder zu einem Kundendienst in Ihrer Nähe aufnehmen (siehe Seite **[65](#page-68-0)**). Unter Umständen ist es sogar erforderlich, dass Sie den Projektor dort abgeben, damit der Projektor auf die ursprünglichen werkseitigen Einstellungen (Rückstellung des Kennwortes und des Schlüsselcodes) zurückgestellt werden kann.

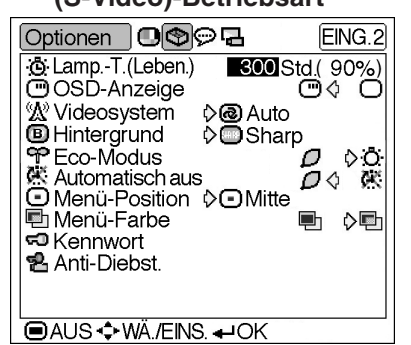

#### <span id="page-51-0"></span>**Beispiel: "Optionen"-Menü für die EINGANG 2 (S-Video)-Betriebsart**

# **[Anti-Diebst.](#page-71-0) (Einstellung der**

#### **Anti-Diebstahlfunktion)**

**Die Anti-Diabstahlfunktion verhindert eine unbefugte Verwendung des Projektors. Sie können sich aussuchen, ob Sie diese Funktion verwenden möchten oder nicht. Wenn Sie diese Funktion nicht verwenden möchten, verzichten Sie einfach auf die Eingabe des Schlüsselcodes. Wenn die Funktion erst einmal ausgewählt worden ist, werden Benutzer bei jedem Starten des Projektors dazu aufgefordert, den korrekten Schlüsselcode einzugeben. Wenn kein korrekter Schlüsselcode eingegeben wird, können keinerlei Bilder projiziert werden. Die folgenden Verfahren erklären Ihnen die Verwendung dieser Funktion.**

**"Anti-Diebst." im "Optionen"-Menü auswählen** und anschließend **and drücken und das unten stehende Verfahren zur Eingabe des Schlüsselcodes befolgen.**

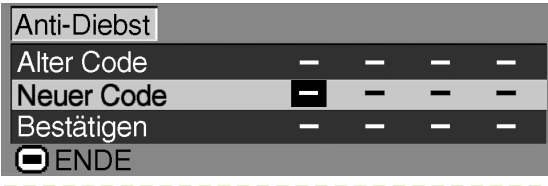

# $\boxtimes$  Hinweis

- "Anti-Diebst." kann nicht ausgewählt werden, bevor das "Kennwort" eingestellt worden ist. (Siehe Seite **[47](#page-50-0)**.)
- Wenn "Anti-Diebst." ausgewählt wird, wird zunächst das Eingabefeld für das Kennwort angezeigt. Geben Sie den Schlüsselcode nach der Eingabe des korrekten Kennwortes ein.

#### **Info**

• Wenn die Funktion erst einmal eingeschaltet worden ist, müssen Sie stets den korrekten Schlüsselcode bereit halten. Wir empfehlen Ihnen, den Schlüsselcode an einem sicheren Ort aufzubewahren, zu dem nur autorisierte Personen Zutritt haben. Sollten Sie Ihren Schlüsselcoder verloren oder vergessen haben, müssen Sie Kontakt zu einem von Sharp autorisierten Projektorenhändler oder zu einem Kundendienst in Ihrer Nähe (siehe Seite **[65](#page-68-0)**) aufnehmen. Unter Umständen ist es sogar erforderlich, dass Sie den Projektor dort abgeben, damit der Projektor auf die ursprünglichen werkseitigen Einstellungen (Rückstellung des Kennwortes und des Schlüsselcodes) zurückgestellt werden kann.

**1 Eine beliebige Taste auf der Fernbedienung oder auf dem Projektor drücken, um die erste Stelle in "Neuer Code" einzustellen.**

# $\boxtimes$  Hinweis

- Die folgenden Fernbedienungs- und Projektortasten können nicht als Schlüsselcodes eingestellt werden:
	- Netz-Tasten (ON/OFF)
- •ENTER-Taste
- UNDO-Taste
- MENU-Taste
- FORWARD-Taste
- •BACK-Taste
- **2 Die 3 verbleibenden Stellen durch Drücken beliebiger Tasten eingeben.**
- **3 Die gleichen Zahlen im "Bestätigen"- Feld erneut eingeben.**

#### **Info**

**Das Schlüsselcode-Eingabefeld wird eingeblendet, wenn die Option "Anti-Diebst." eingeschaltet ist. Ist dies der Fall, dann geben Sie bitte den korrekten Schlüsselcode ein.**

• Drücken Sie die Tasten auf der Fernbedienung, wenn die Tasten auf der Fernbedienung zur Einstellung des Schlüsselcodes verwendet werden. Drücken Sie dem entsprechend die Tasten auf dem Projektor, wenn die Tasten auf dem Projektor für die Einstellung des Schlüsselcodes verwendet werden.

**Zum Ändern des Schlüsselcodes das unten stehende Verfahren befolgen.**

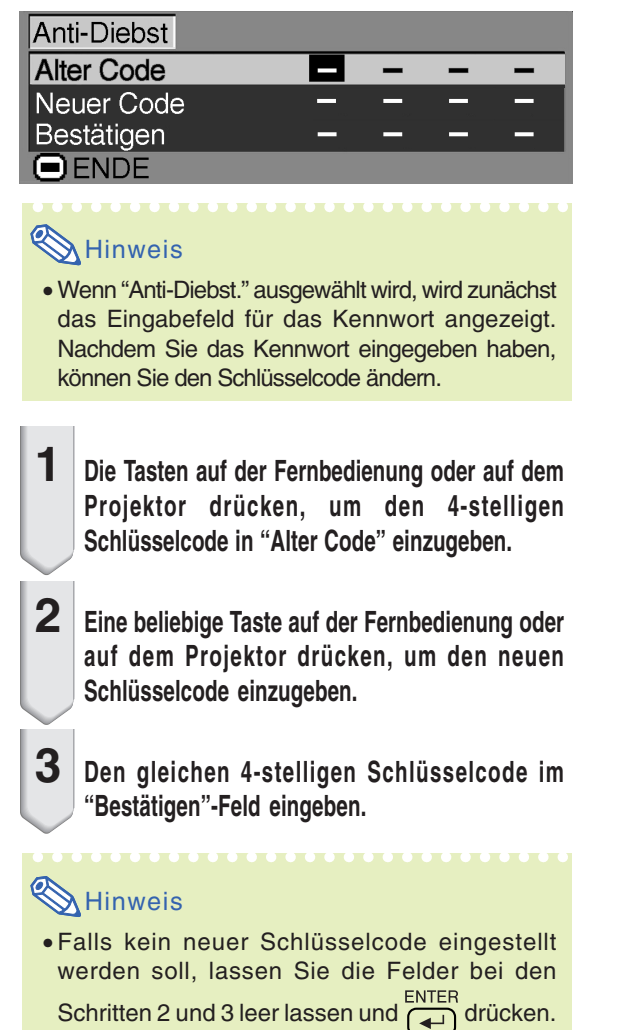

**Wiedergabe mit der Kehrbild-/Umkehrbild-Funktion**

**Das projizierte Bild kann für verschiedene Anwendungen unter Verwendung des "PRJ.-Mod."- Menüs als Kehrbild oder Umkehrbild angezeigt werden. Für die Bedienung des Menü-Bildschirms siehe die Seiten [32 bis 35](#page-35-0).**

```
Beispiel: "PRJ.-Mod."-Menü für die
        EINGANG 1 (RGB)-Betriebsart
```
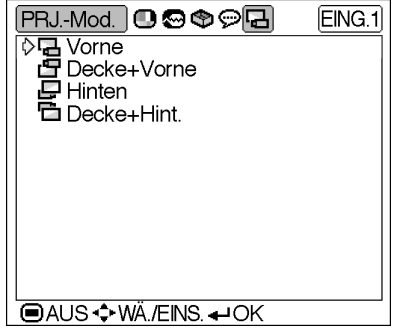

# **Einstellung der Projektions-Betriebsart**

**"PRJ.-Mod."-Menü aufrufen und die gewünschte Projektions-Betriebsart auswählen.**

**Beschreibung der Projektions-Betriebsarten**

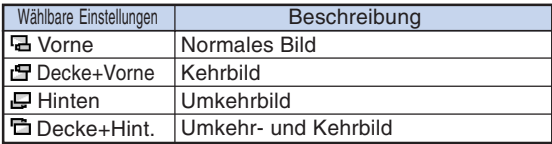

# **W** Hinweis

• Diese Funktion wird für die Umkehrbild- und Deckenmontage-Einstellungen verwendet. Für diese Einstellungen siehe Seite **[25](#page-28-0)**.

# **Transport des Projektors**

# **Verwendung der Tragetasche**

**Beim Transport des Projektors die Objektivkappe auf das Objektiv setzen und den Projektor in die mitgelieferte Tragetasche packen.**

**1 Die Abdeckung der Tragetasche öffnen.**

- **2 Die innere Polsterung aus der Tragetasche herausnehmen und in Pfeilrichtung falten.**
- **3 Die innere Polsterung wieder in die Tragetasche legen.**

#### **Info**

• Unbedingt immer die innere Polsterung in die Tasche legen, um das Objektiv und den Projektor zu schützen.

#### **4 Den Projektor und die Zubehörteile in die Tragetasche legen.**

#### **Info**

- Unbedingt die Objektivkappe befestigen, um das Objektiv zu schützen.
- Sicherstellen, dass der Projektor ausreichend abgekühlt ist, bevor er in die Tasche gepackt wird.

## **Info**

- Diese Tragetasche ist nur für die Aufbewahrung und den Transport des Projektors bestimmt.
- Wenn der Projektor in der Tragetasche als Paket versendet wird, kann er beschädigt werden. Wenn Sie den Projektor in einer Verpackung als Paket versenden, sorgen Sie bitte unbedingt dafür dass die Verpackung stark genug ist, um Stöße abzufedern, damit keine Beschädigungen verursacht werden.
- Setzen Sie die Tragetasche und den Projektor keinem direkten Sonnenlicht aus, stellen Sie beides nicht neben Wärmequellen ab und lassen Sie beides nicht im Auto liegen. Die Tragetasche oder der Projektor könnte die Farbe ändern oder verformt werden.

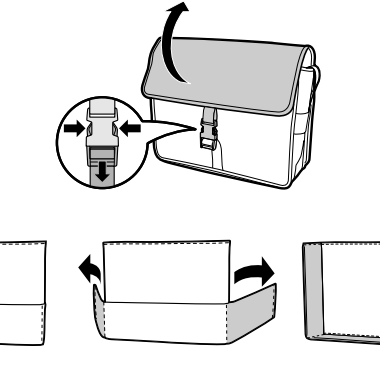

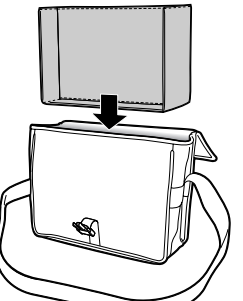

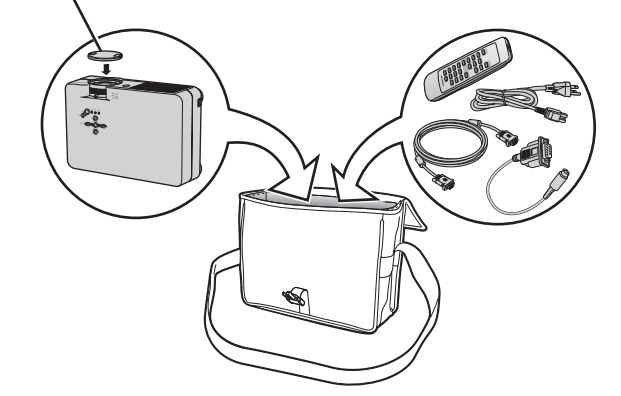

**Objektivkappe**

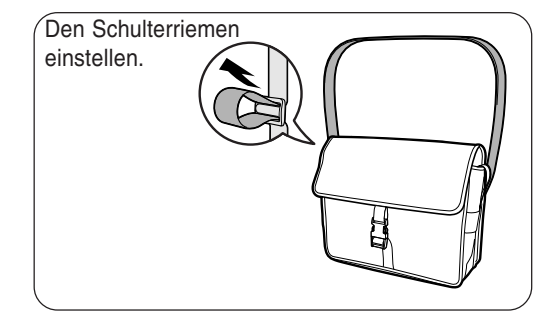

**Anhang**

# **Wartung**

#### **Reinigen des Projektors**

- Das Netzkabel vor Reinigen des Projektors unbedingt abtrennen.
- Das Gehäuse sowie das Bedienfeld sind aus Plastik hergestellt. Die Verwendung von Benzin und Verdünner vermeiden, da diese Mittel die Gehäuseoberfläche beschädigen können.
- Keine flüchtigen Mittel wie Insektizide auf dem Projektor verwenden.

Keine Gummi- oder Plastikteile für längere Zeit am Projektor befestigen.

Die Wirkung einiger Mittel auf Plastik kann zu Qualitätsverschlechterungen und zu Oberflächenschäden am Projektor führen.

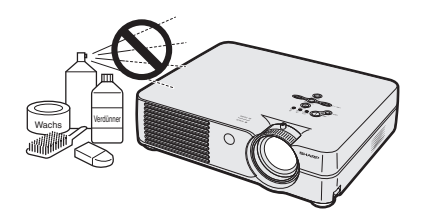

■ Schmutz mit einem weichen Flanelltuch vorsichtig abwischen.

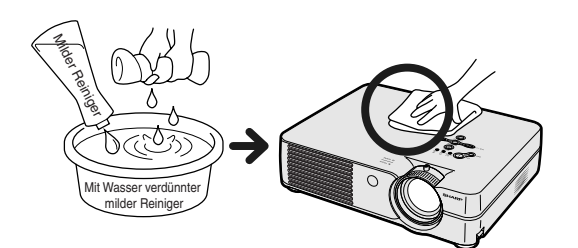

■ Bei hartnäckigem Schmutz das Tuch in mit Wasser verdünnten milden Reiniger eintauchen, auswringen und den Projektor dann reinigen.

Stark wirkende Reinigungsmittel könnten unter Umständen einen Farbverlust, ein Verziehen oder eine Beschädigung des Projektorgehäuses bewirken.

Vor der Reinigung auf jeden Fall einen Test an einer kleinen, unauffälligen Stelle des Projektors durchführen.

#### **Reinigen des Objektivs**

- Für das Reinigen des Objektivs ein im Handel erhältlichen Objektiv-Blower oder Objektiv-Reinigungspapier (für Brillengläser und Kameraobjektive) verwenden. Keine flüssigen Reinigungsmittel verwenden, da diese den Schutzfilm auf der Objektivoberfläche abnutzen könnten.
- Da die Objektivoberfläche leicht beschädigt werden kann, nicht am Objektiv kratzen oder gegen das Objektiv schlagen.

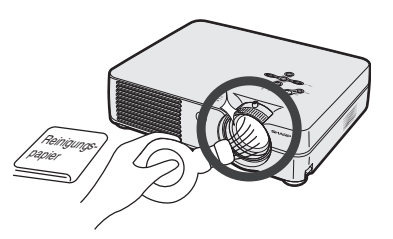

#### **Reinigen der Luftaustritts- und Einsaugöffnungen**

■ Staub von den Luftaustritts- und Einsaugöffnungen unter Verwendung eines Staubsaugers entfernen.

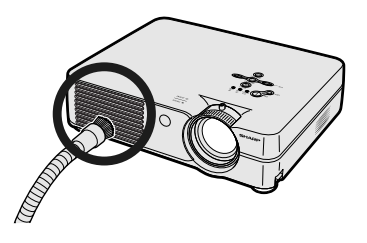

# <span id="page-56-0"></span>**Austausch des Luftfilters**

- **• Um optimale Arbeitsbedingungen für den Projektor zu gewährleisten, wurde das Gerät mit einem Luftfilter ausgestattet.**
- **• Die Luftfilter sollten jeweils nach 100 Betriebsstunden gereinigt werden. Falls der Projektor in einer sehr staubigen oder verrauchten Umgebung verwendet wird, sollten die Luftfilter öfters gereinigt werden.**
- **• Wenn sich der Luftfilter nicht mehr reinigen lässt, wenden Sie sich bitte an Ihren hinsichtlich eines Ersatzfilters (PFILDA008WJZZ) an einen von Sharp autorisierten Händler für Projektoren oder an den Kundendienst.**

# **Reinigung und Austausch des Luftfilters**

#### **1 Das Gerät ausschalten und den Netzstecker abtrennen.** OFF

•  $o$ FF $\circledcirc$ ) auf dem Projektor oder  $\circledcirc$  auf der Fernbedienung drücken. Warten, bis die Kühlung abschaltet.

## **2 Die Abdeckung der Filter-/ Lampeneinheit abnehmen.**

• Den Projektor herum drehen. Die Benutzer-Wartungsschraube (1) lösen, die die Abdeckung der Filter-/ Lampeneinheit sichert. Wenn auf die Lasche (2) gedrückt wird, kann die Abdeckung der Filter-/Lampeneinheit (3) abgenommen werden.

# **3 Den Luftfilter abnehmen.**

• Den Luftfilter mit den Fingern anheben und aus der Abdeckung der Filter-/ Lampeneinheit heraus nehmen.

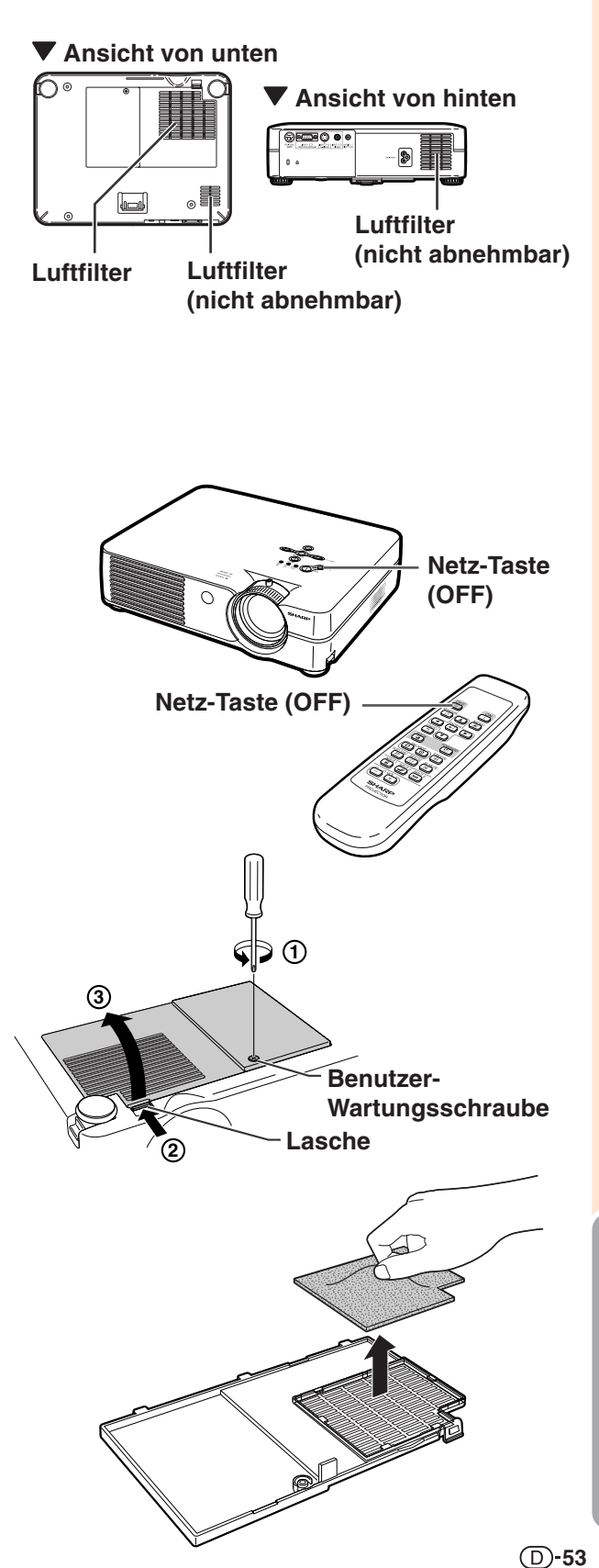

# <span id="page-57-0"></span>**Austausch des Luftfilters**

**4 Luftfilter reinigen.**

entfernen.

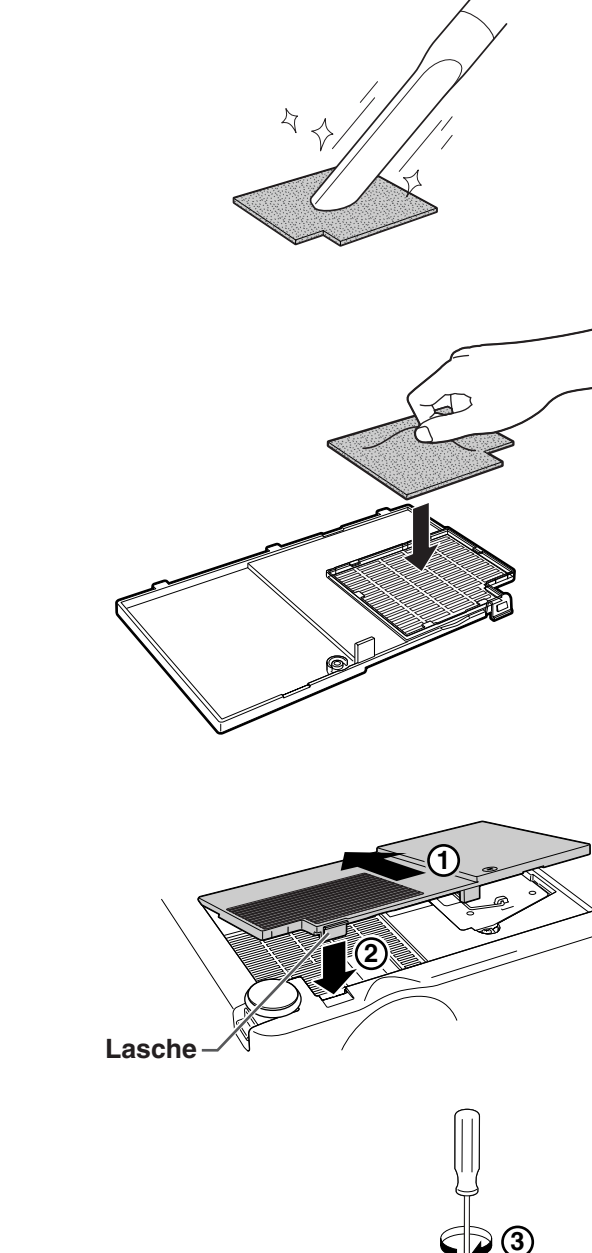

- **6 Die Abdeckung der Filter-/ Lampeneinheit wieder einsetzen.** • Die Lasche auf der Abdeckung der Filter-/ Lampeneinheit  $(1)$  ausrichten und so platzieren, während auf die Lasche (2) gedrückt wird, um sie zu schließen. Anschließend die Benutzer-Wartungsschraube (3) anziehen, um die Abdeckung der Filter-/ •Sicherstellen, dass die Abdeckung der Filter-/Lampeneinheit sicher installiert ist. Die Stromversorgung lässt sich nicht einschalten, wenn dies nicht der Fall ist.
- Falls sich Staub oder Schmutz im unteren Bereich des Luftfilters (nicht abnehmbar) angesammelt hat, dies mit einem Staubsaugeraufsatz entfernen.

Lampeneinheit zu sichern.

**W** Hinweis

**Benutzer-Wartungsschraube**

# **5 Den Luftfilter wieder einsetzen.**

• Den Staub auf dem Luftfilter und der Abdeckung mit einem Staubsaugeraufsatz

• Den Luftfilter unter den Laschen auf der Abdeckung der Filter-/Lampeneinheit platzieren.

# <span id="page-58-0"></span>**Wartungsanzeigen**

- Die Warnleuchten auf dem Projektor weisen auf Fehlfunktionen im Projektor hin.
- Falls ein Problem auftritt, leuchtet entweder die Temperaturwarn-Anzeige oder die Lampenaustausch-**Anzeige rot auf, und die Stromversorgung wird ausgeschaltet. Nach dem Ausschalten des Gerätes die unten aufgeführten Verfahren befolgen.**

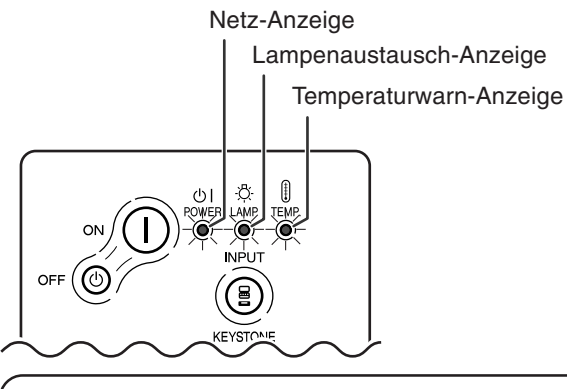

#### **Über die Temperaturwarn-Anzeige**

Wenn die Temperatur im Inneren des Projektors aufgrund blockierter Lüftungsöffnungen oder wegen Problemen bei der Aufstellung ansteigt,

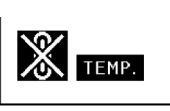

leuchtet " TEMP. " in der unteren linken

Ecke des Bildes auf. Wenn die Temperatur weiter ansteigt, schaltet sich die Lampe aus und die Temperatur-Warnanzeige blinkt; der Kühlventilator dreht sich für weitere 90 Sekunden, und anschließend wird die Stromversorgung

ausgeschaltet. Nachdem "TEMP." angezeigt wird, unbedingt die folgenden Maßnahmen durchführen.

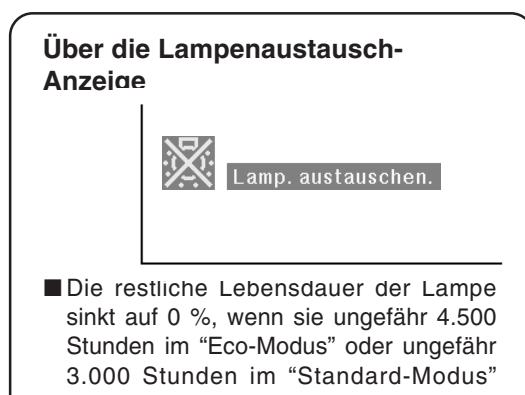

(siehe Seite **[45](#page-48-0)**) verwendet worden ist. ■ Wenn die restliche Lebensdauer der Lampe auf 5 % oder weniger absinkt, wird " (gelb) auf dem Bildschirm angezeigt. Wenn der Prozentsatz 0% wird, ändert sich " auf "X" (rot), worauf die Lampe und anschließend der Projektor automatisch ausgeschaltet werden. Gleichzeitig leuchtet die Lampenaustausch-Anzeige rot auf.

■ Wenn Sie zum vierten Mal versucht haben, den Projektor einzuschalten, ohne dass die Lampe ausgetauscht wurde, kann der Projektor nicht mehr eingeschaltet werden.

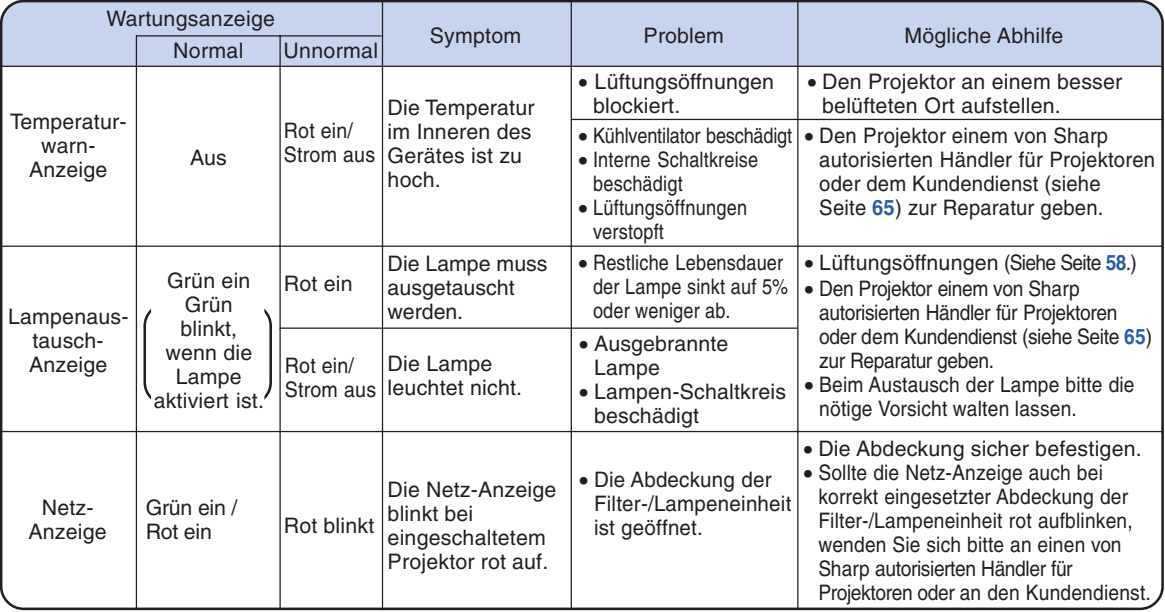

## **Info**

- Wenn die Temperaturwarn-Anzeige aufleuchtet und die Stromversorgung ausgeschaltet wird, sollten die vorher genannten Abhilfen befolgt und dann gewartet werden, bis der Projektor vollständig abgekühlt ist, bevor das Netzkabel wieder eingesteckt und das Gerät wieder eingeschaltet wird. (Mindestens 5 Minuten.)
- Wenn das Gerät ausgeschaltet und anschließend nach einer kurzen Pause, wie beispielsweise während eines kurzen Tests, wieder eingeschaltet wird, kann die Lampenaustausch-Anzeige aktiviert und das Einschalten des Gerätes verhindert werden. In diesem Fall sollte das Netzkabel von der Steckdose abgetrennt und erneut eingesteckt werden.
- Wenn die Belüftungsöffnungen während des Projektorbetriebs gereinigt werden sollen, unbedingt zuerst

orr (b) auf dem Projektor oder  $\overline{\circ}$  auf der Fernbedienung drücken; Die Lüftungsöffnungen reinigen, nachdem das Gerät ausgeschaltet und der Kühlventilator zum Stillstand gekommen ist.

• Das Netzkabel nicht nach Ausschalten des Gerätes und während des Kühlventilatorbetriebs abtrennen. Der Kühlventilator dreht sich für noch etwa 90 Sekunden.

## **Lampe**

- **Es wird empfohlen, die Lampe (im Handel erhältlich) zu ersetzen, wenn die restliche Lebensdauer der Lampe auf 5% oder weniger abfällt, oder wenn Sie einen deutlichen Qualitätsabfall bei der Bildwiedergabe und Farbqualität bemerken. Sie können die restliche Lebensdauer der Lampe (Prozent) mittels Bildwandanzeige überprüfen. Siehe Seite [44](#page-47-0).**
- **Hinsichtlich des Lampenaustauschs lassen Sie sich bitte von einem von Sharp autorisierten Händler für Projektoren oder vom Kundendienst beraten.**

#### **WICHTIGER HINWEIS FÜR KUNDEN IN DEN USA:**

Die im Lieferumfang des Projektors enthaltene Lampe besitzt eine 90-tägige begrenzte Teile- und Arbeitsgarantie. Alle Wartungsarbeiten an diesem Projektor einschließlich Lampenaustausch dürfen nur von einem von Sharp autorisierten Händler für Projektoren oder vom Kundendienst durchgeführt werden. Rufen Sie uns gebührenfrei an, um den Namen des von Sharp autorisierten Händlers für Projektoren in Ihrer Nähe oder vom Kundendienst in Erfahrung zu bringen. 1-888-GO-SHARP (1-888-467-4277). NUR USA

# **Vorsichtsmaßnahmen bei der Handhabung der Lampe**

- In diesem Projektor kommt eine Hochdruckleistungs-Quecksilberlampe zum Einsatz. Ein lauter Knall **kann auf eine Fehlfunktion der Lampe hinweisen. Eine Fehlfunktion der Lampe kann die folgenden Ursachen haben: übermäßige Stöße, nicht ordnungsgemäße Kühlung, Kratzer an der Oberfläche oder eine Beeinträchtigung der Lampe aufgrund überschrittener Betriebszeit. Aufgrund von Lampenunterschieden und/oder Betriebsbedingungen sowie aufgrund der Häufigkeit der Verwendung variiert die Zeit, bis die Lampe explodiert oder ausbrennt. Es ist wichtig, dass Sie sie die Tatsache zur Kenntnis nehmen, dass eine Fehlfunktion unter Umständen zum Platzen der Glühbirne führen kann.**
- Wenn die Lampenaustausch-Anzeige oder das Symbol derselben auf der Bildwandanzeige leuchtet, **wird empfohlen, die Lampe unbedingt sofort durch eine neue zu ersetzen, selbst wenn die Lampe anscheinend normal funktioniert.**
- Wenn die Lampe zerspringt, können Glassplitter in das Lampengehäuse gelangen oder kann Gas **aus dem Inneren der Lampe durch die Luftaustritts-Öffnung des Projektors in den Raum entweichen. Da das Gas im Inneren der Lampe Quecksilber enthält, ist es notwendig, den Raum bei einem Zerbrechen der Lampe sofort gründlich zu lüften. Sollten Sie in Kontakt mit dem Gas gekommen sein, suchen Sie bitte sofort einen Arzt auf.**
- Wenn die Lampe zerspringt, können zudem Glassplitter im Inneren des Projektors verstreut werden. **Wenden Sie sich in diesem Fall an einen von Sharp autorisierten Händler für Projektoren oder an den Kundendienst, um das Innere des Projektors überprüfen und die Lampe austauschen zu lassen.**

# **Austausch der Lampe**

# **Achtung**

- Die Lampeneinheit nicht direkt nach dem Betrieb des Projektors austauschen. Die Lampe ist heiß und wenn sie berührt wird, kann es zu Verbrennungen oder Verletzungen kommen.
- Mindestens eine Stunde nach Abtrennen des Netzkabels warten, damit die Oberfläche der Lampeneinheit vollständig abgekühlt ist, bevor die Lampeneinheit entfernt wird.
- Wenn die neue Lampe nach dem Austausch nicht aufleuchtet, sollte der Projektor für eine Reparatur **zum nächsten von Sharp autorisierten Händler für Projektoren oder zum Kundendienst gebracht werden. Kaufen Sie die Ersatz-Lampeneinheit des Typs BQC-PGA10X//1 beim von Sharp autorisierten Händler für Projektoren oder beim Kundendienst. Tauschen Sie anschließend die Lampe vorsichtig aus, indem Sie die in diesem Abschnitt beschriebenen Schritte befolgen. Der Lampenaustausch kann auf Wunsch von einem von Sharp autorisierten Händler für Projektoren oder vom Kundendienst durchgeführt werden.**

# <span id="page-61-0"></span>**Ausbau und Installation der Lampeneinheit**

#### **Info**

- Sicherstellen, dass die Lampeneinheit am Handgriff entfernt wird. Nicht die Glasoberfläche der Lampeneinheit oder die Innenseite des Projektors berühren.
- Um Verletzungen oder Beschädigungen der Lampe zu verhindern, sollten die folgenden Schritte befolgt werden.
- Bitte keine anderen Schrauben außer den Schrauben für die Abdeckung der Filter-/ Lampeneinheit und die Lampeneinheit lösen.
- Dazu bitte das im Lieferumfang der Lampeneinheit enthaltene Installations-Handbuch lesen.

## **1** of  $\odot$  auf dem Projektor drücken, **um das Gerät auszuschalten.**

• Warten, bis der Kühlventilator zum Stillstand kommt.

#### **A** Warnung!

• Die Lampeneinheit nicht sofort nach dem Betrieb aus dem Projektor entfernen. Die Lampe ist sehr heiß und kann Verbrennungen oder Verletzungen verursachen.

# **2 Das Netzkabel abtrennen.**

- Das Netzkabel vom Netzanschluss abtrennen.
- Die Lampe vollständig abkühlen lassen (etwa 1 Stunde).

# **3 Den Luftfilter auswechseln.**

• Jedes Mal, wenn eine neue Lampeneinheit installiert wird, sollte auch der Luftfilter ausgetauscht werden (siehe Seite **[53](#page-56-0)** und **[54](#page-57-0)**).

# **4 Die Abdeckung der Filter-/ Lampeneinheit entfernen.**

• Den Projektor herum drehen. Die Benutzer-Wartungsschraube (1) lösen, die die Abdeckung der Filter-/ Lampeneinheit sichert. Wenn auf die Lasche (2) gedrückt wird, kann die Abdeckung der Filter-/Lampeneinheit  $(3)$  abgenommen werden.

Lampeneinheit **BQC-PGA10X//1** 

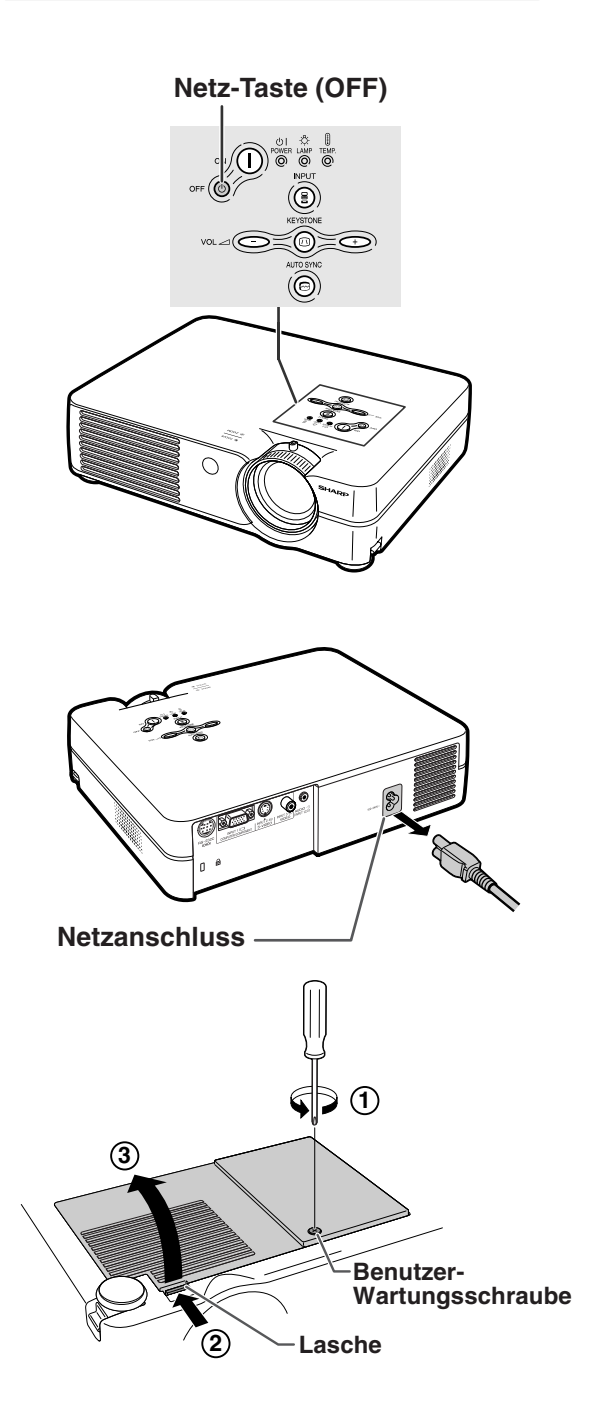

# <span id="page-62-0"></span>**5 Die Lampeneinheit entfernen.**

• Die Halteschrauben von der Lampeneinheit lösen. Die Lampeneinheit am Griff fest halten und in Pfeilrichtung herausziehen. Die Lampeneinheit zu diesem Zeitpunkt horizontal halten und nicht kippen.

# **6 Die neue Lampeneinheit einsetzen.**

• Die Lampeneinheit in das Fach für die Lampeneinheit drücken. Die Halteschrauben anziehen.

**7 Die Abdeckung der Filter-/Lampeneinheit wieder an den.**

• Die Lasche auf der Abdeckung der Filter-/ Lampeneinheit  $(1)$  ausrichten und so platzieren, während auf die Lasche  $(2)$ ) gedrückt wird, um sie zu schließen. Anschließend die Benutzer-Wartungsschraube (3) anziehen, um die Abdeckung der Filter-/ Lampeneinheit zu sichern.

#### **Info**

• Falls die Lampeneinheit und die Abdeckung der Filter-/Lampeneinheit nicht richtig eingebaut sind, schaltet sich die Stromzufuhr nicht ein, selbst wenn das Netzkabel an den Projektor angeschlossen ist.

# **Rückstellung des Lampen-Timers**

**Den Lampen-Timer nach dem Lampenaustausch zurückzustellen.**

- **1 Das Netzkabel anschließen.**
- Das Netzkabel am Netzanschluss des Projektors anschließen.
- **2 Den Lampen-Timer zurückstellen.**
	- Während  $\bigodot$ ,  $\bigodot$  und  $\bigcirc$  auf dem Projektor gleichzeitig gedrückt werden,  $\infty$ () auf dem Projektor drücken.
	- "LAMP 0000H" erscheint und zeigt damit an, dass der Lampen-Timer zurückgestellt wurde.

#### **Info**

•Stellen Sie sicher, dass Sie den Lampen-Timer nur nach dem Austausch der Lampe zurücksetzen. Wenn Sie den Lampen-Timer zurückstellen und dieselbe Lampe weiterhin verwenden, könnte die Lampe beschädigt werden oder explodieren.

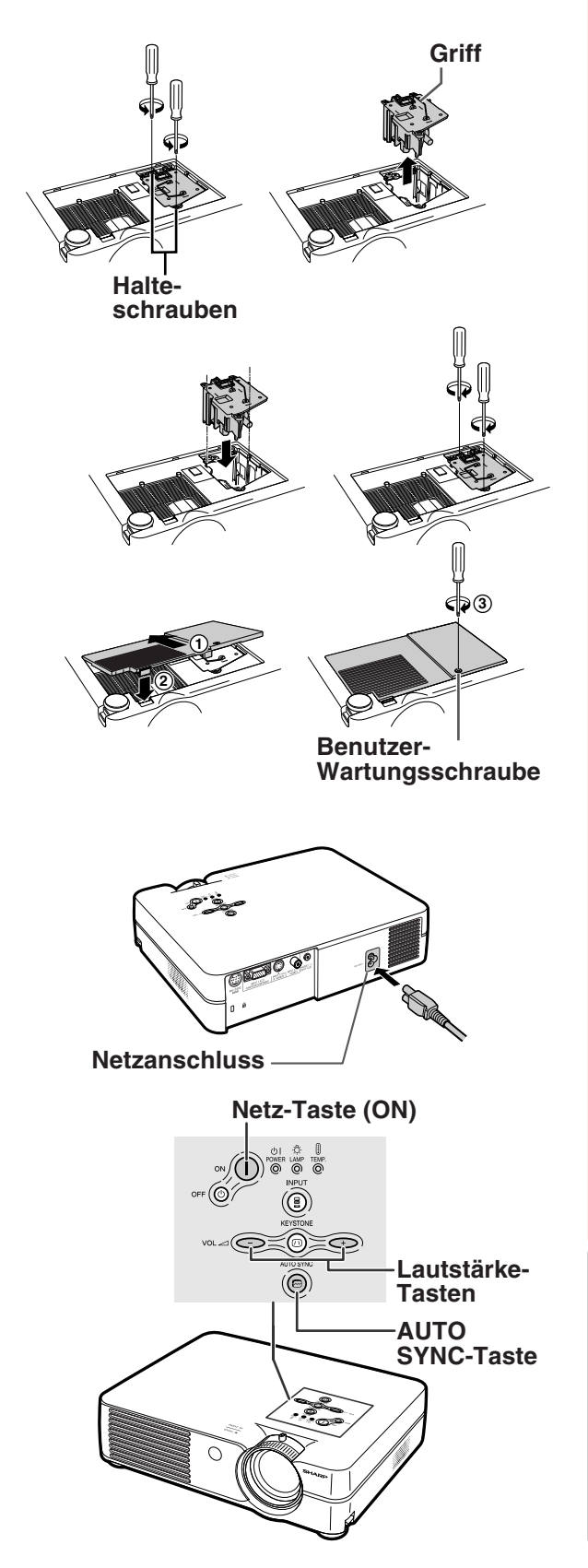

# **Verbindungs-Pin-Zuweisungen**

#### **INPUT-1-RGB-Signalanschluss:** 15-Pin Mini-D-Sub weiblich

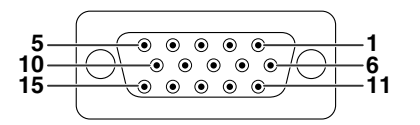

- **RGB-Eingang**
	- 1. Videoeingang (rot)<br>2. Videoausgang (grü
	- 2. Videoausgang (grün/Sync. auf grün)<br>3. Videoausgabe (blau)
	- 3. Videoausgabe (blau)<br>4. Nicht angeschlossen
	- 4. Nicht angeschlossen<br>5. Nicht angeschlossen 5. Nicht angeschlossen<br>6. Erde (rot)
	- 6. Erde (rot)<br>7. Erde (grü
	- 7. Erde (grün/Sync. auf grün) 8. Erde (blau)
	-
	- 9. nicht angeschlossen<br>10. GND
	- GND
	- 11. Nicht angeschlossen 12. Bi-direktionale Daten
	-
	- 13. Horizontal-Sync-Signal<br>14. Vertikal-Sync-Signal Vertikal-Sync-Signal

**Pin-Nr. Signal Name I/O Referenz**

15. Datentakt

#### **RS-232-Anschluss:** 9-Pin Mini-DIN weiblich

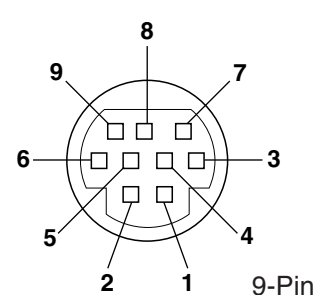

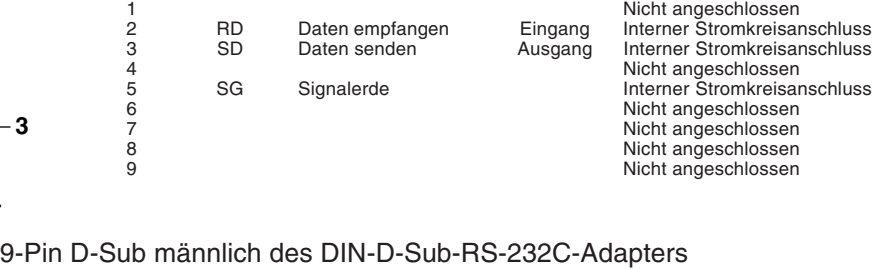

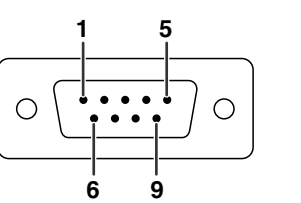

**Pin-Nr. Signal Name I/O Referenz** 1 1<br>
2 RD Daten empfangen Eingang Interner Stromkreisar 2 RD Daten empfangen Eingang Interner Stromkreisanschluss 3 SD Daten senden Ausgang Interner Stromkreisanschluss<br>4 Nicht angeschlossen 4<br>
1989 - SG Signalerde Signalerde Interner Stromkreisan<br>
1991 - Micht angeschlossen 5 SG Signalerde Interner Stromkreisanschluss<br>6 Nicht angeschlossen 6 Nicht angeschlossen 7 Nicht angeschlossen 8 Nicht angeschlossen

# Nicht angeschlossen

**Komponenteneingang**

4. Nicht angeschlossen<br>5. Nicht angeschlossen 5. Nicht angeschlossen 6. Erde (PR)

9. Nicht angeschlossen<br>10. Nicht angeschlossen Nicht angeschlossen 11. Nicht angeschlossen<br>12. Nicht angeschlossen Nicht angeschlossen 13. Nicht angeschlossen<br>14. Nicht angeschlossen Nicht angeschlossen 15. Nicht angeschlossen

1. P<sub>r</sub> (C<sub>r</sub>)<br>2. Y  $3. P<sub>B</sub> (C<sub>B</sub>)$ <br>4 Nicht a

7. Erde (Y) 8. Erde (PB)

# **RS-232C Kabel empfohlene Verbindung:** 9-Pin-D-Sub weiblich

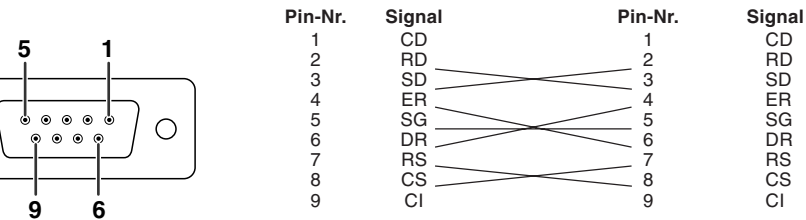

# **A** Hinweis

∩

• Je nach verwendetem Steuergerät ist es unter Umständen erforderlich, Pin 4 und Pin 6 am Steuergerät (z.B. am PC) anzuschließen.

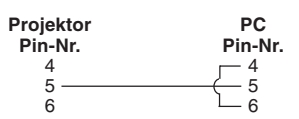

# **PC-Steuerung**

**Der Projektor kann durch einen Anschluss an einen Computer über ein serielles RS-232C-Steuerkabel (im Handel erhältlich) über den Computer gesteuert werden. (Siehe Seite [20](#page-23-0) Anschlussanleitungen.)**

# **Kommunikationsbedingungen**

**Legen Sie die seriellen Porteinstellungen des Computers so fest, dass sie denen der Tabelle entsprechen. Signalformat: Entspricht dem RS-232C-Standard.**

**Baud-Rate: 9.600 Bps Datenlänge: 8 Bit Paritätsbit: Keine Stopp-Bit: 1 Bit Flusssteuerung: Keine**

# **Grundformat**

**Computerbefehle werden in folgender Reihenfolge gesendet: Befehl, Parameter und Rückcode. Nachdem der Projektor den Computerbefehl ausgeführt hat, sendet er einen Antwortcode an den Computer.**

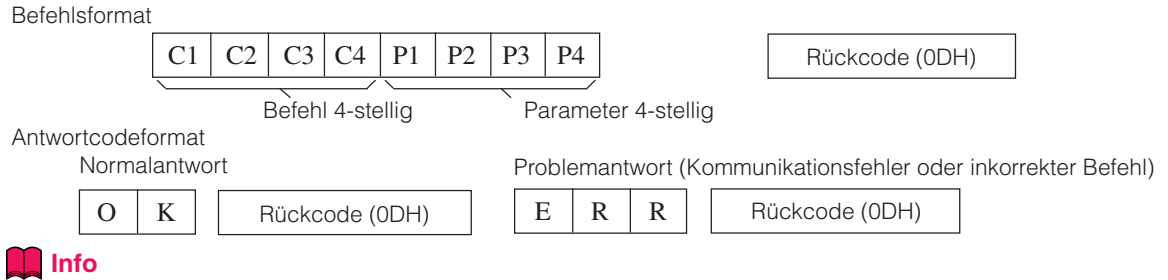

• Wird mehr als ein Code gesendet, dann wird jeder Befehl erst nach der Verifizierung des Empfangs der Antwort für den vorangegangenen Befehl vom Projektor gesendet.

# **Befehle**

#### tellung durchführen:

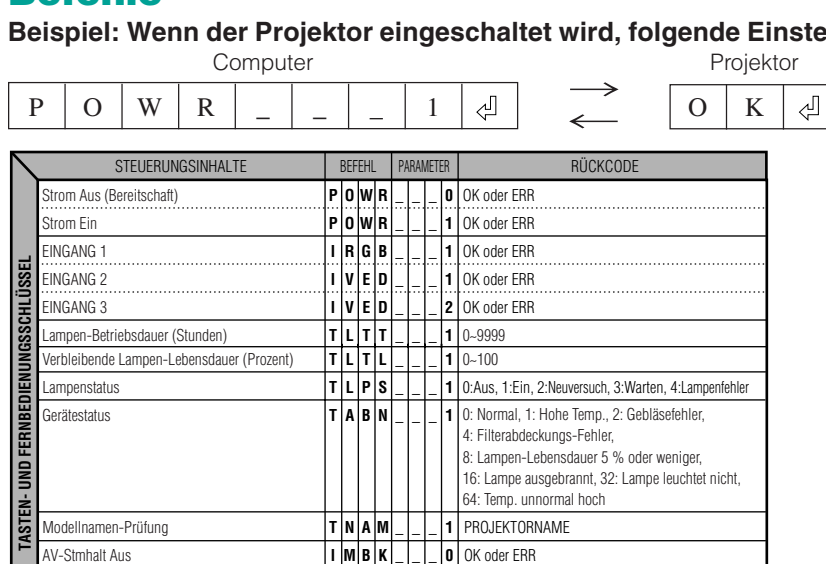

**I A D**

**M**

**B J** **K S** **\_ \_** **\_ \_** **\_ \_** **1 1** OK oder ERR OK oder ERR

# Hinweis

AV-Stmhalt Ein Auto-Sync-Start

• Wenn in der Tabellensparte Parameter ein Unterstrich (\_) erscheint, geben Sie bitte ein Leerzeichen ein. Wenn ein Stern (\*) erscheint, geben Sie einen Wert innerhalb der in Klammern unter STEUERUNGSINHALTE angegebenen Spanne ein.

#### <span id="page-65-0"></span>**Computer**

• Mehrsignal-Unterstützung

Horizontale Frequenz: 15-70 kHz, Vertikale Frequenz: 43-85 Hz, Pixel-Takt: 12-108 MHz

- Kompatible mit Sync-auf-Grün-Signal
- [PG-A10X] SXGA+- und SXGA-kompatibel bei [intelligenter kompression](#page-71-0) [PG-A10S] SXGA+-, SXGA- und XGA-kompatibel bei intelligenter kompression
- Intelligente Kompression und Expansionssystem-Technologie zur Ver ä nderung der Größe

**Im Folgenden finden Sie eine Liste von Modi, die dem VESA-Standard entsprechen. Dieser Projektor unterstützt allerdings auch Signale, die nicht dem VESA-Standard entsprechen.**

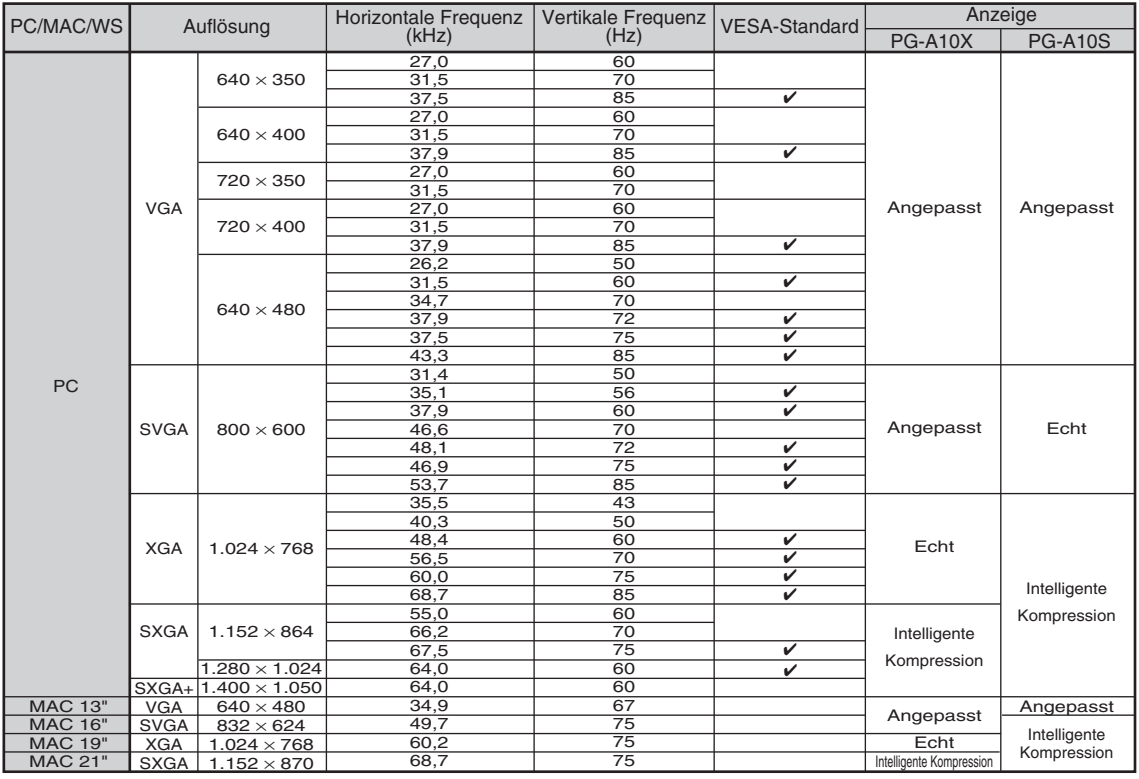

# **W** Hinweis

- Unter Umständen ist dieser Projektor nicht in der Lage, Bilder von einem Notebook im kombinierten (CTR/LCD)-Modus zu projizieren. Schalten Sie in einem solchen Fall die LCD-Anzeige des Notebooks aus und lassen Sie die anzuzeigenden Daten ausschließlich im "Nur CRT"-Modus wiedergeben. Einzelheiten hinsichtlich des Umschaltens des Anzeige-Modus können Sie der Bedienungsanleitung Ihres Notebooks entnehmen.
- Wenn dieser Projektor VGA-Signale im VESA-Format 640 × 350 empfängt, wird "640 × 400" auf der Bildwand angezeigt.

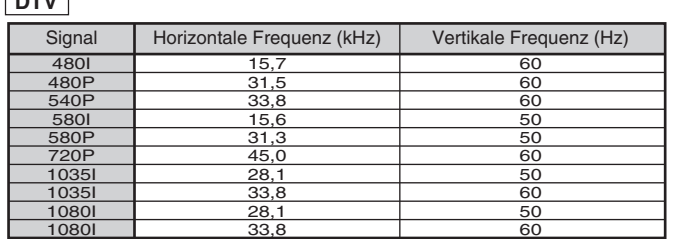

**DEV** 

#### Überprüfen • Das Netzkabel ist an keine Steckdose angeschlossen. • Das extern angeschlossene Gerät ist ausgeschaltet. • Die ausgewählte Eingangs-Betriebsart ist falsch. • Die AV-STMHALT-Funktion arbeitet. • Die Kabel sind falsch an die Rückseite des Projektors angeschlossen. • Die Batterien der Fernbedienung sind leer. • Der externe Ausgang wurde beim Anschluss eines Notebooks nicht eingestellt. • Die Abdeckung der Filter-/Lampeneinheit ist nicht korrekt montiert. • Die Kabel auf der Rückseite des Projektors sind nicht korrekt eingesteckt. • Die "Helligk."-Einstellung ist auf Minimum eingestellt. • Die Bildeinstellungen sind falsch eingestellt. (Nur Videoeingang) • Das Video-Eingangssystem ist falsch eingestellt. (Nur EINGANG 1) • Der Eingangssignaltyp (RGB/Komponente) ist falsch eingestellt. • Scharfeinstellung vornehmen. • Die Projektionsentfernung überschreitet den Scharfeinstellungsbereich. (Nur Computer-Eingang) • Die "Fein-Sync." -Einstellungen ("Clock"-Einstellung) durchführen. • Die "Fein-Sync." -Einstellungen ("Phase"-Einstellung) durchführen. • Je nach Computer kann Rauschen auftreten. • Die Kabel sind falsch an die Rückseite des Projektors angeschlossen. • Die Lautstärke ist auf ein Minimum eigestellt. • Wenn das Bild normal ist, entstehen Geräusche durch Verziehen des Gehäuses aufgrund von Temperaturveränderungen. Dies hat keinen Einfluss auf den Betrieb. • Siehe "Wartungsanzeigen". • Die Tastensperre ist eingestellt. Wenn die Tastensperre auf EIN gestellt ist, sind alle Tasten gesperrt. Problem Aus dem Gehäuse kommen manchmal ungewöhnliche Geräusche. Wartungs-Anzeige leuchtet auf. Das Gerät kann nicht mit den Netz-Tasten des Projektors ein- oder **Seite** [15](#page-18-0) **A** [27](#page-30-0) [27](#page-30-0) [16-20](#page-19-0) [13](#page-16-0) [16](#page-19-0) [54,](#page-57-0) [59](#page-62-0) [16-20](#page-19-0) [36](#page-39-0) [36](#page-39-0) [45](#page-48-0) [37](#page-40-0) [22](#page-25-0) [24](#page-27-0) [38](#page-41-0) [38](#page-41-0) — [16-20](#page-19-0) [27](#page-30-0) — [55](#page-58-0) [43](#page-46-0) Ton erscheint, aber kein Bild. Die Farbe ist schwach oder schlecht. Das Bild ist verschwommen; Rauschen tritt auf. Bild erscheint, aber kein Ton. Kein Bild und kein Ton oder Projektor startet nicht.

<span id="page-66-0"></span>**Fehlersuche**

ausgeschaltet werden.

# <span id="page-67-0"></span>**Fehlersuche**

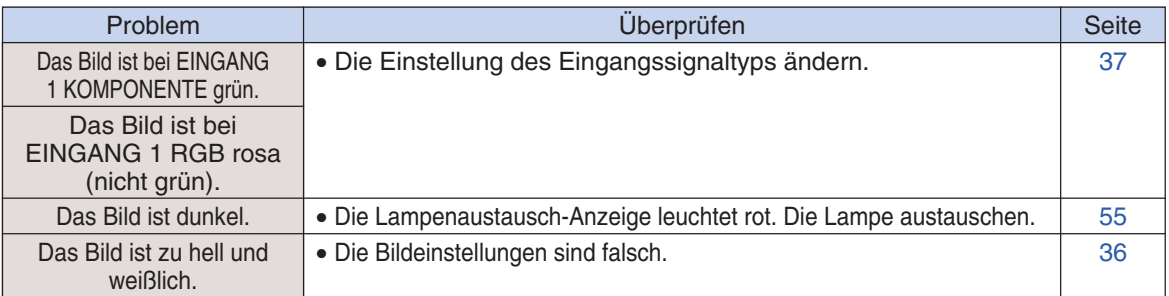

<span id="page-68-0"></span>**SHARP-Kundendienst**

**Wenn Sie beim Aufstellen oder beim Betrieb des Projektors auf Probleme stoßen, lesen Sie bitte zuerst den Abschnitt "Fehlersuche" auf den Seiten [63](#page-66-0) und [64.](#page-67-0) Wenn dieses Bedienungshandbuch Ihre Frage nicht beantwortet, wenden Sie sich an eine der unten aufgelisteten SHARP-Kundendienststellen.**

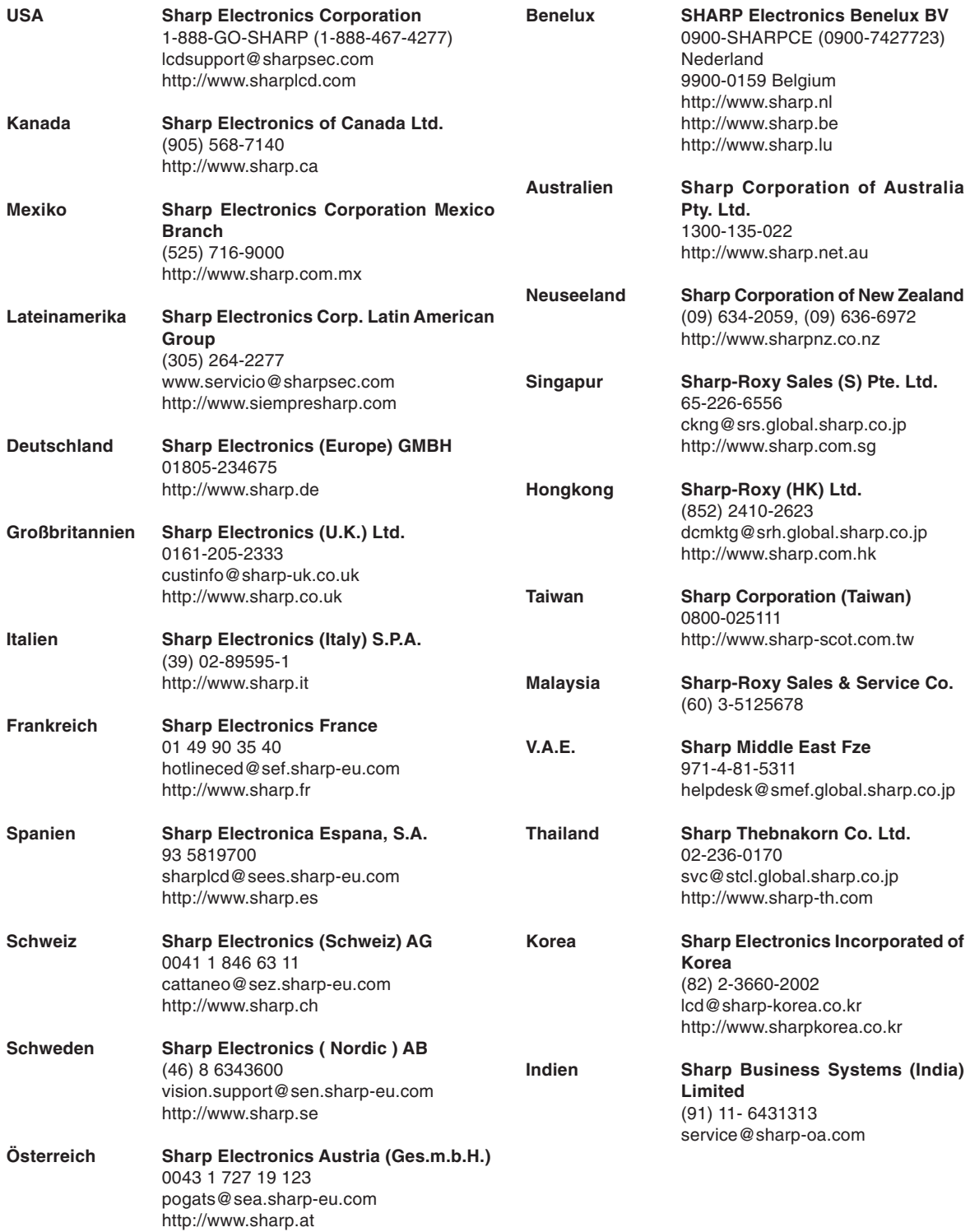

**65**

# **Technische Daten**

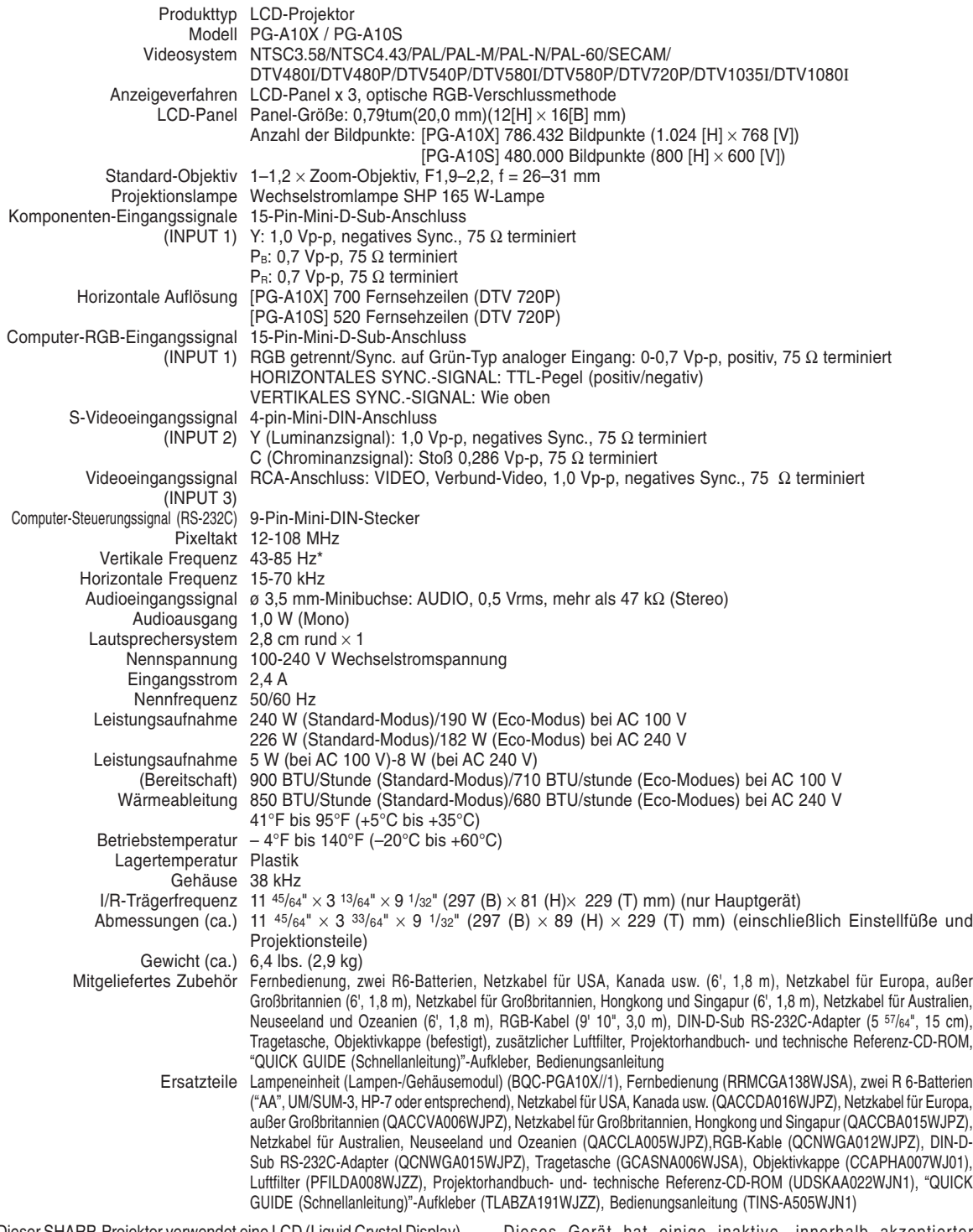

Dieser SHARP-Projektor verwendet eine LCD (Liquid Crystal Display)- Anzeige.Diese hochmoderne Anzeige enthält 786.432 (PG-A10X) / 480.000 (PG-A10S) Pixel (x RGB) TFTs (Thin Film Transistors). Wie bei allen technologisch fortschrittlichen, elektronischen Geräten, z. B. Großbild-Fernsehern, Videosystemen bzw. Videokameras, sind bestimmte Toleranzgrenzen für die Funktionen gegeben.

Dieses Gerät hat einige inaktive, innerhalb akzeptierter Toleranzgrenzen liegende Bildpunkte, die als leuchtende oder als nicht aktive Punkte auf der Bildwand wiedergegeben werden. Dies hat keinen Einfluss auf die Bildqualität oder die Lebensdauer des Gerätes.

Änderungen der technischen Daten ohne vorherige Ankündigung vorbehalten.

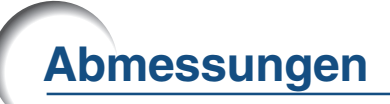

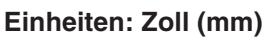

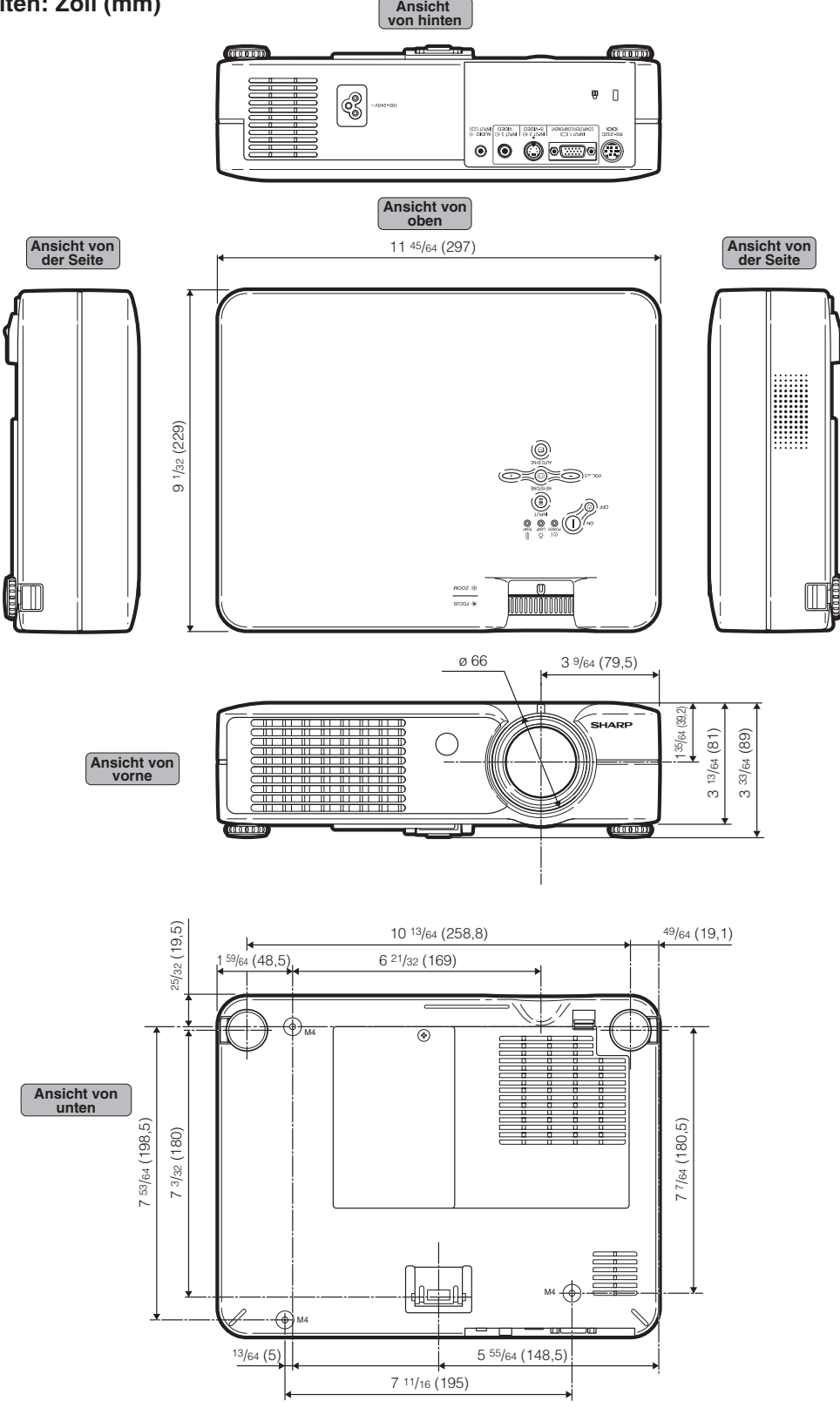

**Anhang**

#### **[Anti-Diebstahlfunktion](#page-51-0)**

<span id="page-71-0"></span>**Glossar**

Wenn der im Projektor festgelegte "Schlüsselcode" nicht korrekt eingegeben wird, funktioniert der Projektor auch dann nicht, wenn Signale eingegeben werden.

#### **[Auto-Sync.](#page-41-0)**

Optimiert projizierte Computerbilder durch die automatische Einstellung bestimmter Eigenschaften.

#### **[Bildseitenverhältnis](#page-43-0)**

Verhältnis von Breite und Höhe eines Bildes. Das normale Seitenverhältnis eines Computer- und Videobildes ist 4:3. Es gibt auch Breitwand-Bilder mit einem Seitenverhältnis von 16:9 und 21:9.

#### **[Clock](#page-41-0)**

Taktgeber-Einstellungen werden zum Regulieren von vertikalem Rauschen verwendet, wenn der Pegel des Taktgebers falsch ist.

#### **[Farb Temp \(Farbtemperatur\)](#page-39-0)**

Diese Funktion kann zur Einstellung der Farbtemperatur entsprechend dem in den Projektor eingegebenen Bild verwendet werden. Verringern Sie die Farbtemperatur für wärmere, rötlichere Bilder mit natürlichen Hauttönen verringern oder für kältere, bläuliche Bilder mit heller Wiedergabe.

#### **[Gamma](#page-40-0)**

Verbesserungsfunktion für die Bildqualität, die ein deutlicheres Bild durch Aufhellen der dunklen und weniger sichtbaren Bildteile bietet, ohne dass die Helligkeit der helleren Bildteile beeinflusst wird. Vier verschiedene Betriebsarten können ausgewählt werden: Standard, Präsentation, Kino und Spiel.

#### **[Größe ändern](#page-43-0)**

Erlaubt die Änderung und Einstellung der Bild-Wiedergabe-Betriebsart zur Verbesserung des eingegebenen Bildes. Sechs verschiedene Betriebsarten können ausgewählt werden: NOR-MAL, PUNKT FÜR PUNKT, UMRANDUNG, und STRECKEN.

#### **[Hintergrund](#page-48-0)**

Projiziertes Anfangsbild, wenn kein Signal eingegeben wird.

#### **[Intelligente Kompression](#page-65-0)**

Hochqualitative Veränderung von Bildern mit niedrigeren oder höheren Auflösungen, um sie an die ursprüngliche Auflösung des Projektors anzupassen.

#### **[Kennwort](#page-50-0)**

Damit bei der "Anti-Diebst."-Einstellung keine Änderung durchgeführt werden können, wird ein Kennwort eingestellt.

#### **[Phase](#page-41-0)**

Die Phasenverschiebung ist eine Zeitverschiebung zwischen isomorphischen Signalen mit derselben Auflösung. Wenn der Phasenpegel nicht richtig ist, flimmert das projizierte Bild für gewöhnlich horizontal.

#### **[Punkt für Punkt](#page-43-0)**

Eine Betriebsart, bei der Bilder mit ihrer ursprünglichen Auflösung projiziert werden.

#### **[sRGB](#page-40-0)**

Ein internationaler Standard der Farb-Reproduktion, der durch die IEC (International Electrotechnical Commission) geregelt wird. Da der festgelegte Farbbereich von der IEC bestimmt wurde, ändert sich die Farbe entsprechend den LCD-Funktionen, so dass die Bilder in einem natürlichen Farbton basierend auf dem ursprünglichen Bild angezeigt werden, wenn "sRGB" auf "EIN" gestellt wird.

#### **[Strecken](#page-43-0)**

Modus, der ein 4:3-Bild horizontal streckt, um es vollständig auf der 16:9-Bildwand anzuzeigen.

#### **[Tastensperre](#page-46-0)**

Betriebsart, die der Sperre der Tasten auf dem Projektor dient, um unbefugte Einstellungen zu verhindern.

#### **[Trapezverzerrungskorrektur](#page-32-0)**

Eine Funktion zur digitalen Korrektur eines verzerrten Bildes, wenn der Projektor in einem bestimmten Winkel zur Bildwand aufgestellt ist. Glättet die unregelmäßigen Kanten von trapezverzerrten Bildern und komprimiert das Bild nicht nur horizontal, sondern auch vertikal unter Beibehaltung des 4:3- Seitenverhältnisses.

#### **[Umrandung](#page-43-0)**

Projiziert ein 4:3-Bild auf eine 16:9-Bildwand und hält das 4:3- Bildformat aufrecht.
## Register

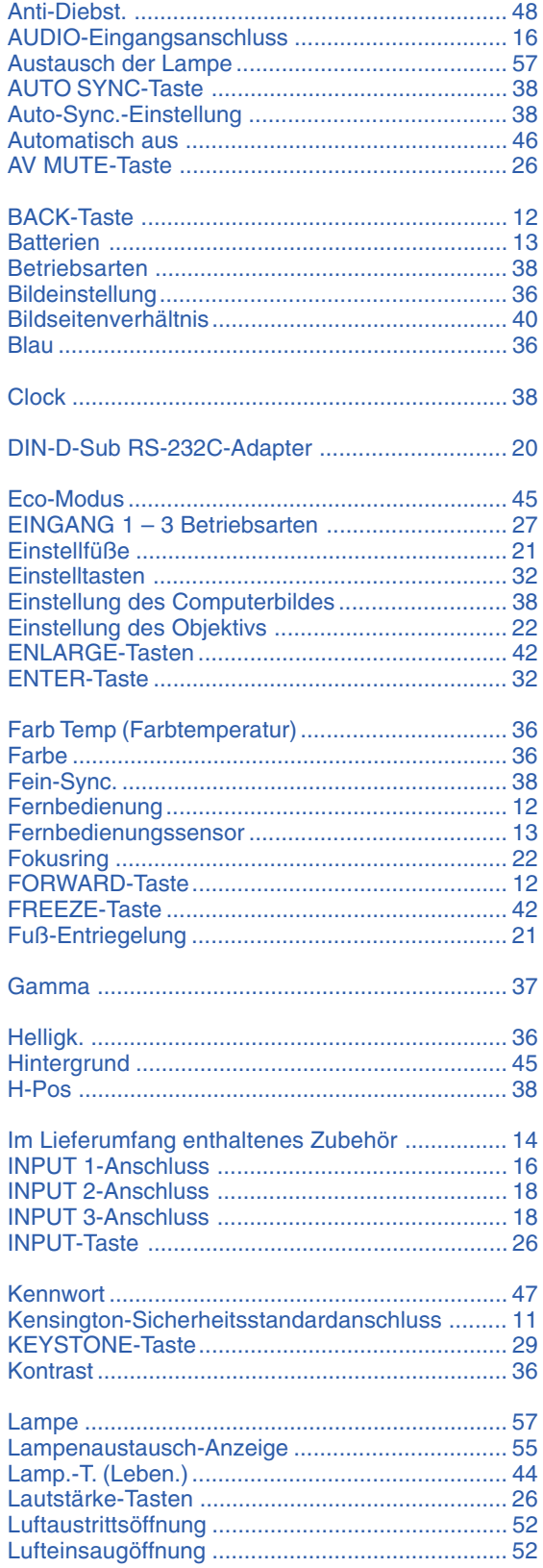

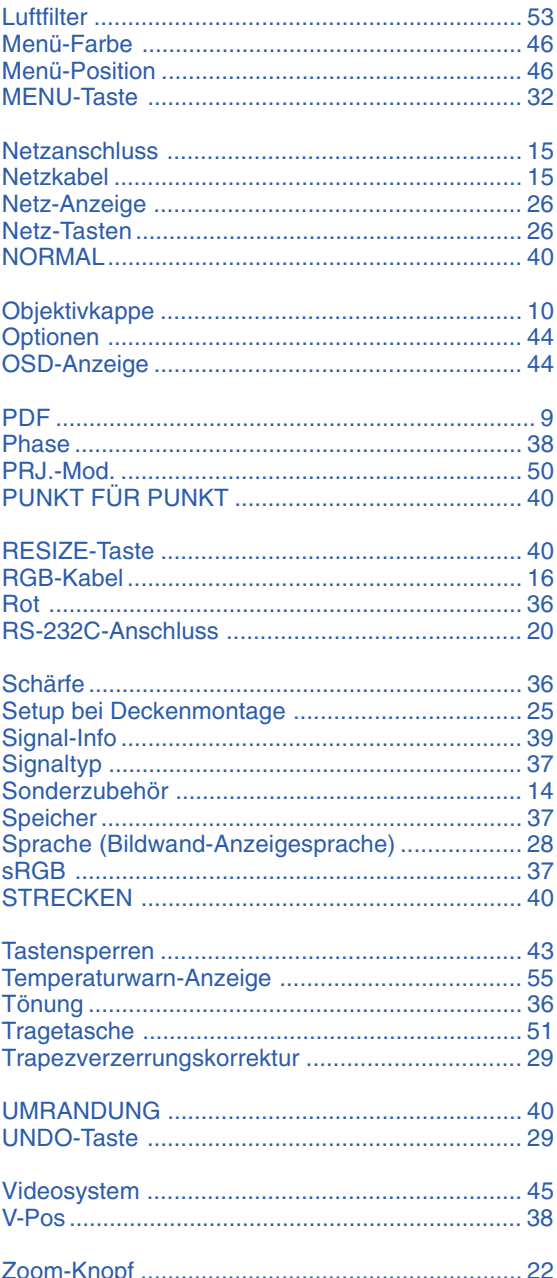

## **SHARP SHARP CORPORATION**